# **EPOS**

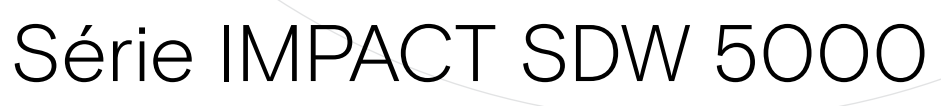

DECT Wireless – Sistema de auscultadores

Guia do Utilizador

 $\overline{1}$ 

# Conteúdo

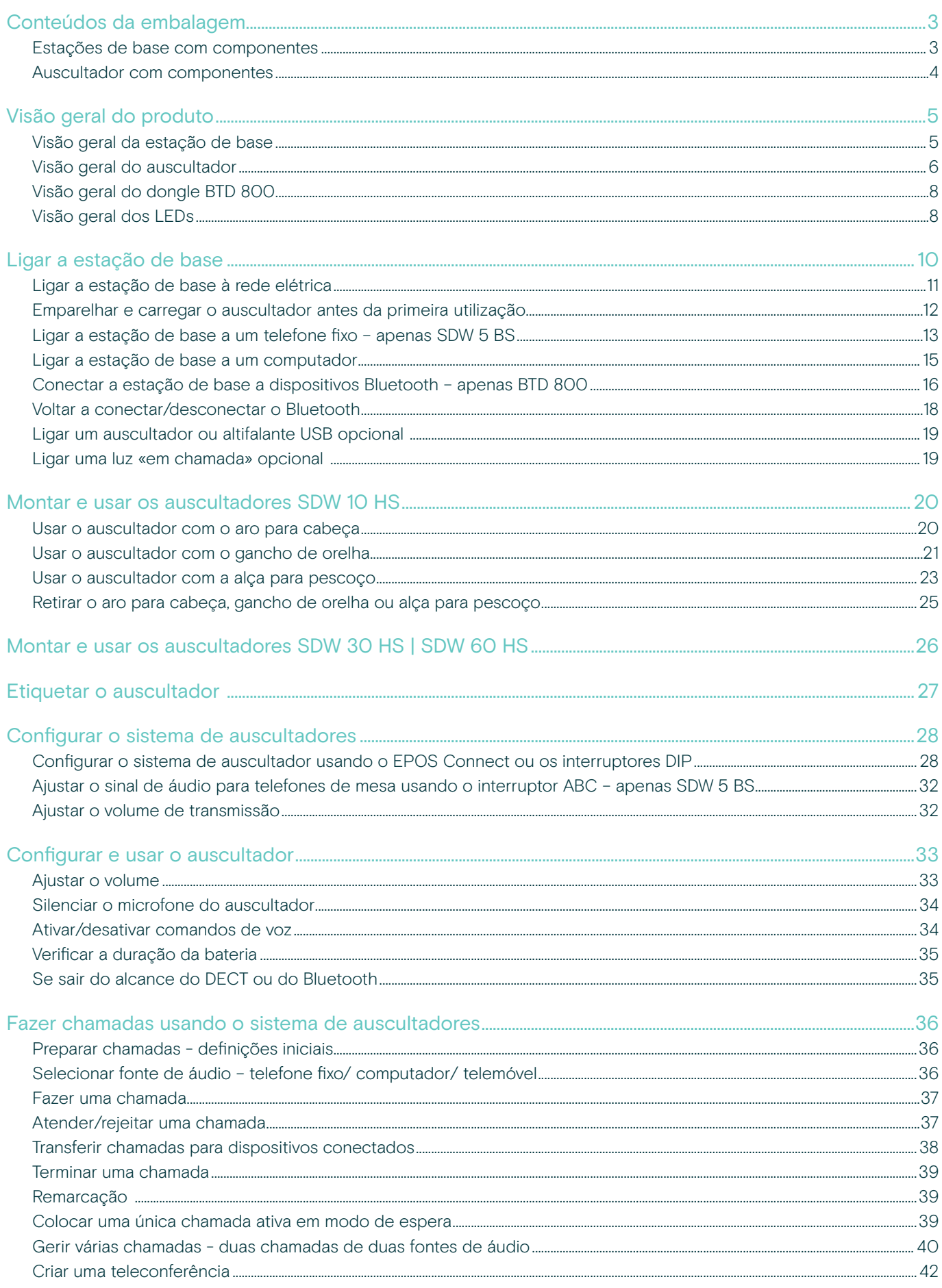

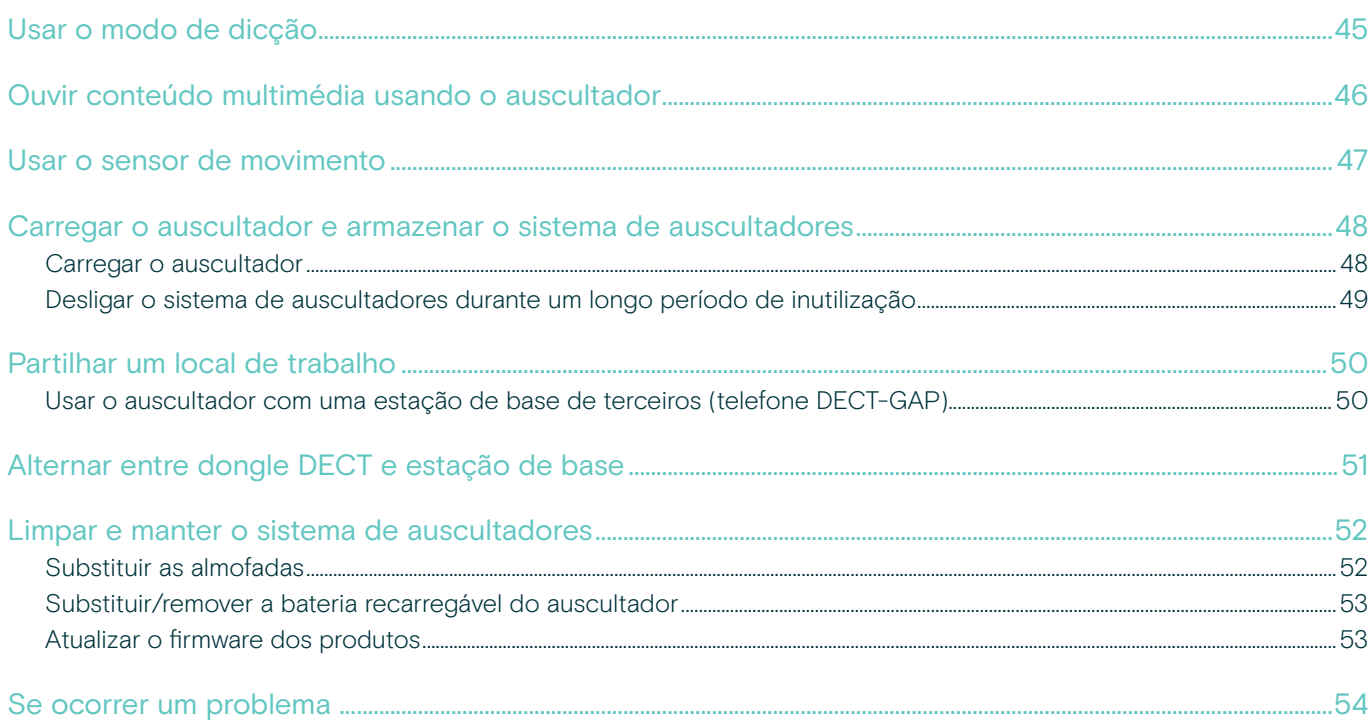

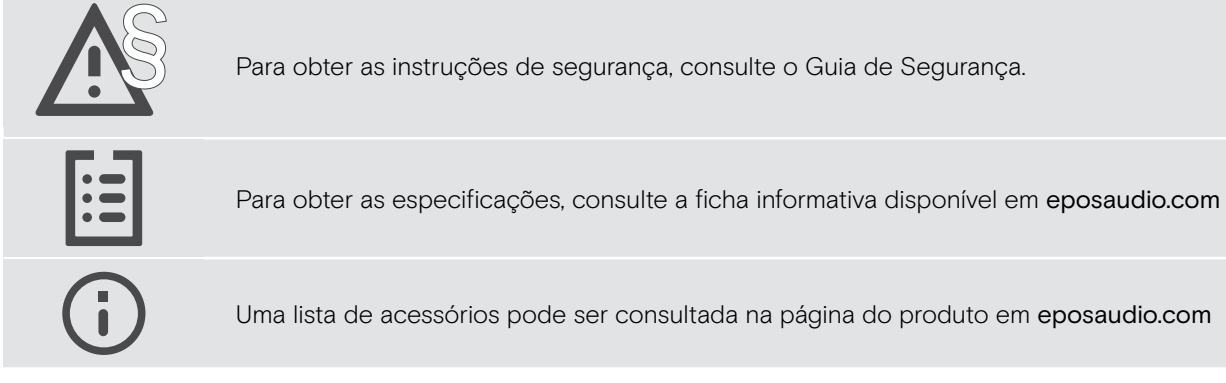

### Marcas comerciais

A marca nominativa e os logótipos Bluetooth® são marcas comerciais registadas da Bluetooth SIG, Inc. e qualquer utilização dessas marcas por parte da DSEA A/S é efetuada mediante uma licença.

Todas as outras marcas comerciais pertencem aos respetivos proprietários.

# <span id="page-3-0"></span>Conteúdos da embalagem

Na série SDW 5000, todos os auscultadores e estações de base são compatíveis entre si, permitindo-lhe combinar os produtos para que se adaptem melhor às suas necessidades.

### Estações de base com componentes

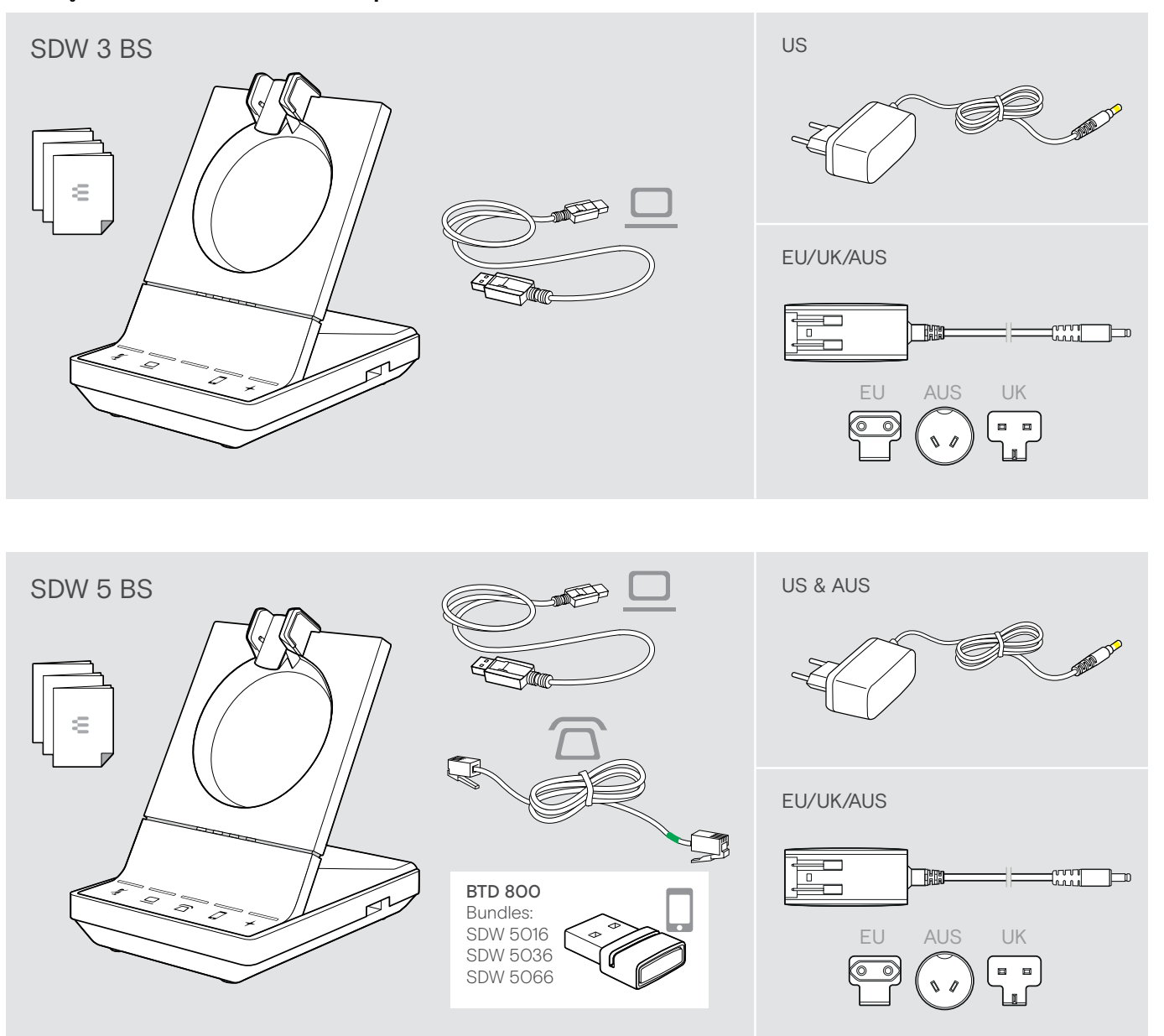

### <span id="page-4-0"></span>Auscultador com componentes

### Auscultadores SDW HS 10

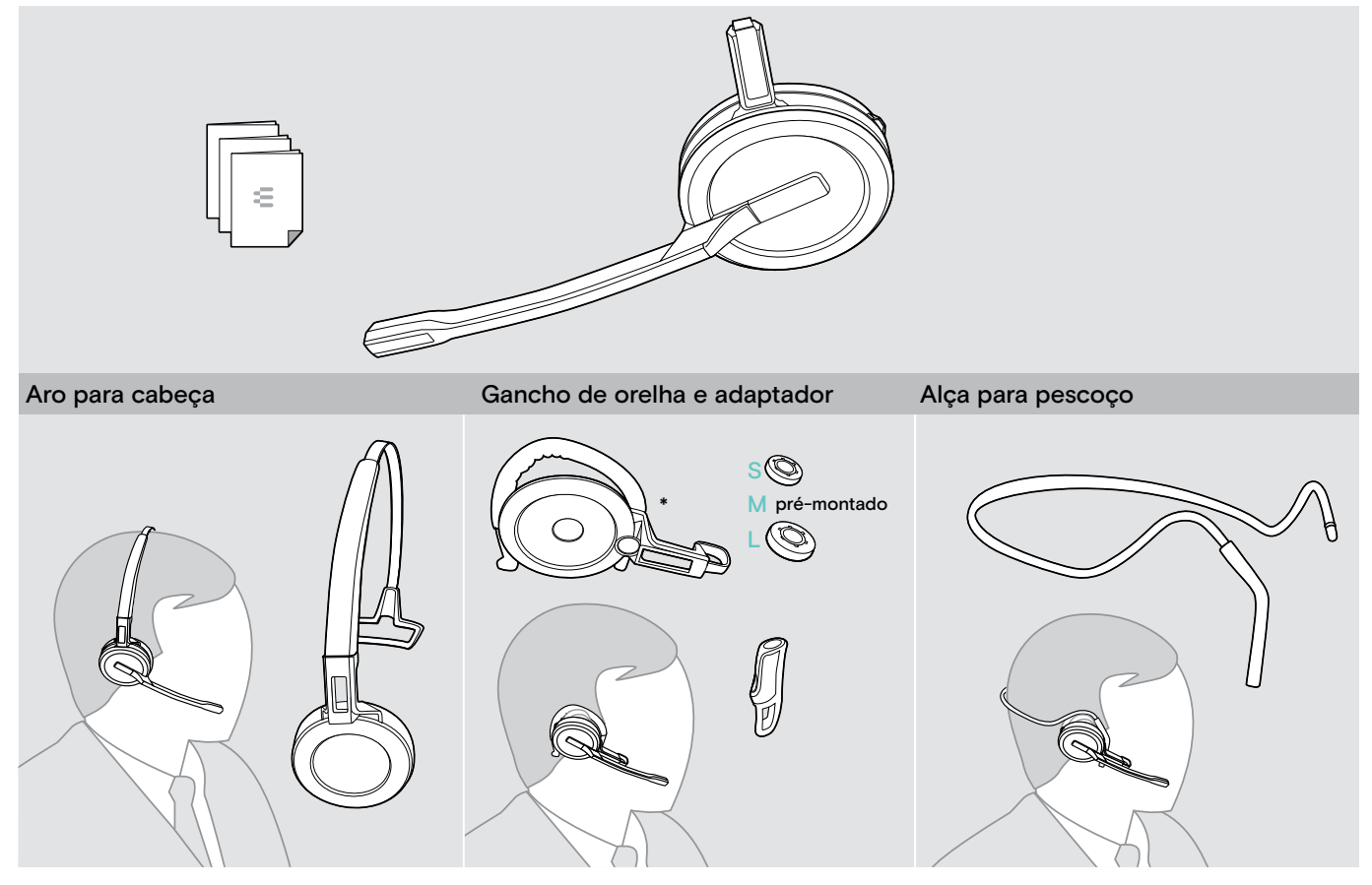

\*O adaptador do estilo de utilização também é necessário para montar a alça para pescoço (ver página [23](#page-23-1)).

### Auscultadores SDW 30 HS | SDW 60 HS

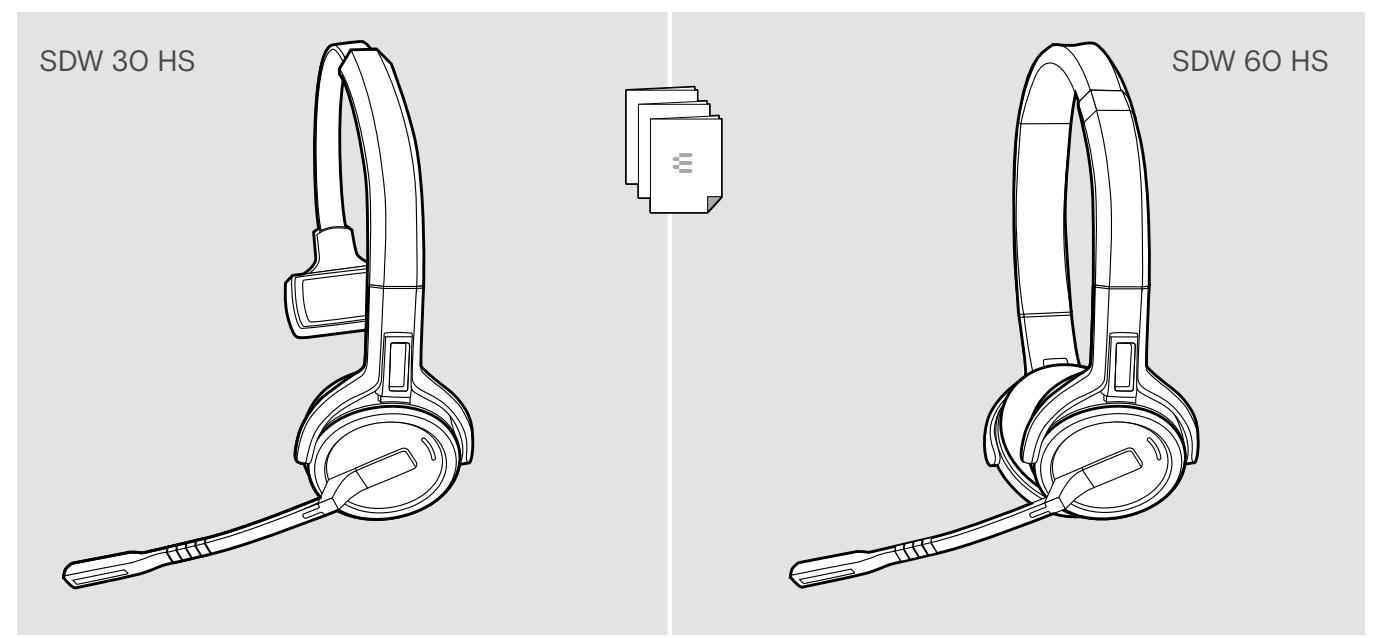

# <span id="page-5-0"></span>Visão geral do produto

### Visão geral da estação de base

Visão geral da frente

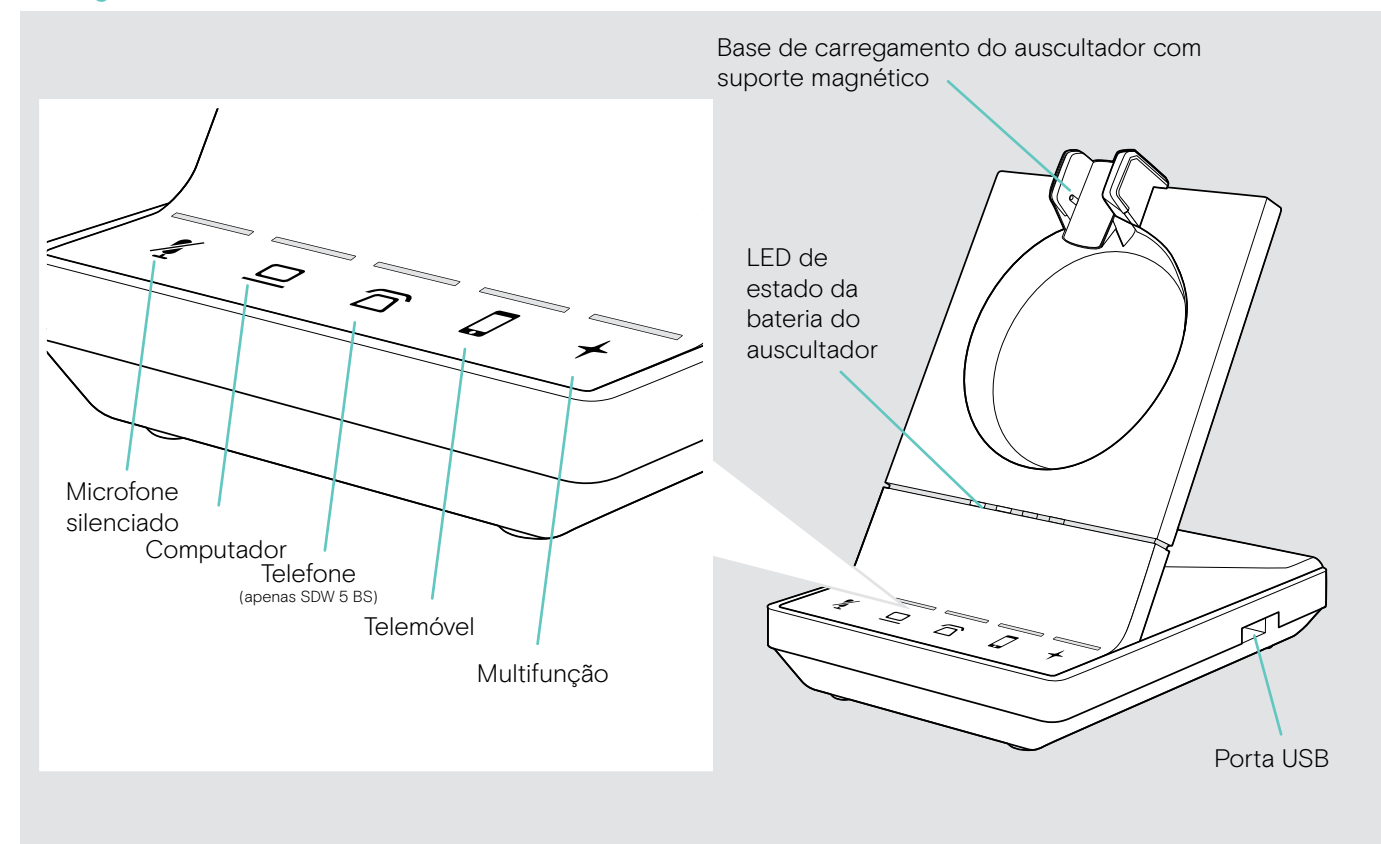

Visão geral das entradas traseiras

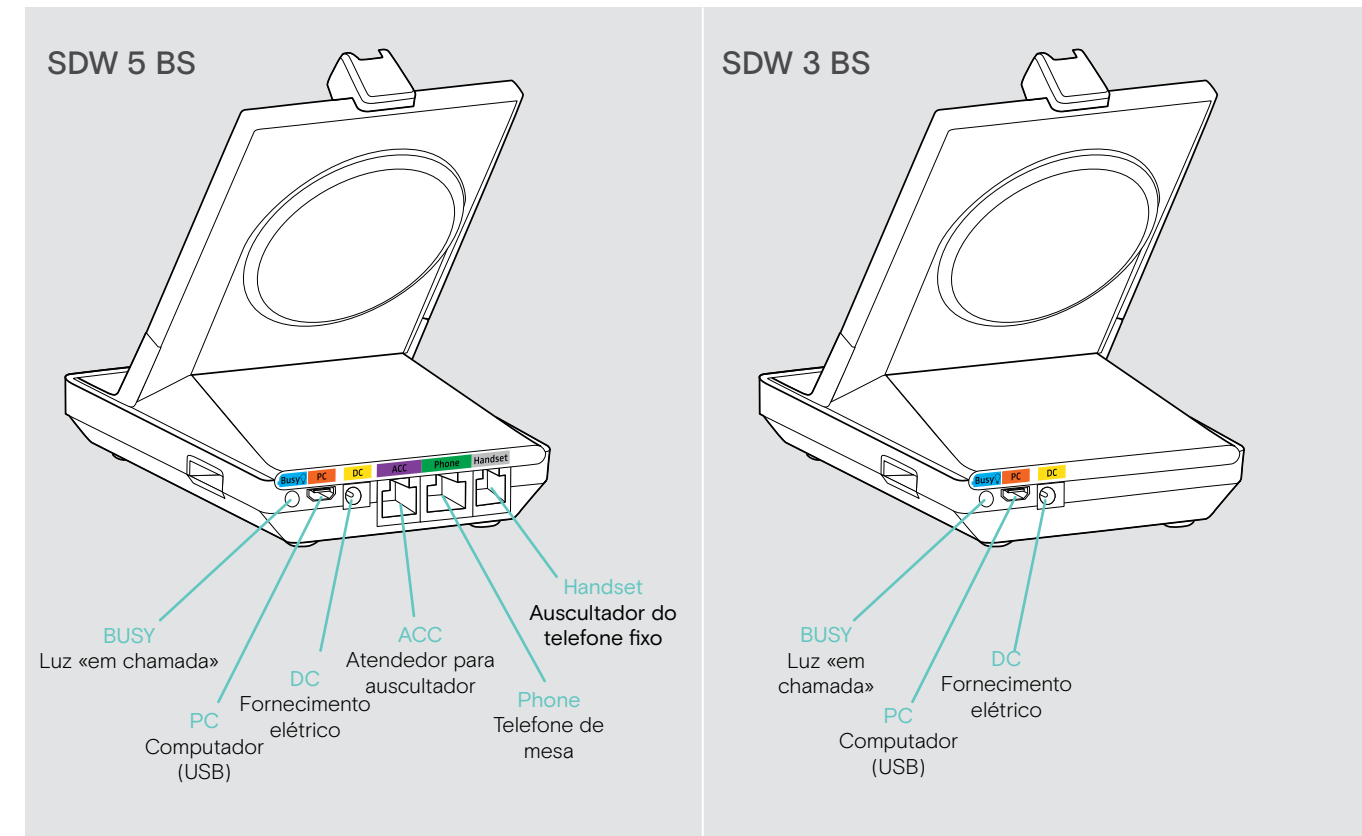

### <span id="page-6-0"></span>Visão geral da parte inferior

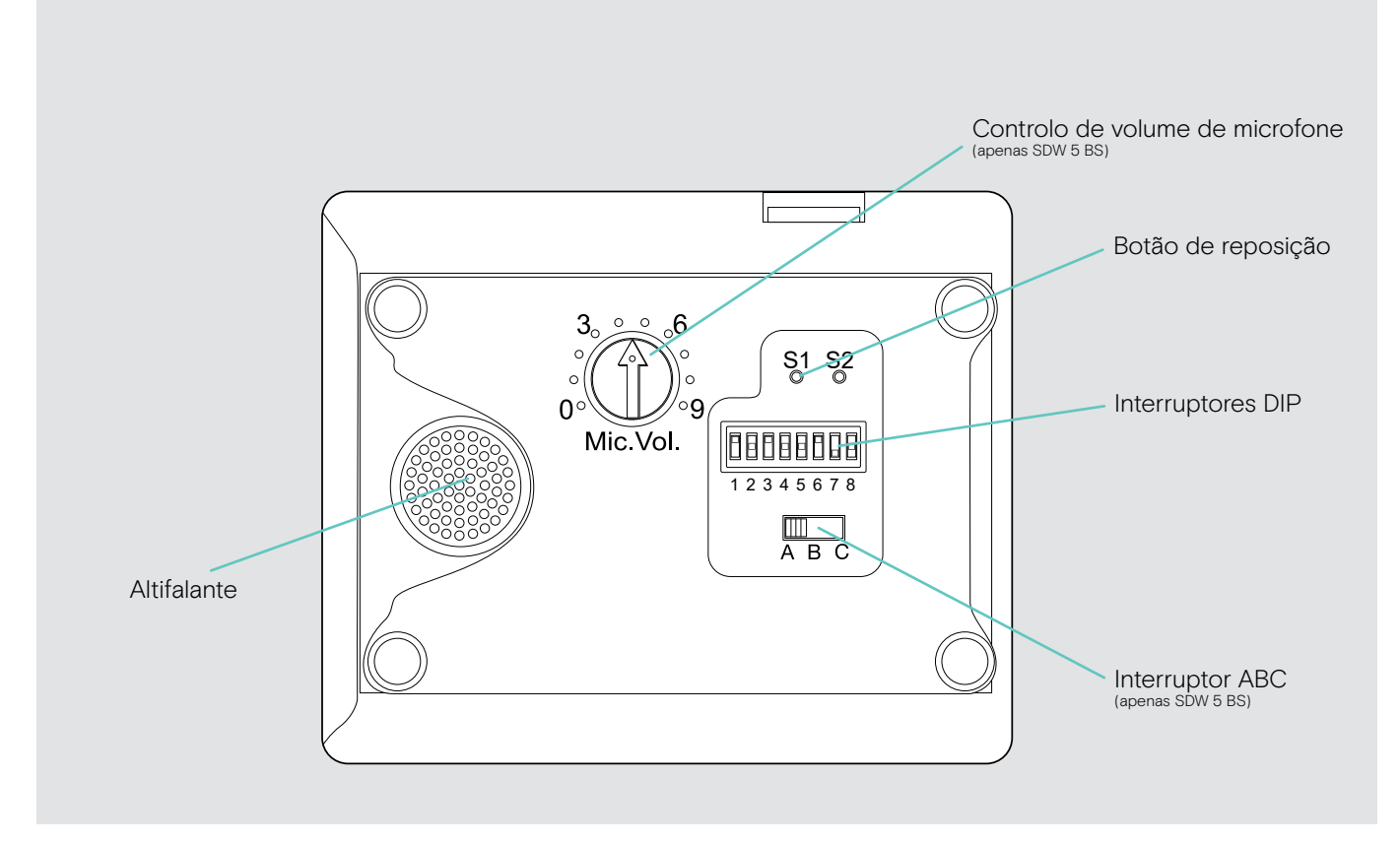

### Visão geral do auscultador

### Visão geral dos auscultadores SDW 10 HS

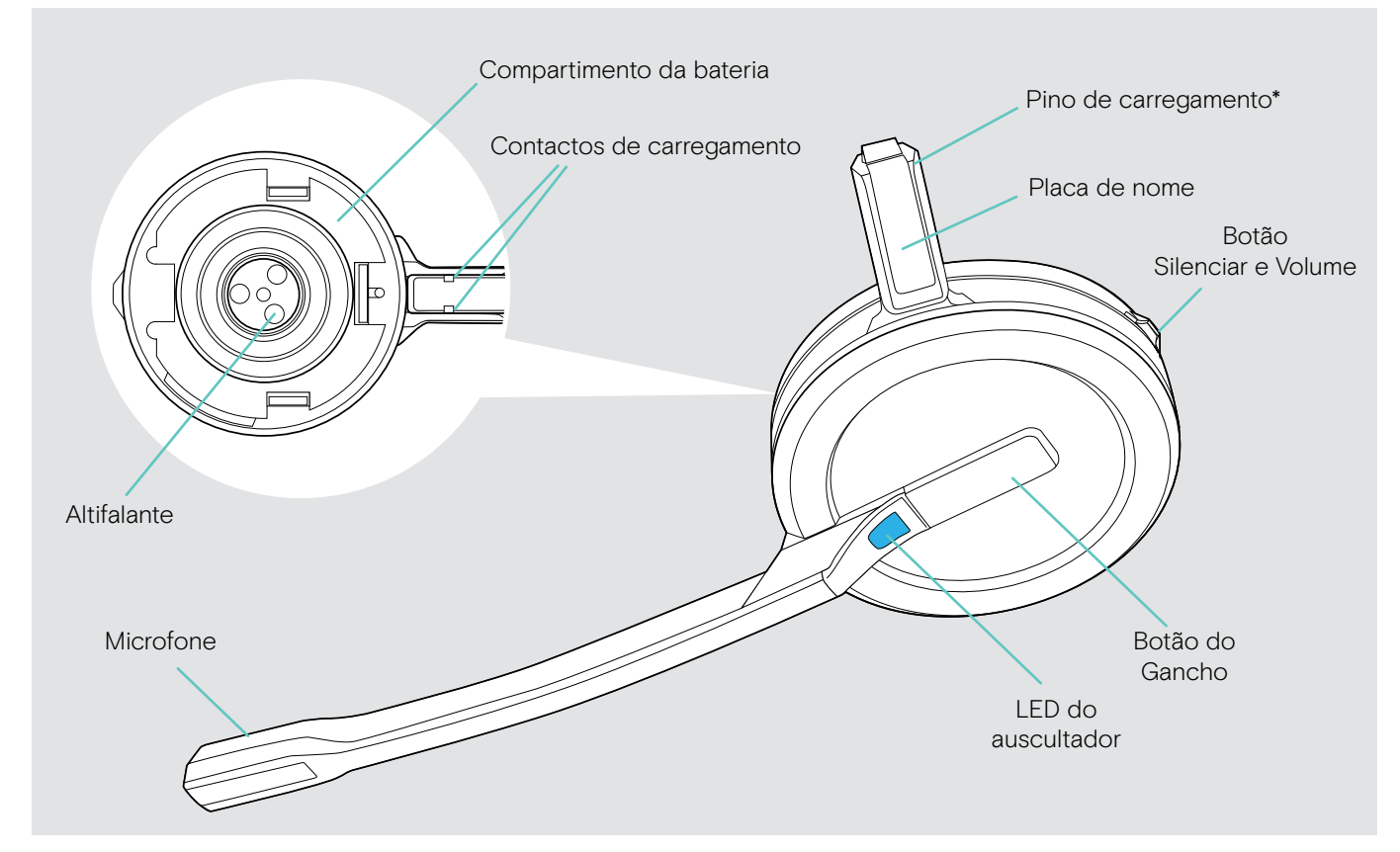

\*Inserido no suporte do aro para cabeça ou adaptador do estilo de utilização

### Visão geral dos auscultadores SDW 30 HS

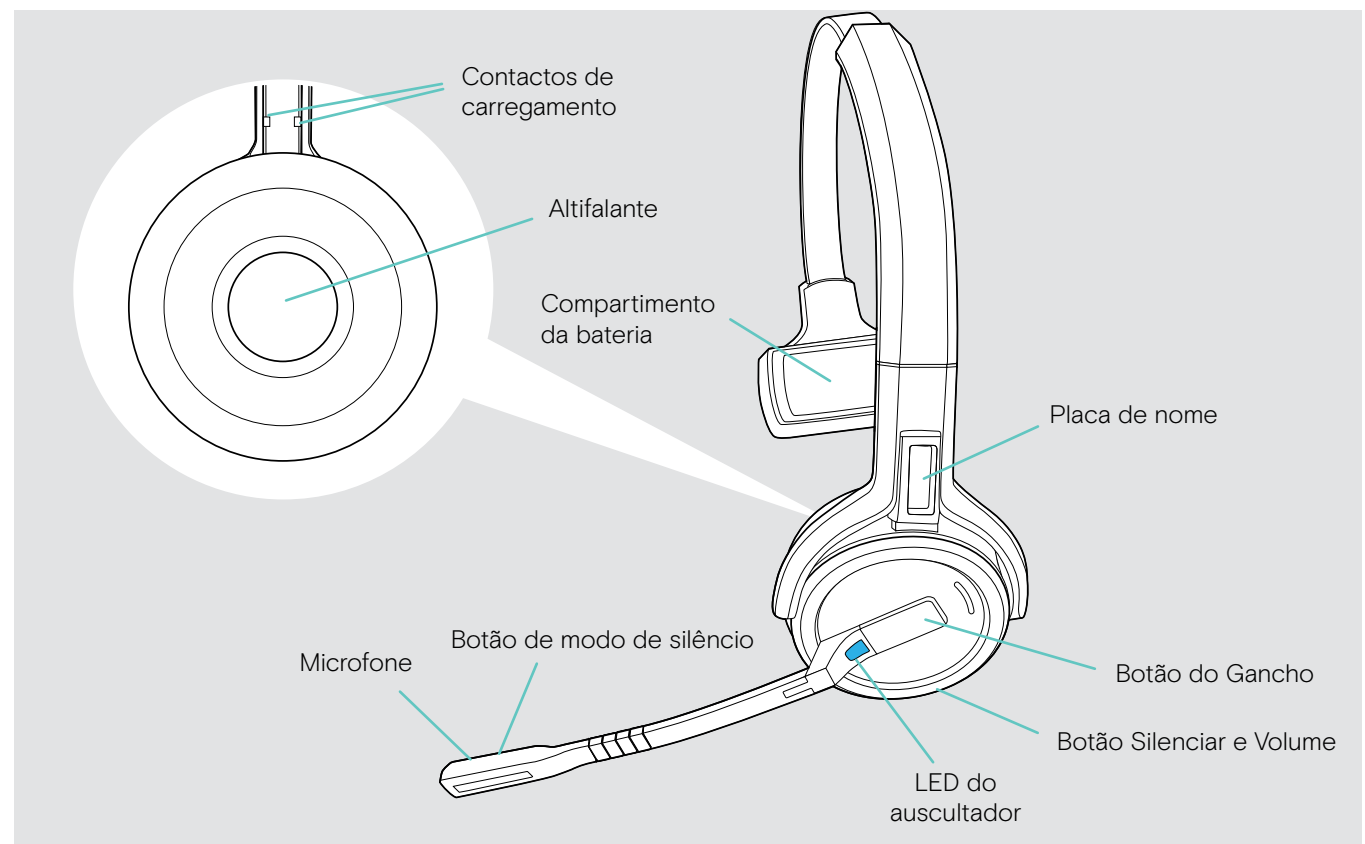

Visão geral dos auscultadores SDW 60 HS

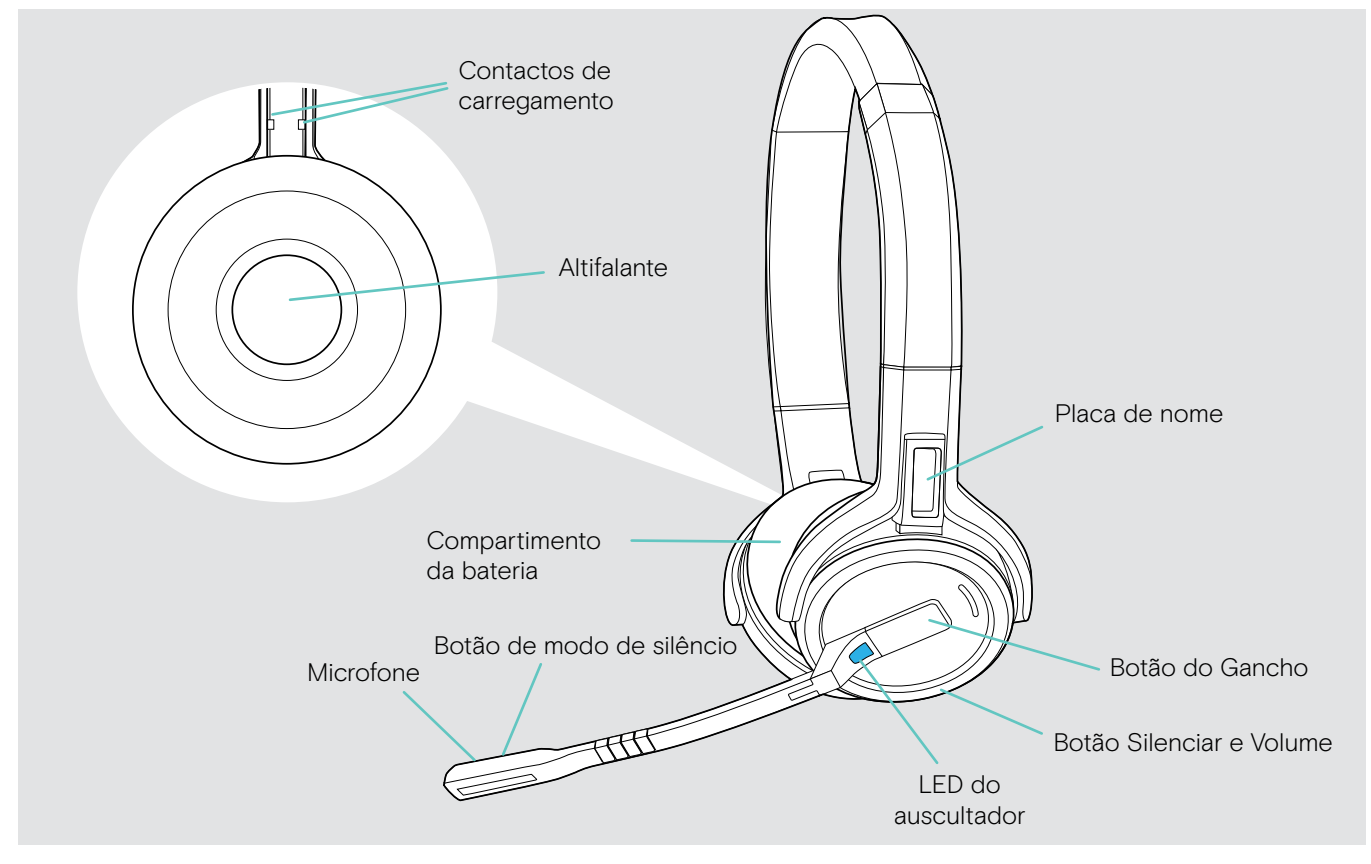

# <span id="page-8-0"></span>Visão geral do dongle BTD 800

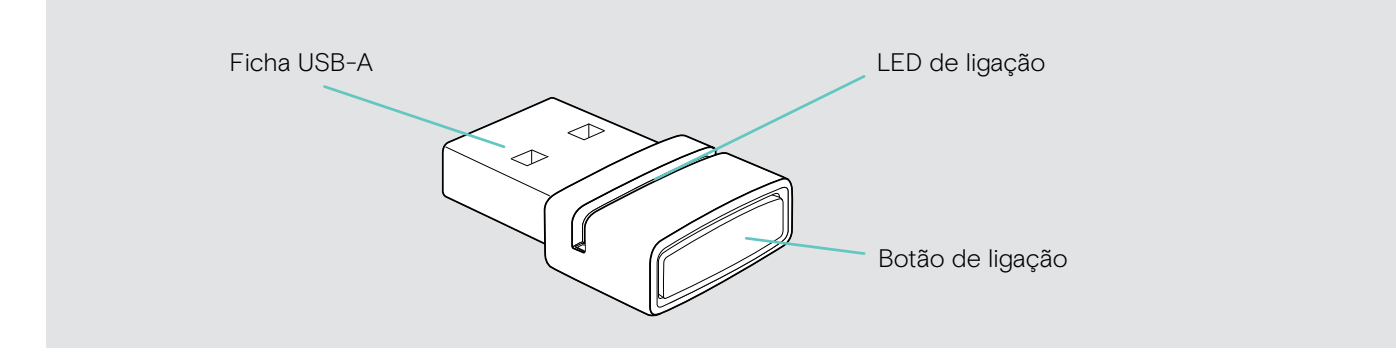

# Visão geral dos LEDs

### Visão geral dos LEDs da estação de base

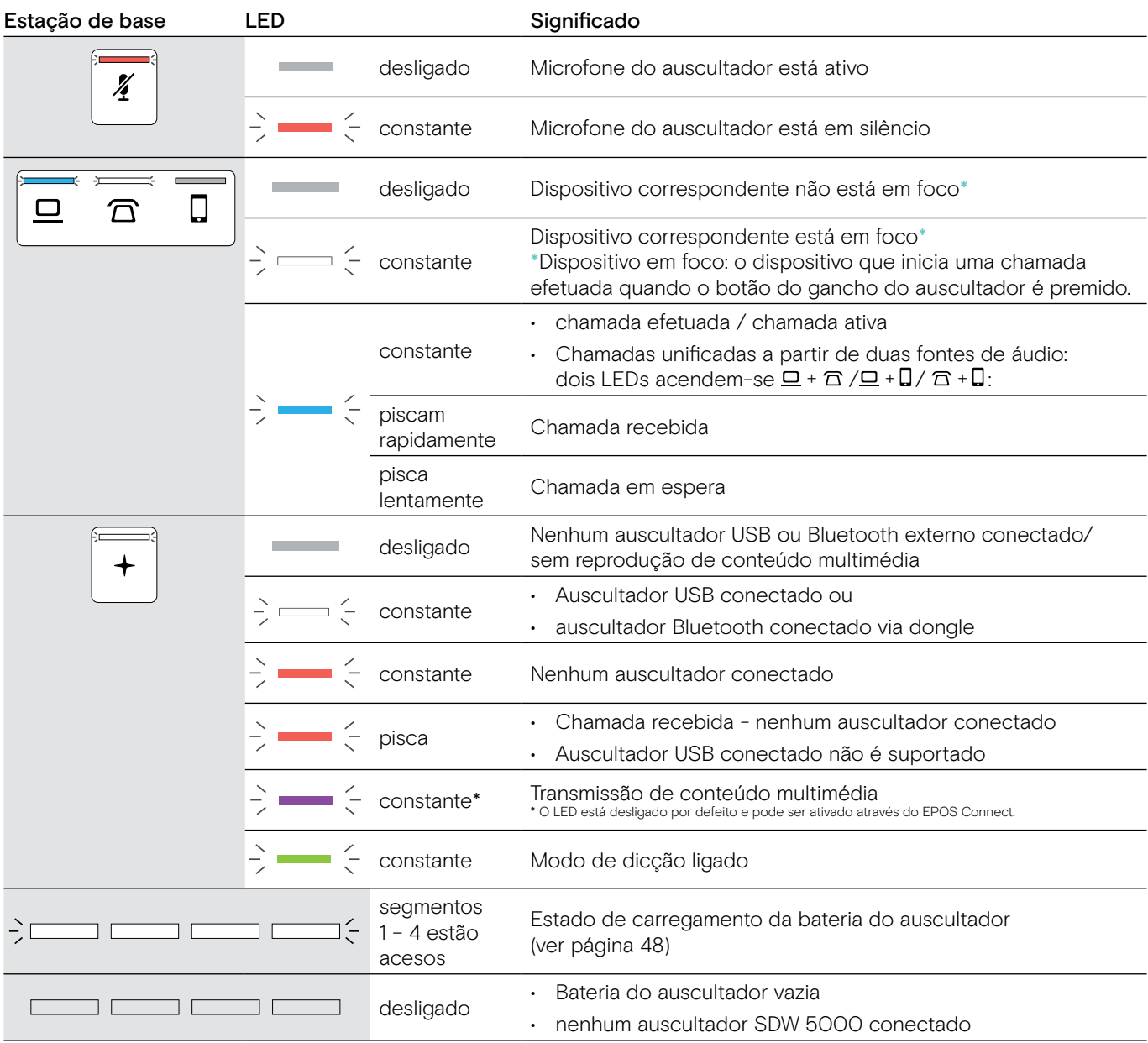

### Visão geral do LED do auscultador

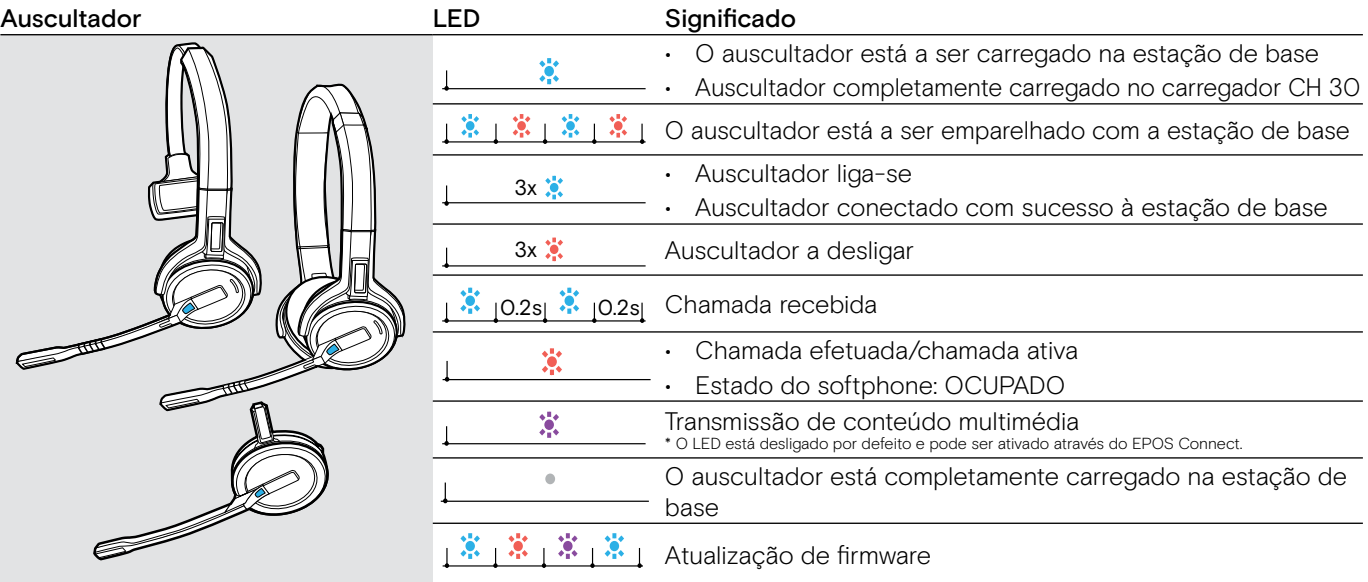

### Visão geral do LED do dongle BTD 800

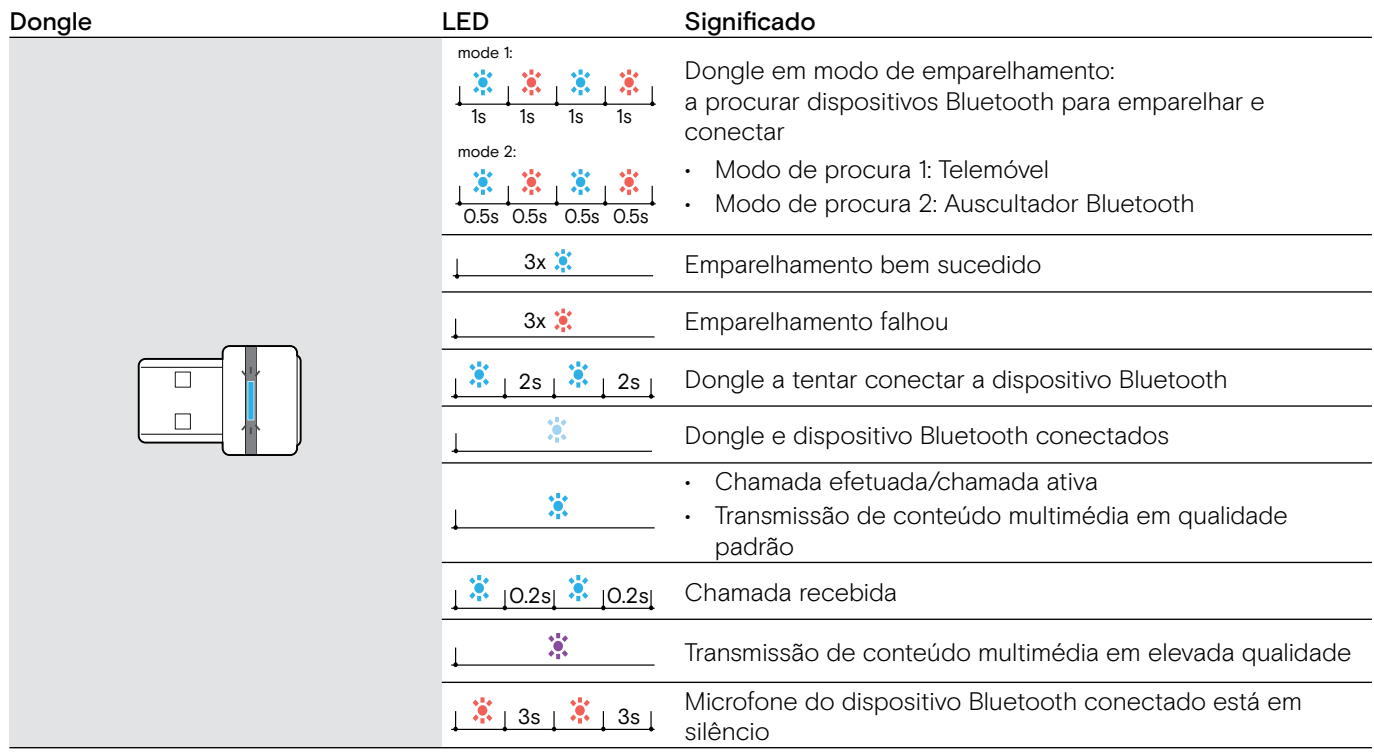

### <span id="page-9-0"></span>Visão geral da luz «em chamada» LED EPOS SDW Busylight (UI 10 BL)

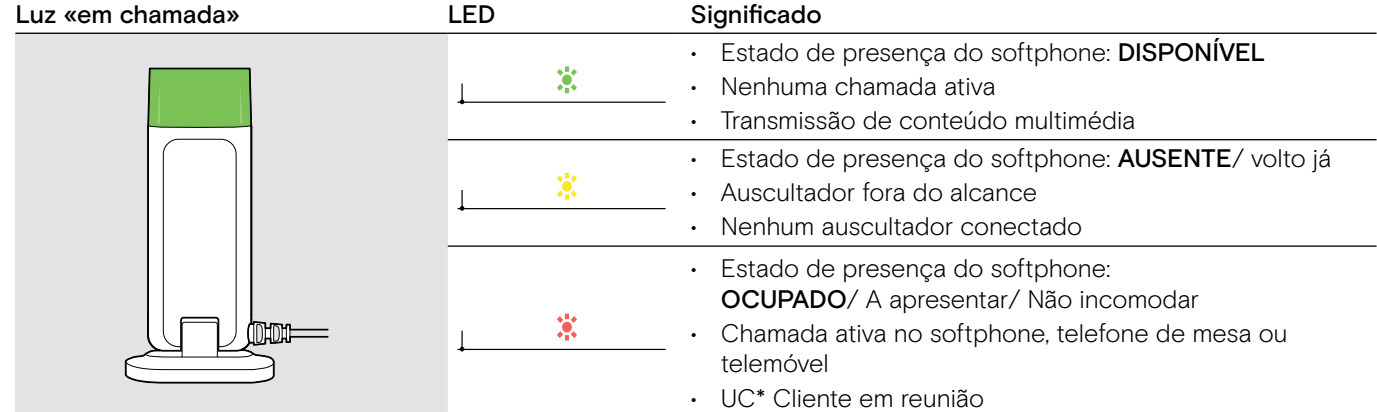

\*Cliente UC = Cliente de Comunicações Unificadas tal como o Microsoft® Skype para Empresas

# <span id="page-10-0"></span>Ligar a estação de base

A estação de base controla a comunicação sem fios com o auscultador.

Dependendo da variante, pode ligar o sistema de auscultadores ao seu telefone fixo e/ou ao seu computador.

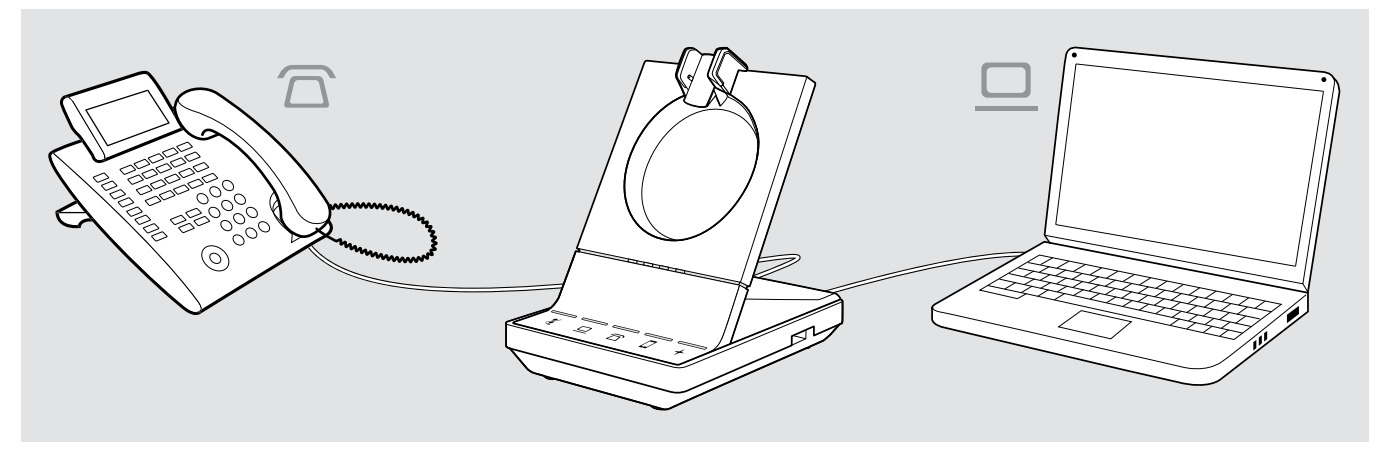

Através do dongle Bluetooth BTD 800, pode conectar os seus telemóveis ou auscultador Bluetooth.

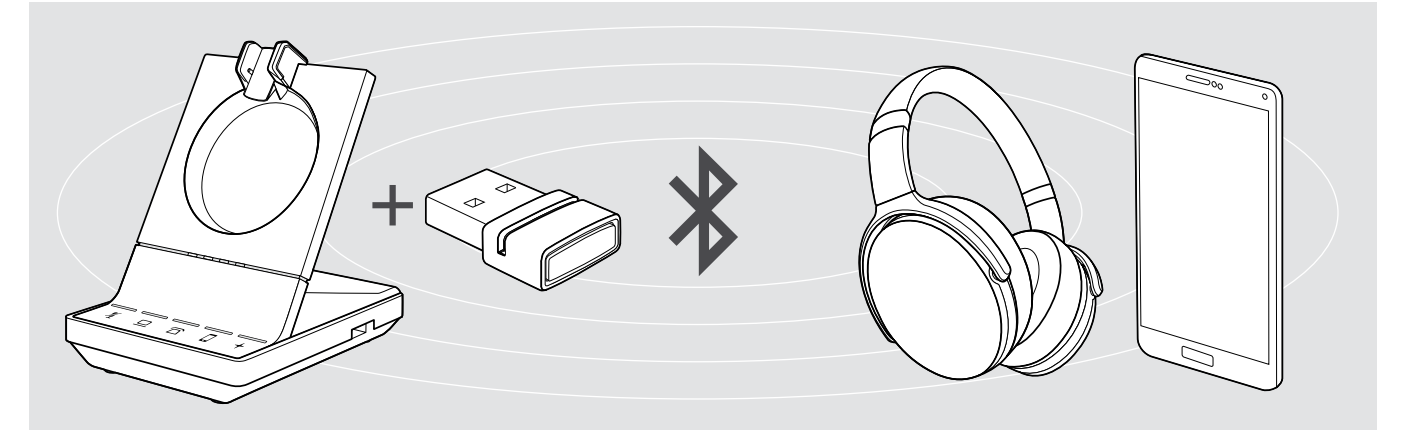

Para além disso, pode ligar um auscultador ou um altifalante USB na porta USB ou a luz «em chamada» EPOS SDW Busylight (UI 10 BL) na parte traseira da estação de base.

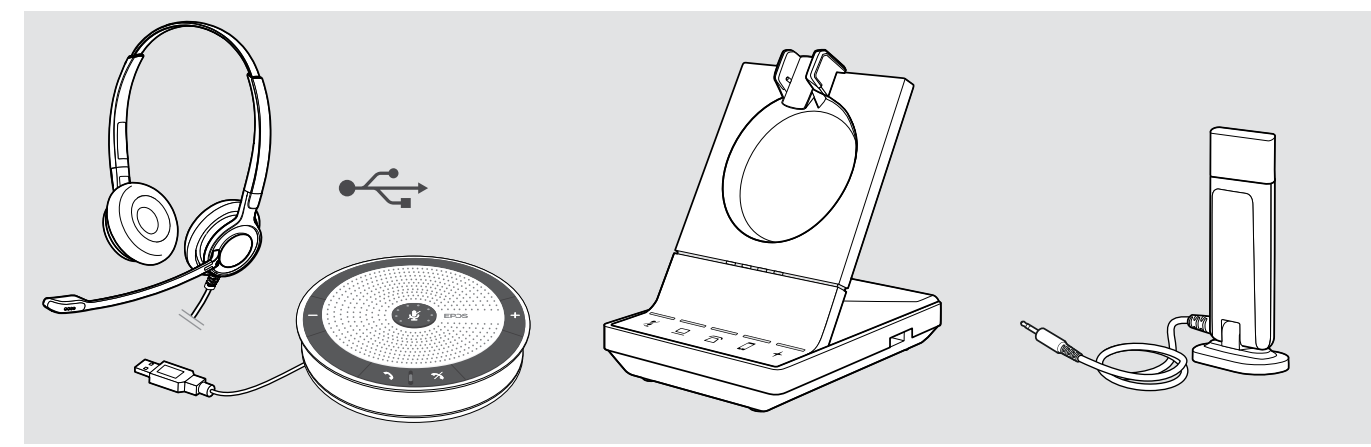

### <span id="page-11-1"></span><span id="page-11-0"></span>Ligar a estação de base à rede elétrica

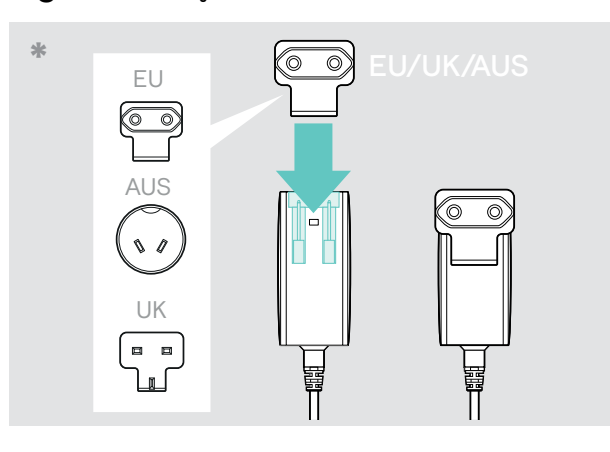

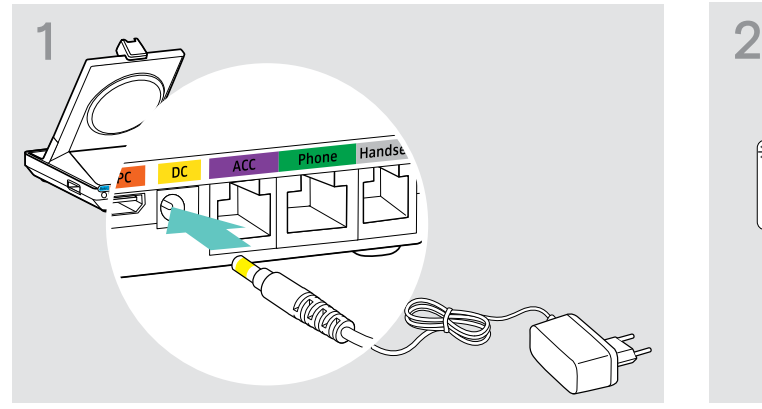

> Ligue a ficha da unidade de alimentação à tomada DC (marcado a amarelo).

### Desligar a estação de base da rede elétrica

parede.

\* EU/UK/AUS:

> Se o produto não for usado durante longos períodos de tempo, desligue a unidade de alimentação da tomada de

> Select a suitable country adapter and slide it in.

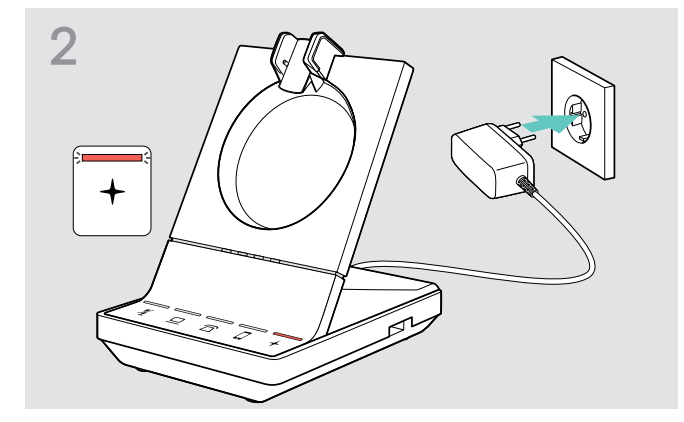

> Ligue a unidade de alimentação a uma tomada de parede. O LED  $+$  fica vermelho. Ver página [15](#page-15-1) para funcionalidades suportadas com e sem ligação à rede elétrica.

Sistema de auscultadores da série IMPACT SDW 5000

### <span id="page-12-0"></span>Emparelhar e carregar o auscultador antes da primeira utilização

> Carregue a bateria recarregável durante, pelo menos, 20 minutos antes da primeira utilização. Um processo de carregamento completo leva 60 minutos a concluir no caso do SDW 10 HS e 90 minutos no caso do SDW 30 HS/ SDW 60 HS (ver página [48\)](#page-48-2).

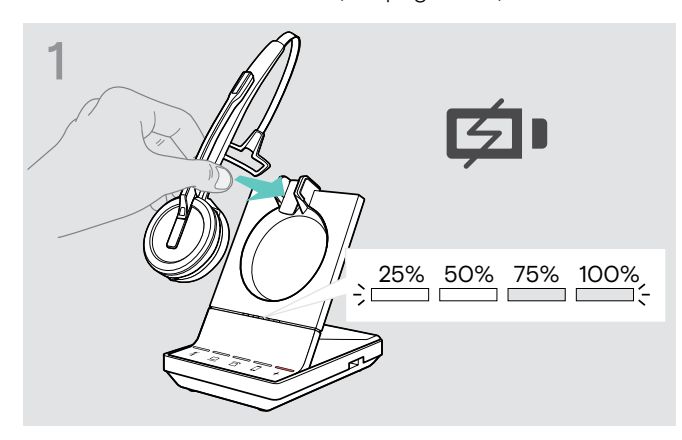

> Coloque o auscultador no suporte magnético da estação de base.

Os LEDs de estado da bateria do auscultador na estação de base indicam o estado de carregamento.

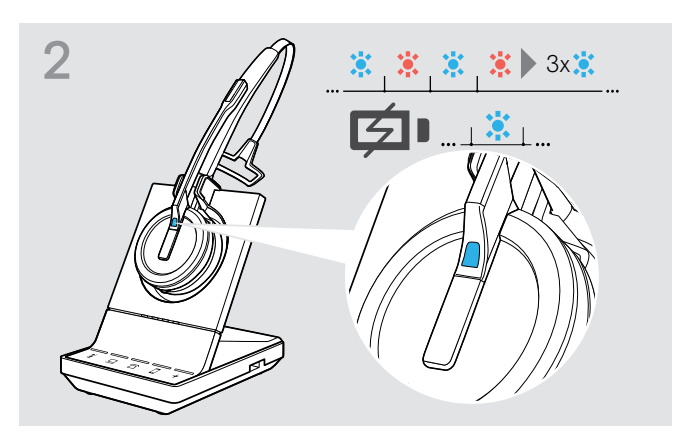

Se o auscultador e a estação de base não estiverem emparelhados, o LED do auscultador pisca brevemente azul e vermelho. O LED fica azul quando o emparelhamento estiver concluído e o auscultador começará a carregar.

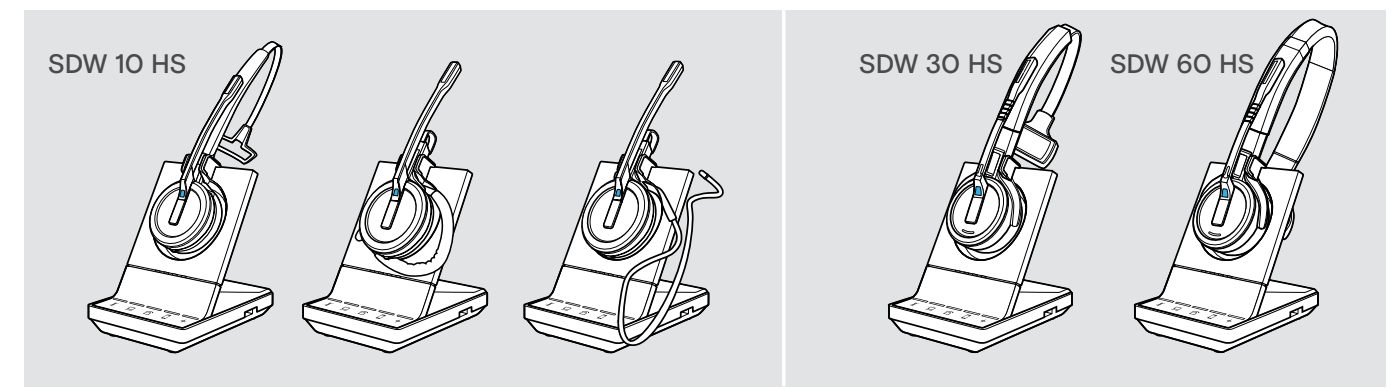

Durante o primeiro processo de emparelhamento e após longos períodos de inutilização, é possível que o LED do auscultador demore até 5 minutos até acender.

### <span id="page-13-0"></span>Ligar a estação de base a um telefone fixo – apenas SDW 5 BS

- > Verifique que possibilidade de ligação é a melhor para o seu telefone e siga as instruções no respetivo capítulo A, B, C ou D.
- > Coloque a estação de base a uma distância mínima de 15 cm do telefone fixo.

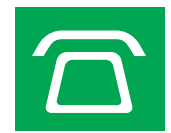

### Ligar a estação de base a um telefone fixo sem entrada para auscultador

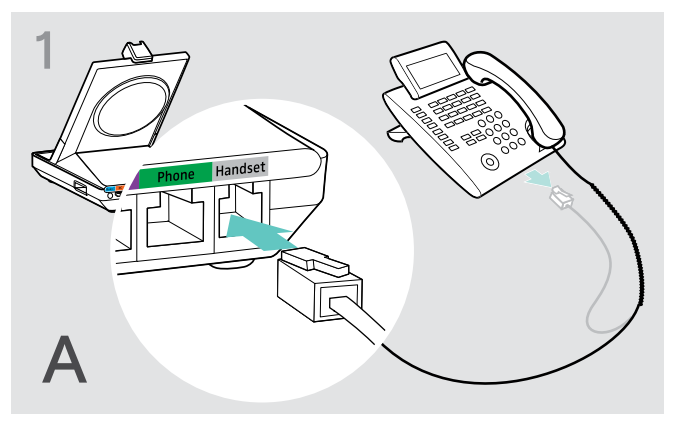

- > Desligue o cabo do auscultador do telefone.
- > Ligue-o à entrada Handset (auscultador do telefone fixo) na estação de base.

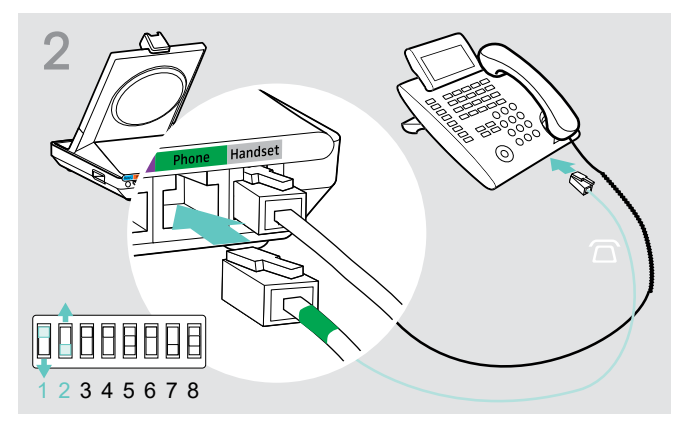

- > Ligue o cabo do telefone à entrada do auscultador do telefone fixo e à entrada Phone (telefone) na estação de base.
- > Use um objeto pontiagudo para colocar os interruptores DIP 1 e 2, na parte de baixo da estação de base, nas posições apresentadas.

### Ligar a estação de base a um telefone fixo com entrada para auscultador

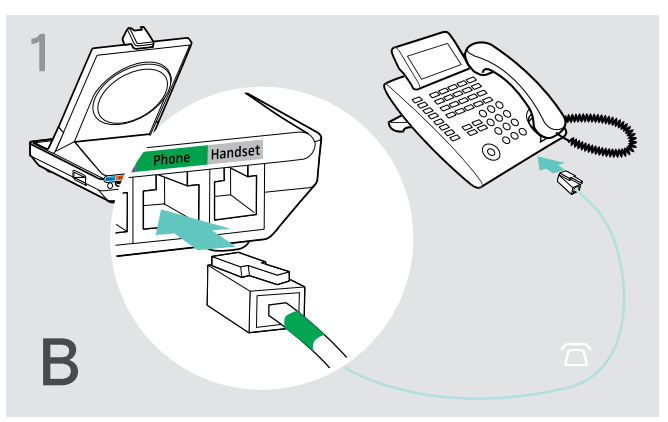

> Ligue o cabo do telefone à entrada do auscultador no telefone e à entrada Phone (telefone) (marcação verde) na estação de base.

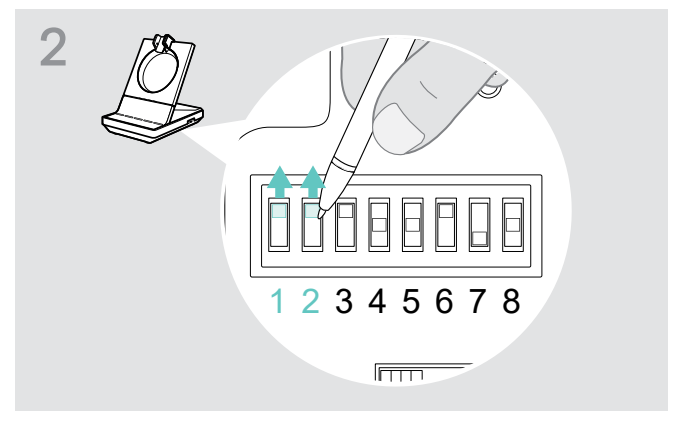

> Use um objeto pontiagudo para colocar os interruptores DIP 1 e 2 nas posições apresentadas.

### Ligar a estação de base a um atendedor para auscultador mecânico

O atendedor para auscultador permite-lhe atender chamadas, mesmo que não esteja junto da sua secretária. O atendedor para auscultador mecânico HSL 10 II da EPOS está disponível junto do seu parceiro EPOS.

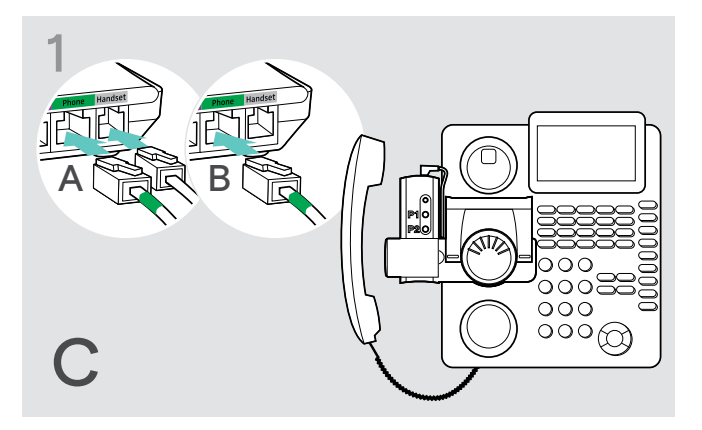

- > Ligue a estação de base ao telefone fixo, conforme descrito no capítulo A.
- > Ligue o atendedor para auscultador ao telefone fixo. Para mais informações, consulte o manual de instruções do atendedor para auscultador HSL 10 II.

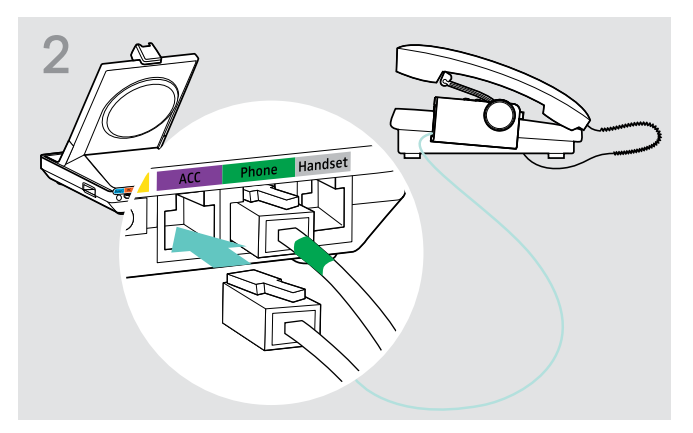

> Ligue o atendedor para auscultador à entrada ACC na estação de base.

### Ligar a estação de base a um controlo de interruptor de Gancho eletrónico opcional (EHS)

Os cabos de ligação EHS necessários e os cabos adaptadores para padrões específicos do fabricante estão disponíveis junto do seu parceiro EPOS.

Para mais informações relativamente aos telefones e cabos correspondentes, vá a eposaudio.com/compatibility. Guias Rápidos são fornecidos em conjunto com os cabos ou podem ser encontrados na página do produto ou na página web em eposaudio.com.

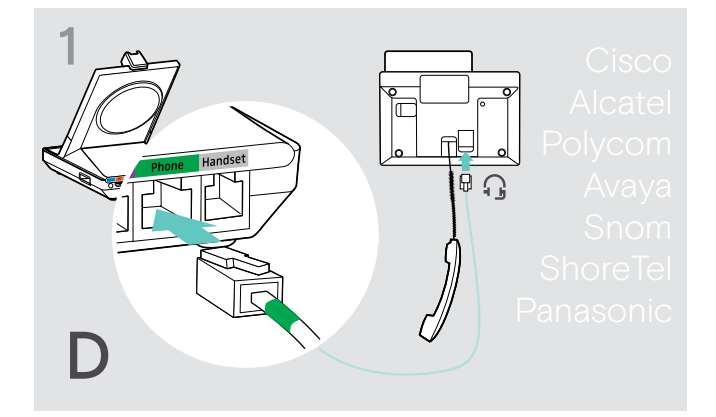

> Ligue a estação de base ao telefone fixo, conforme descrito no Guia Rápido do cabo.

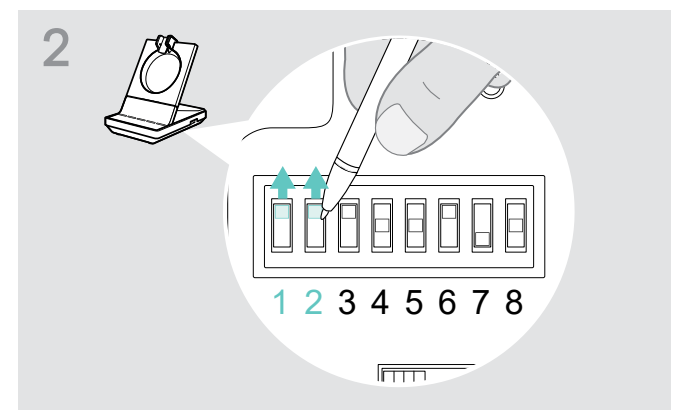

> Use um objeto pontiagudo (p. ex., uma esferográfica) para colocar os interruptores DIP na posição apresentada no Guia Rápido do cabo.

### <span id="page-15-2"></span><span id="page-15-0"></span>Ligar a estação de base a um computador

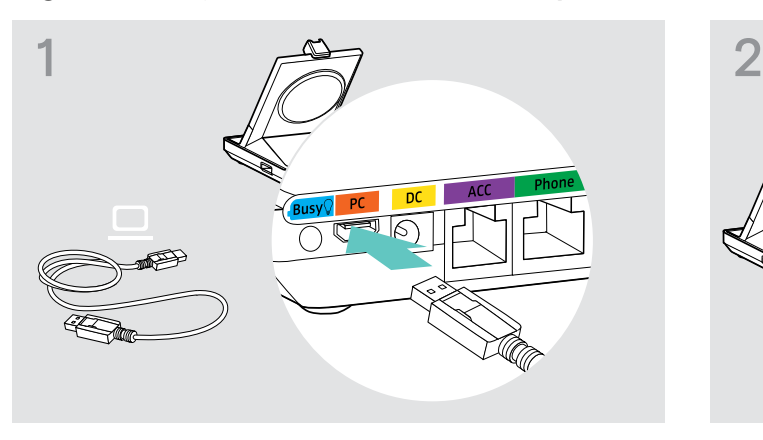

> Ligue o cabo USB à entrada PC na estação de base. > Ligue o cabo USB a uma entrada USB no seu

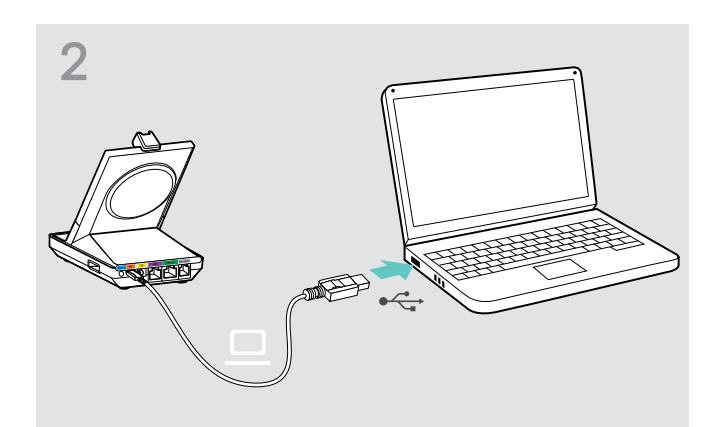

computador. O sistema operativo deteta o dispositivo áudio USB «EPOS SDW 5 BS» ou «EPOS SDW 3 BS» e instala os controladores necessários.

### Instalar o software EPOS

O software EPOS permite-lhe acrescentar valor aos seus produtos EPOS. O EPOS Connect permite uma configuração e atualização fáceis da sua série SDW 5000.

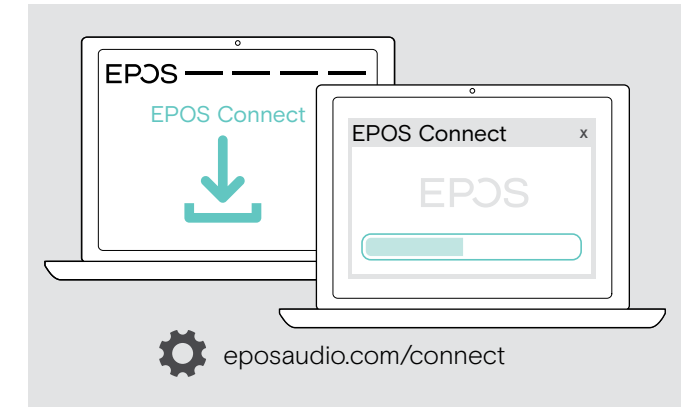

- > Descarregue o software de eposaudio.com/connect.
- > Instale o software. Para instalar o software, tem de ter direitos de administrador no seu computador. Se necessário, contacte o seu departamento informático.

Para fazer chamadas através do computador:

> Instale um softphone (software VoIP), tal como Skype para Empresas, ou peça ajuda ao seu admin.

### <span id="page-15-1"></span>Funcionalidades com e sem ligação à rede elétrica

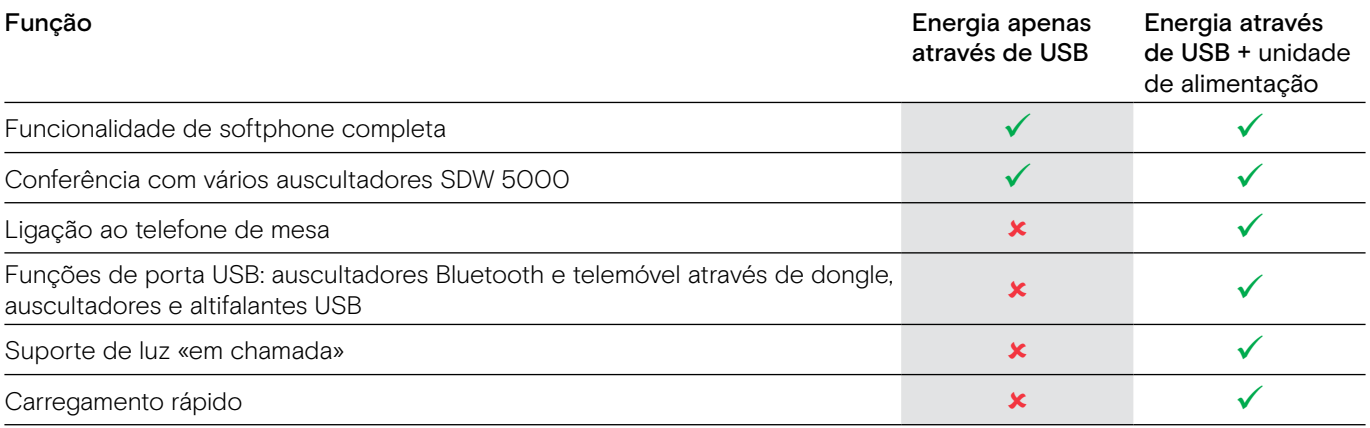

### <span id="page-16-1"></span><span id="page-16-0"></span>Conectar a estação de base a dispositivos Bluetooth – apenas BTD 800

Com o dongle BTD 800, pode conectar telemóveis ou auscultadores à estação de base através do Bluetooth.

O dongle cumpre o padrão Bluetooth 4.2. Emparelhe dispositivos Bluetooth que suportem o «perfil de mãos-livres» (HFP), o «perfil de auscultador» (HSP) ou o «perfil de distribuição avançada de áudio» (A2DP).

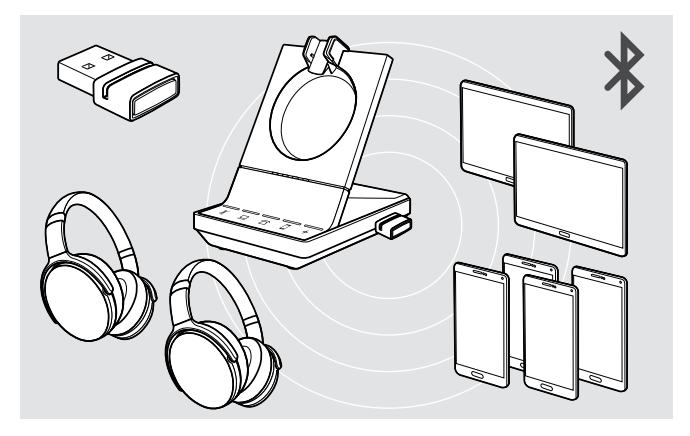

O dongle pode gravar até oito dispositivos Bluetooth emparelhados. Se emparelhar um nono dispositivo, o perfil de conexão gravado do dispositivo Bluetooth menos usado será substituído.

Se pretender restabelecer uma conexão com este dispositivo, tem de emparelhar novamente os dispositivos.

### <span id="page-16-2"></span>Ligar o dongle Bluetooth à estação de base

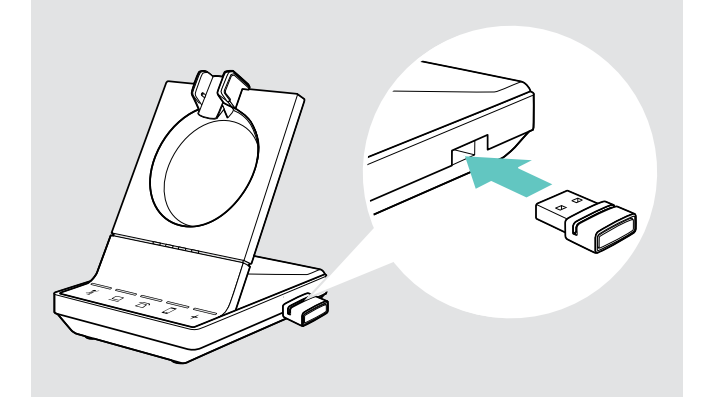

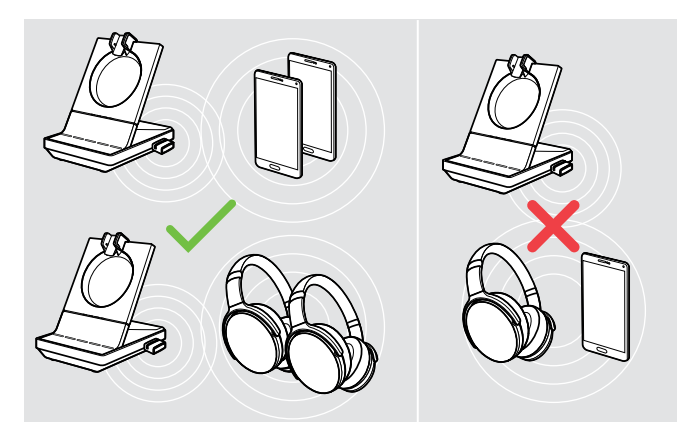

Após ativação, o dongle tenta conectar-se automaticamente aos dois últimos dispositivos Bluetooth conectados – telemóvel e auscultador Bluetooth não podem ser combinados.

Apenas poderá conectar um terceiro dispositivo Bluetooth depois de ter desligado o primeiro ou segundo dispositivo Bluetooth.

O dongle BTD 800 é fornecido em conjunto com os conjuntos SDW 50X4 e SDW 50X6, e também está disponível enquanto acessório.

- > Ligue o dongle à porta USB da estação de base.
- > Siga as instruções num dos dois seguintes capítulos. Dongles novos e por usar mudam automaticamente para o modo de emparelhamento. O LED pisca alternadamente azul e vermelho.

### <span id="page-17-0"></span>Emparelhar um telemóvel ou tablet por Bluetooth

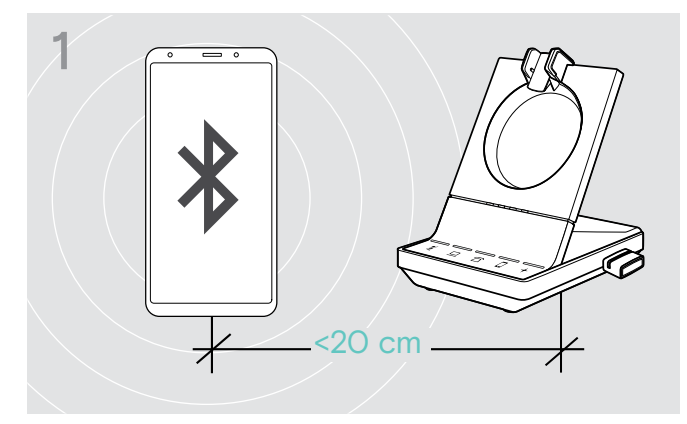

> Ative o Bluetooth no seu telemóvel ou tablet (ver manual de instruções do seu dispositivo).

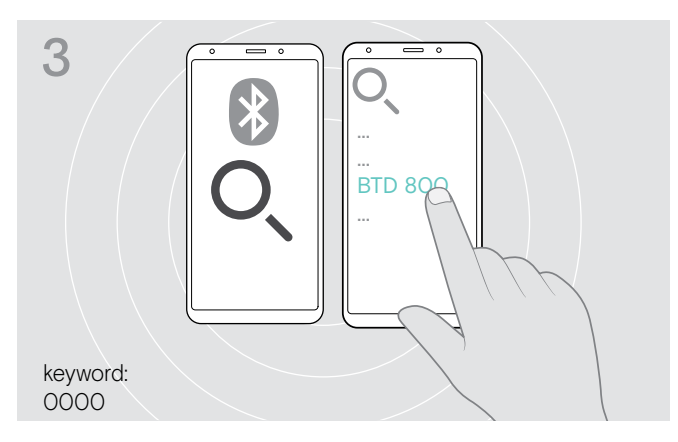

- > Inicie a procura por novos dispositivos Bluetooth. Todos os dispositivos disponíveis na proximidade do seu telemóvel ou tablet serão apresentados.
- > Selecione «BTD 800» para emparelhar o dongle. Se necessário, introduza o código PIN predefinido «0000».

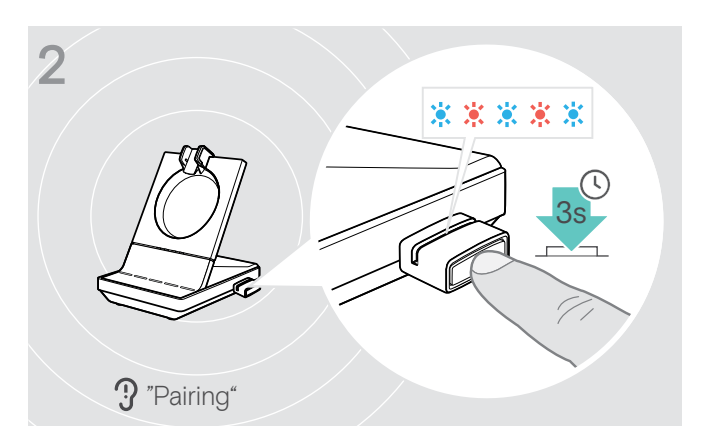

> Pressione e mantenha premido o botão do dongle durante 3 segundos para entrar no modo de emparelhamento.

O LED pisca alternadamente azul e vermelho.

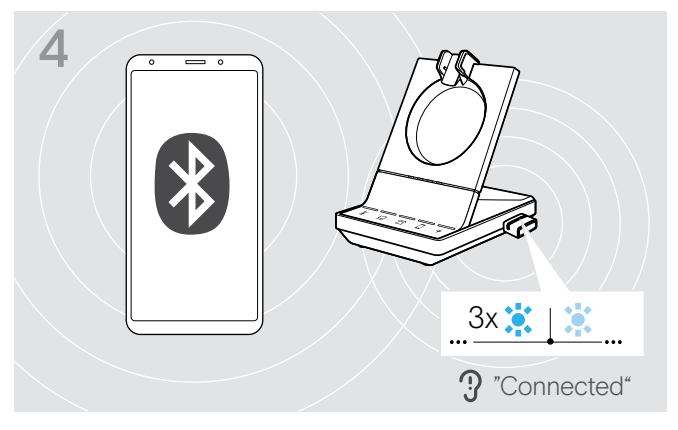

Assim que os dispositivos Bluetooth estejam emparelhados, o LED pisca 3 vezes azul e depois a luz mantém-se acesa com uma cor azul fraco.

### <span id="page-18-1"></span><span id="page-18-0"></span>Emparelhar um auscultador por Bluetooth

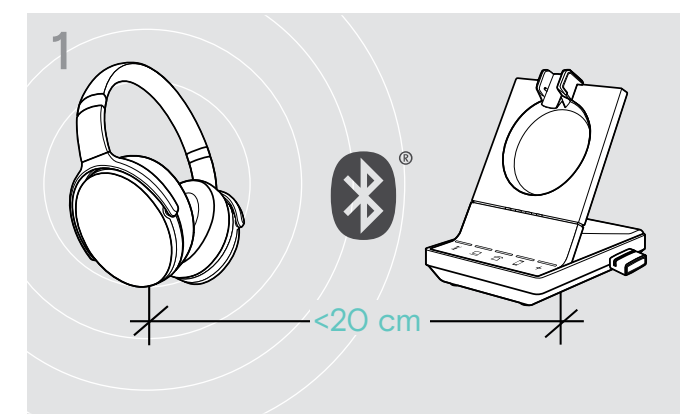

> Ative o modo de emparelhamento no seu auscultador Bluetooth (ver o manual de instruções do seu dispositivo).

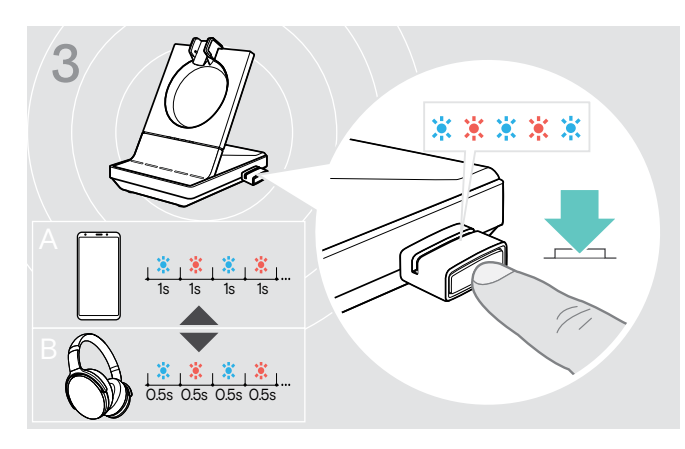

> Pressione novamente o botão para alternar entre o modo de emparelhamento para telemóveis A ou auscultadores B.

### <span id="page-18-2"></span>Limpar a lista de dispositivos anteriormente emparelhados

- > Pressione e mantenha premido o botão do dongle durante 3 segundos para entrar no modo de emparelhamento. O LED pisca alternadamente azul e vermelho.
- > Pressione duas vezes o botão do dongle. O LED pisca roxo três vezes. A lista de emparelhamento está limpa.

# $3x$  $2x + 3x = 3$

Voltar a conectar/desconectar o Bluetooth

Para voltar a conectar um dispositivo Bluetooth:

> Prima o botão do dongle. O LED ilumina-se azul e depois pisca 3 vezes azul. O LED está aceso constantemente com uma cor azul fraco.

Para desconectar um dispositivo Bluetooth:

> Prima duas vezes o botão do dongle. O Bluetooth será desconectado. O LED pisca 3 vezes vermelho. O dongle começa a piscar azul e procura outros dispositivos Bluetooth.

# 2 家家家家家 3s "Pairing"

> Pressione e mantenha premido o botão do dongle durante 3 segundos para entrar no modo de emparelhamento.

O LED pisca alternadamente azul e vermelho.

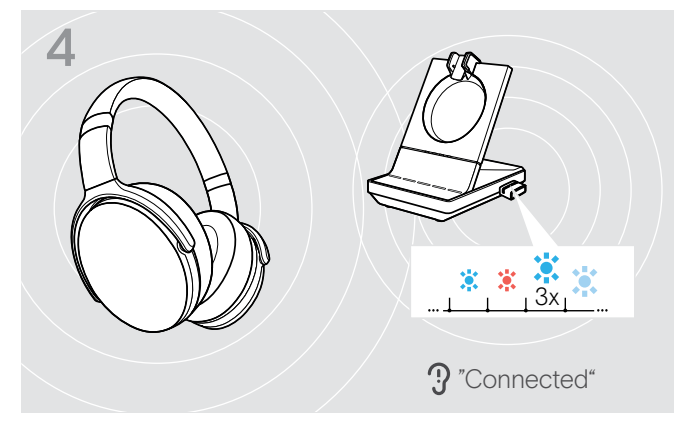

Assim que os dispositivos Bluetooth estejam emparelhados, o LED pisca 3 vezes azul e depois a luz mantém-se acesa com uma cor azul fraco.

### <span id="page-19-0"></span>Ligar um auscultador ou altifalante USB opcional

Pode ligar um auscultador USB da EPOS ou um altifalante USB em qualquer altura, se por exemplo a bateria do seu auscultador SDW estiver vazia ou para adicionar outros participantes à sua teleconferência.

### <span id="page-19-2"></span>Ligar um auscultador USB

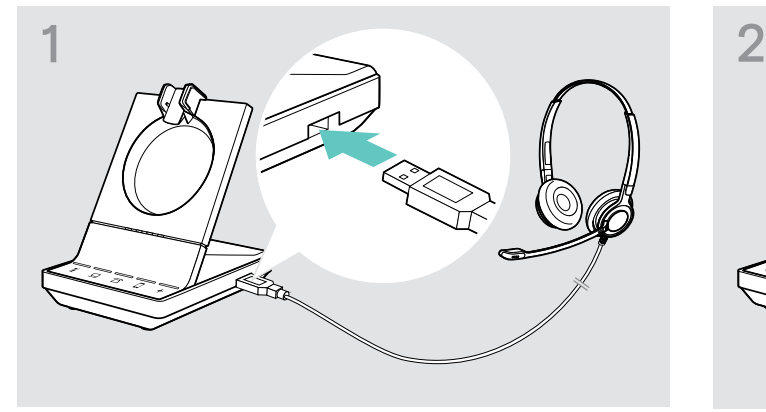

> Ligue o auscultador à entrada USB na estação de base. O LED + ilumina-se em branco.

### Ligar um altifalante

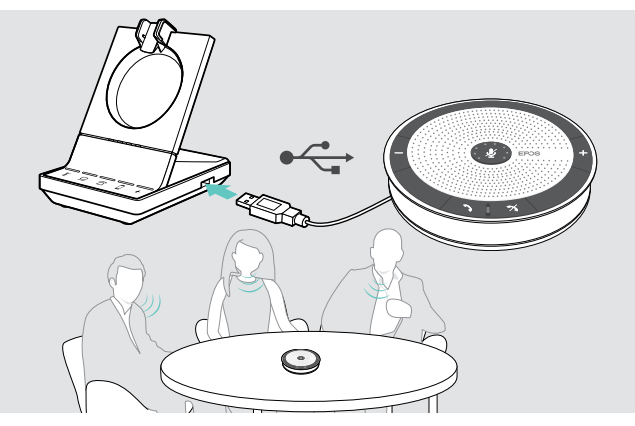

### <span id="page-19-1"></span>Ligar uma luz «em chamada» opcional

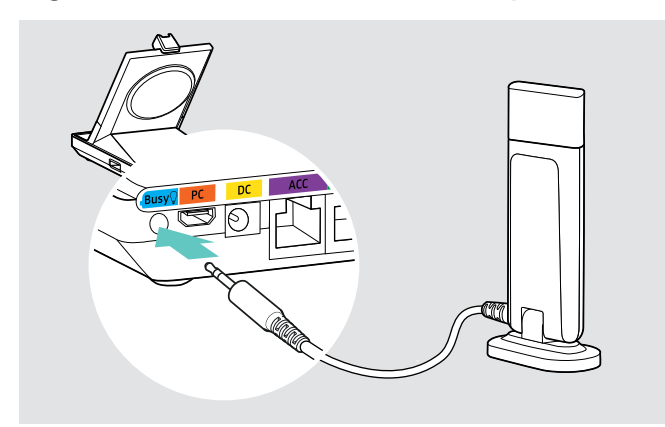

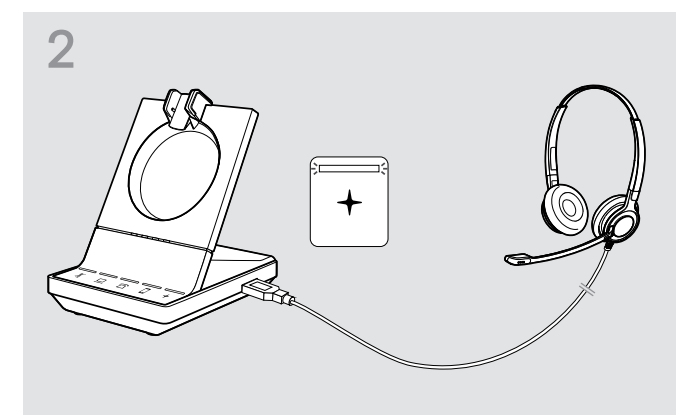

Para usar um altifalante externo com microfone, tal como o altifalante EPOS SP 20:

- > Ligue o seu altifalante à entrada USB na estação de base.
	- O LED + ilumina-se em branco.

Se pretender recarregar o auscultador SDW - enquanto usa o altifalante:

- > Garanta que o auscultador está pousado na base antes de iniciar a chamada OU
- Prima duas vezes no ícone + na estação de base para transferir a chamada do auscultador para o altifalante.

A luz «em chamada» sinaliza aos seus colegas se está disponível ou numa chamada. A luz «em chamada» EPOS SDW Busylight (UI 10 BL) está disponível como acessório.

- > Ligue a luz «em chamada» à entrada Busy (em chamada) na estação de base. O LED na luz «em chamada» acende-se enquanto a estação de base estiver ligada (ver página [9](#page-9-0)).
- > Prenda a luz «em chamada» ao seu monitor ou à sua secretária – se necessário (ver Guia Rápido EPOS SDW Busylight).

# <span id="page-20-1"></span><span id="page-20-0"></span>Montar e usar os auscultadores SDW 10 HS

Pode usar o seu auscultador com o aro para cabeça, o gancho de orelha ou a alça para pescoço.

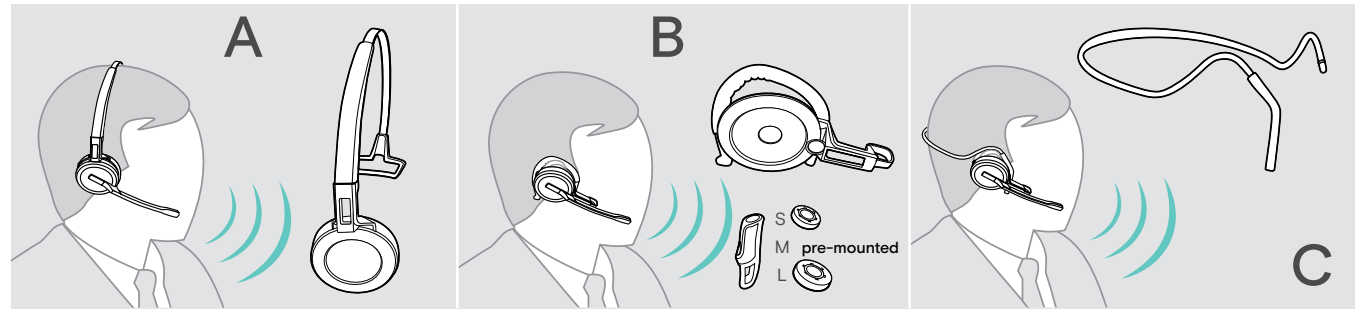

> Antes de montar, remova os autocolantes que identificam onde o pino de carregamento deve ser inserido.

### Usar o auscultador com o aro para cabeça

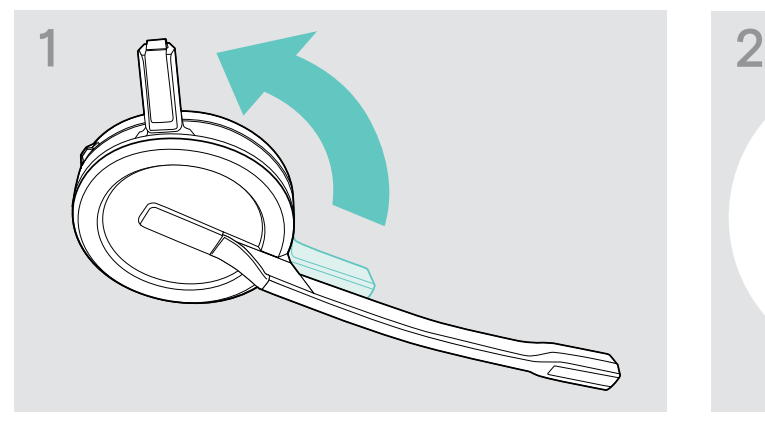

> Rode o pino de carregamento do auscultador para longe da haste do microfone.

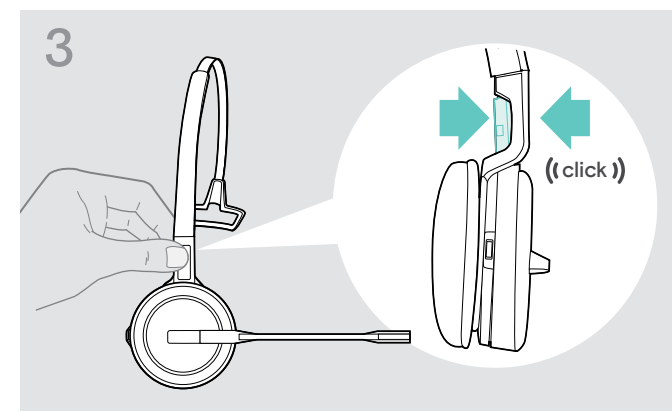

> Encaixe o pino de carregamento no aro para cabeça. > Encaixe o auscultador na parte circular do aro para

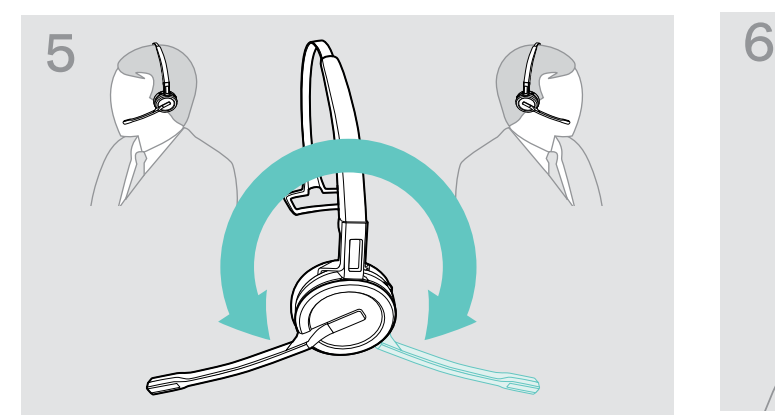

> Rode a haste do microfone para alterar o lado de utilização.

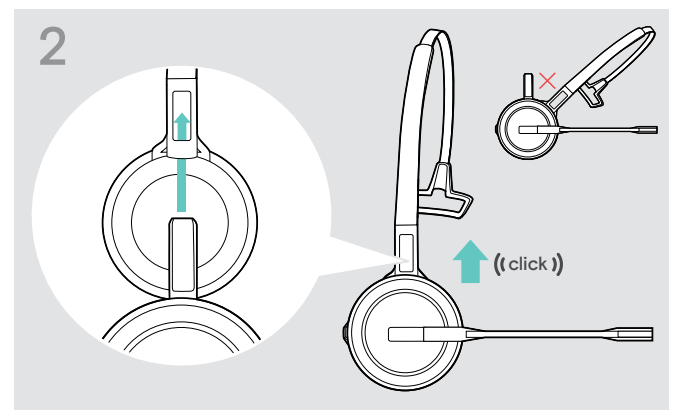

> Deslize o pino de carregamento para dentro do suporte do aro para cabeça.

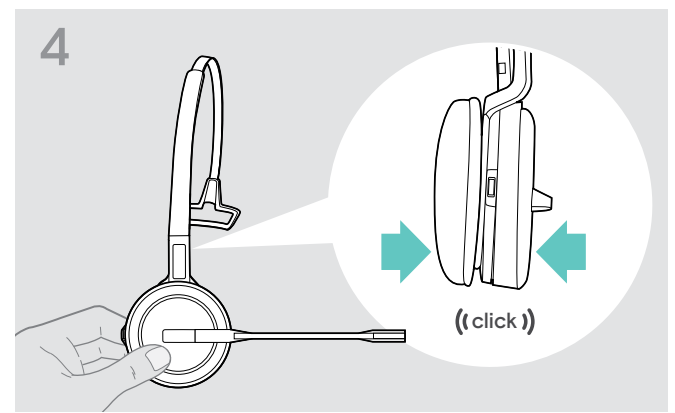

cabeça.

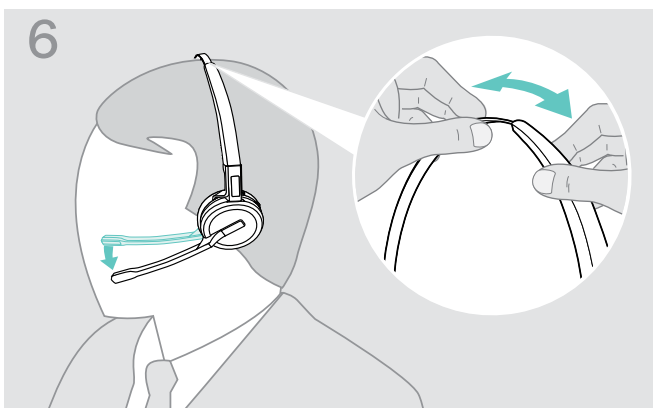

> Ajuste o auscultador de forma a que o mesmo pouse de forma confortável sobre a sua orelha direita ou esquerda.

### <span id="page-21-0"></span>Usar o auscultador com o gancho de orelha

Montar o gancho de orelha e o auscultador

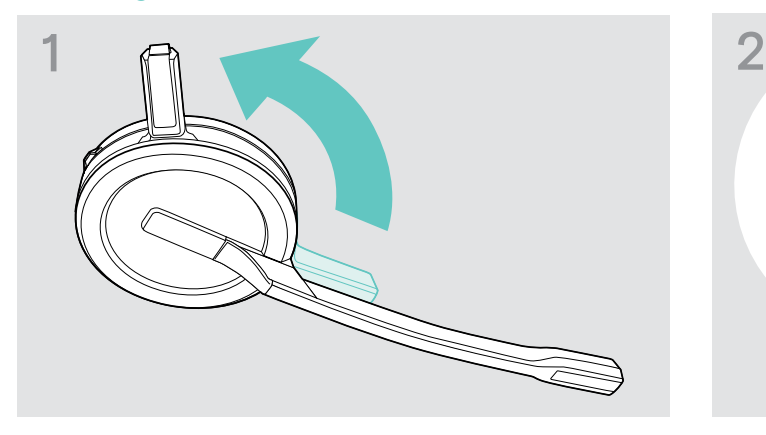

> Rode o pino de carregamento do auscultador para longe da haste do microfone.

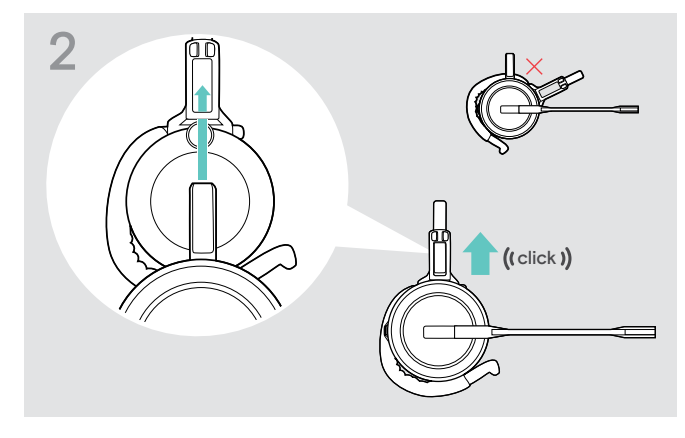

> Insira o pino de carregamento para dentro do suporte do adaptador do estilo de utilização.

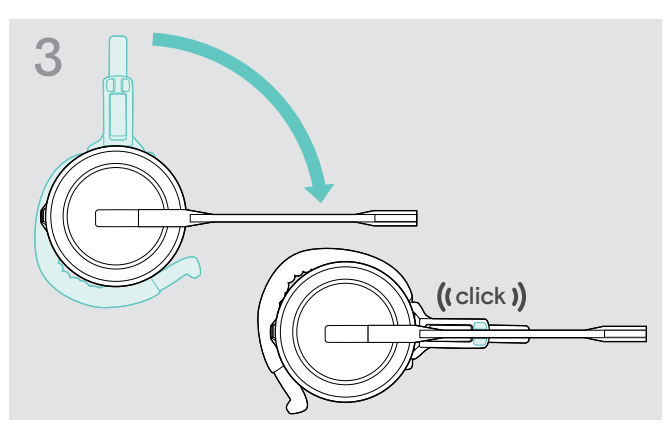

> Rode o braço da haste para o encaixar no adaptador do estilo de utilização.

### Ajustar o gancho de orelha para um conforto de utilização ideal

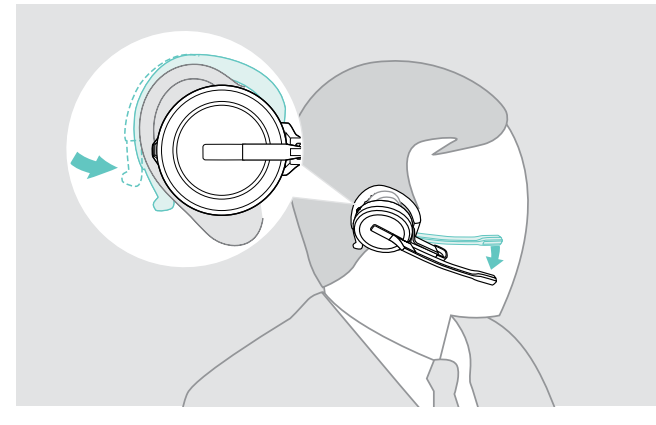

- > Encaixe o gancho de orelha à volta da sua orelha, com o auricular colocado na sua orelha.
- > Dobre o gancho de orelha flexível de forma a que esteja de forma confortável e segura na sua orelha.

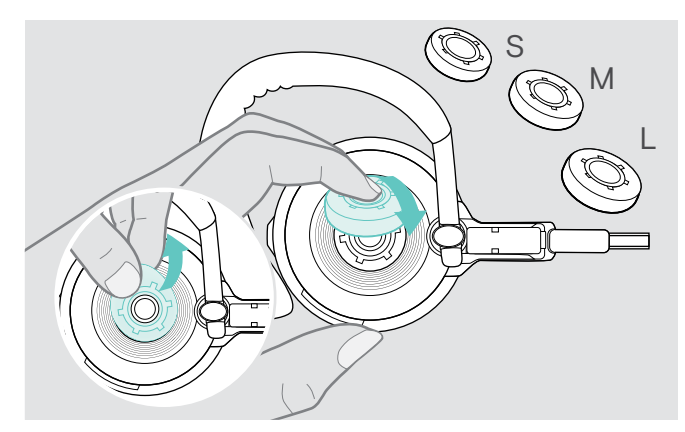

> Mude o tamanho do auricular para um encaixe perfeito – se necessário.

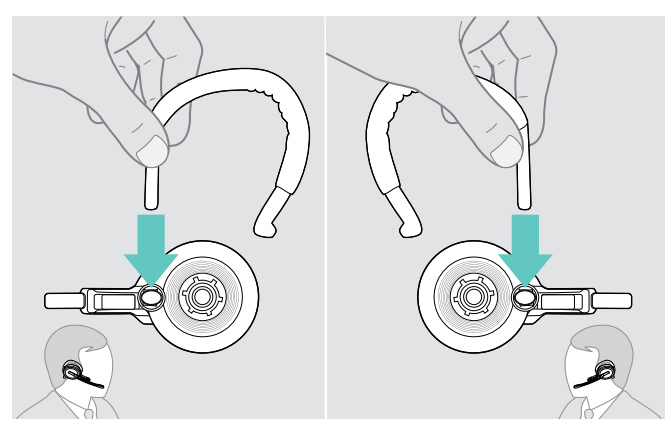

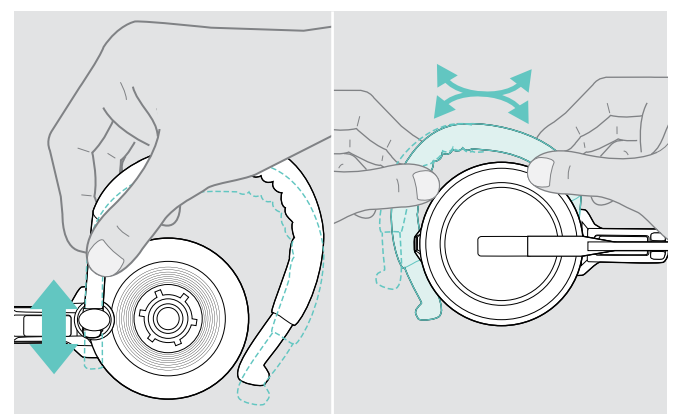

> Ajuste a altura e a forma do gancho de orelha.

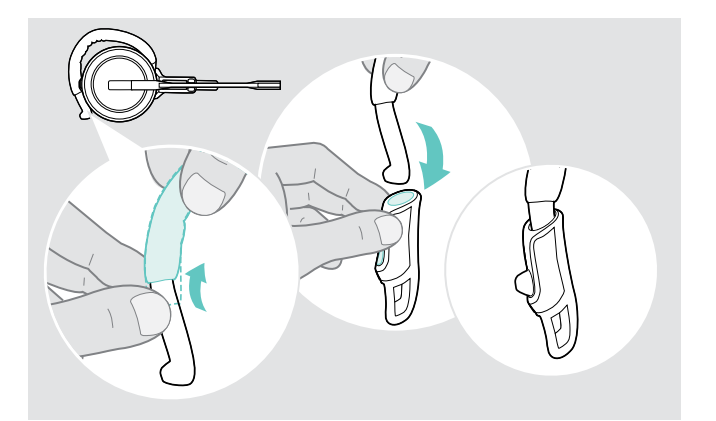

> Monte o estabilizador do gancho de orelha para um encaixe melhorado – se necessário.

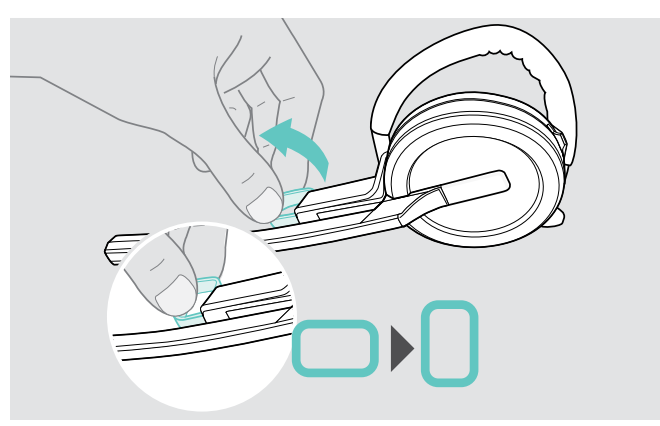

> Mude o lado de utilização - se necessário. > > Rode o espaçador para aumentar ou reduzir a distância entre o microfone e a sua boca – se necessário.

### <span id="page-23-1"></span><span id="page-23-0"></span>Usar o auscultador com a alça para pescoço

Montar a alça para pescoço e o auscultador

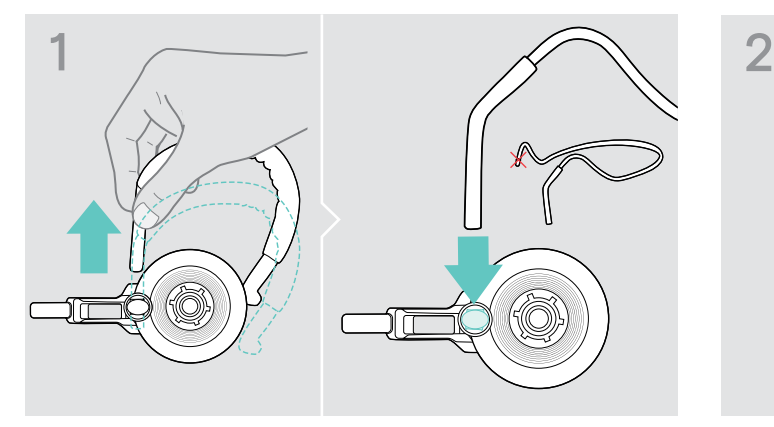

> Remova o gancho de orelha do adaptador do estilo de utilização e insira a alça para pescoço no seu lugar. Certifique-se de que o lado inserido tem o suporte montado na alça para pescoço.

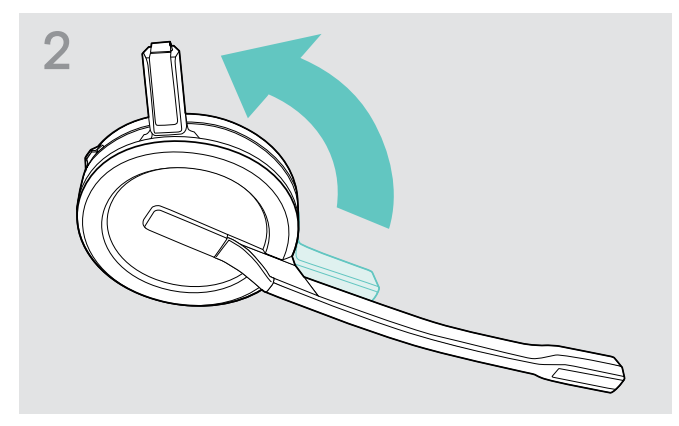

> Rode o pino de carregamento do auscultador para longe da haste do microfone.

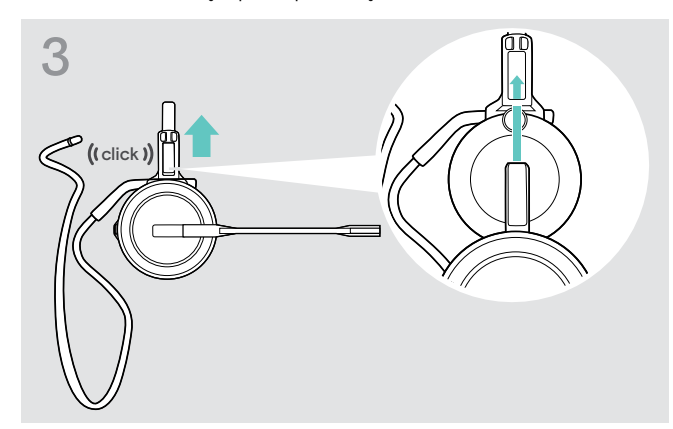

> Insira o pino de carregamento para dentro do suporte do adaptador do estilo de utilização.

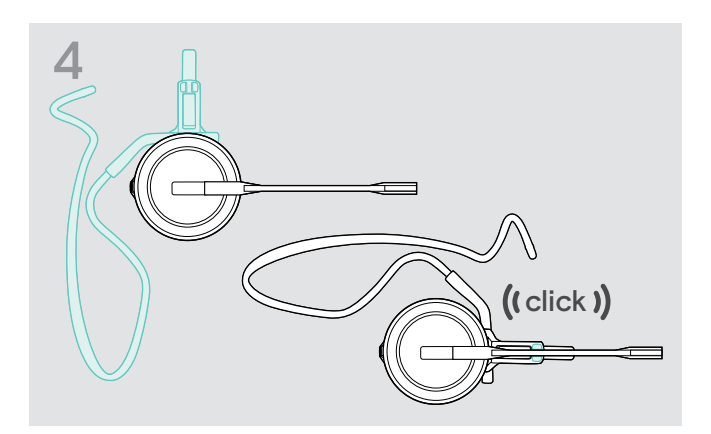

> Rode o braço da haste para o encaixar no adaptador do estilo de utilização, conforme ilustrado.

### Ajustar a alça para pescoço para um conforto de utilização ideal

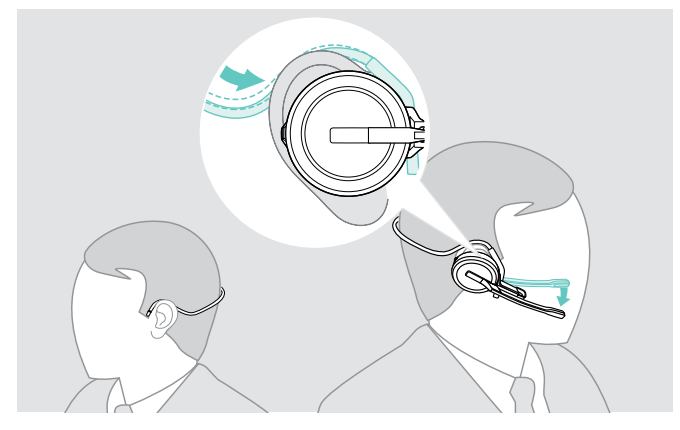

> Coloque a alça para pescoço em torno do seu pescoço e ambas as orelhas. Garanta que o auricular se encontra sobre a sua orelha.

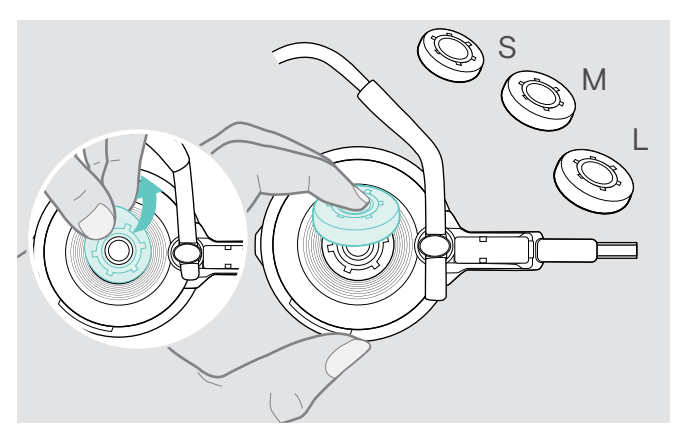

> Mude o tamanho do auricular para um encaixe perfeito – se necessário.

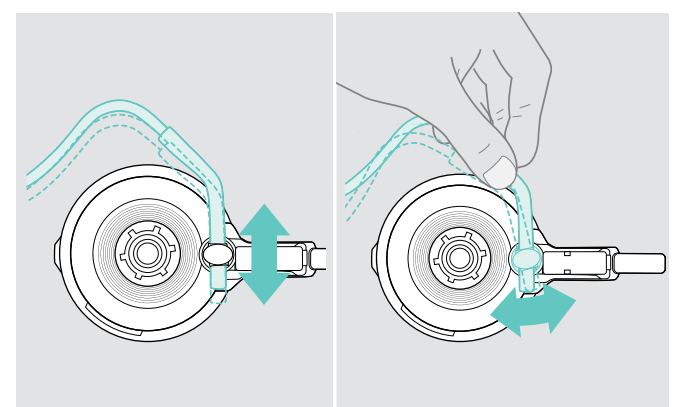

> Ajuste a altura e o ângulo da alça para pescoço.

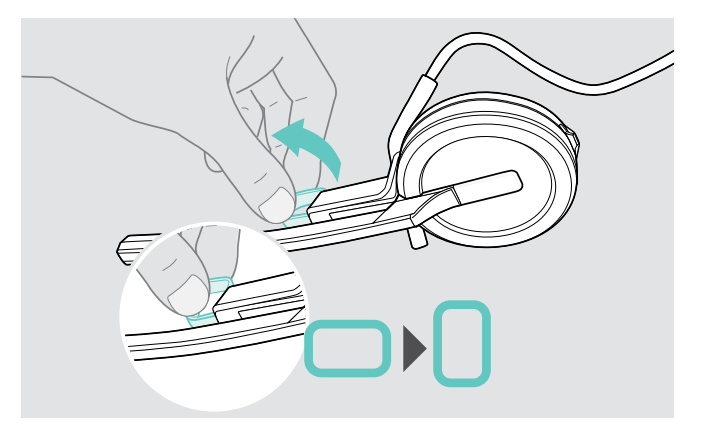

> Rode o espaçador para aumentar ou reduzir a distância entre o microfone e a sua boca – se necessário.

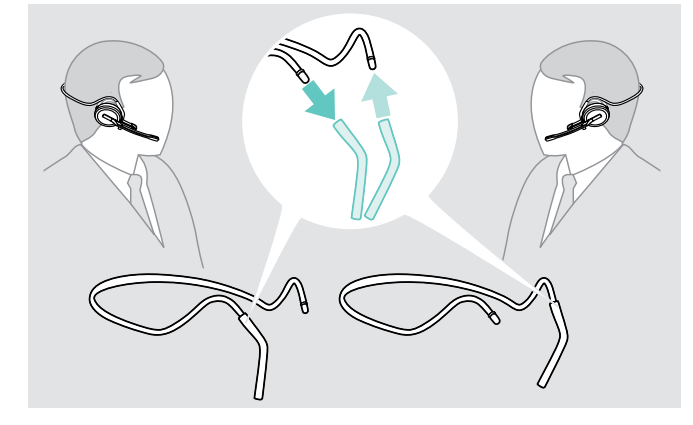

> Mude o lado de utilização – se necessário.

### <span id="page-25-1"></span><span id="page-25-0"></span>Retirar o aro para cabeça, gancho de orelha ou alça para pescoço

### ATENÇÃO

### Uma utilização indevida pode causar danos no produto!

Se o pino de carregamento e a haste do microfone estiverem sobrepostos durante a remoção, os mesmos podem partir.

> Rode o pino de carregamento conforme ilustrado.

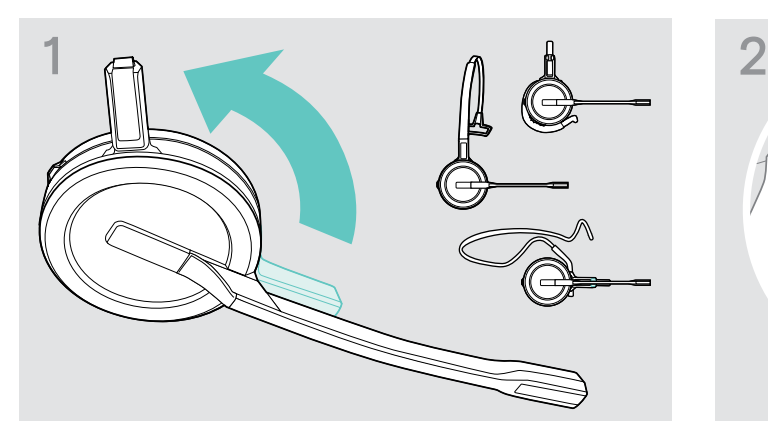

> Rode o suporte com o pino de carregamento para longe da haste do microfone.

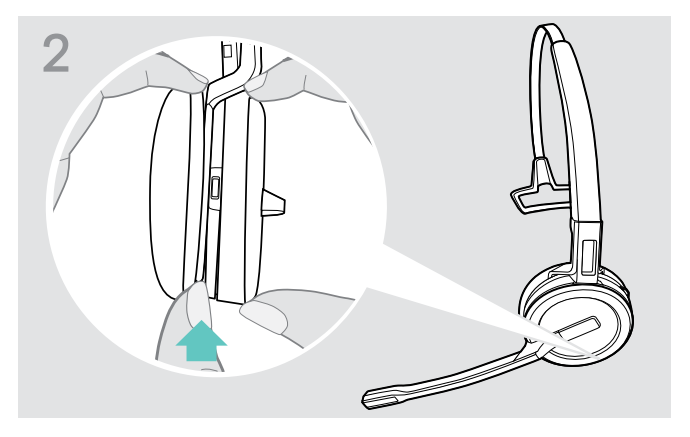

- > Segure no auscultador com uma mão.
- > Deslize um dedo da outra mão para o pequeno entalhe no aro para cabeça ou adaptador do estilo de utilização.

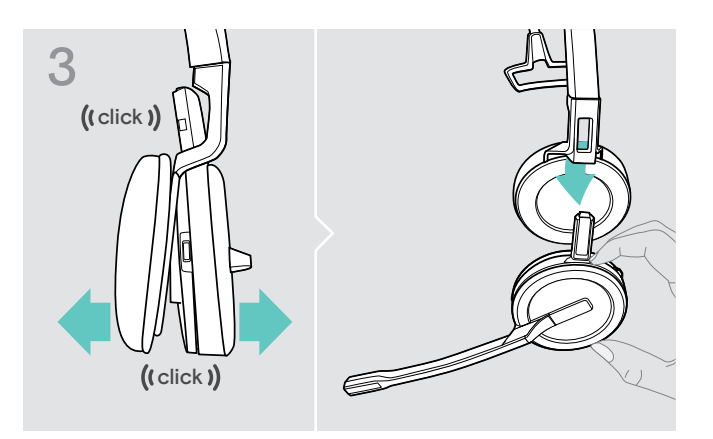

- > Afaste as duas unidades uma da outra. O auscultador solta-se e ouve um clique.
- > Remova o auscultador do suporte.

# <span id="page-26-0"></span>Montar e usar os auscultadores SDW 30 HS | SDW 60 HS

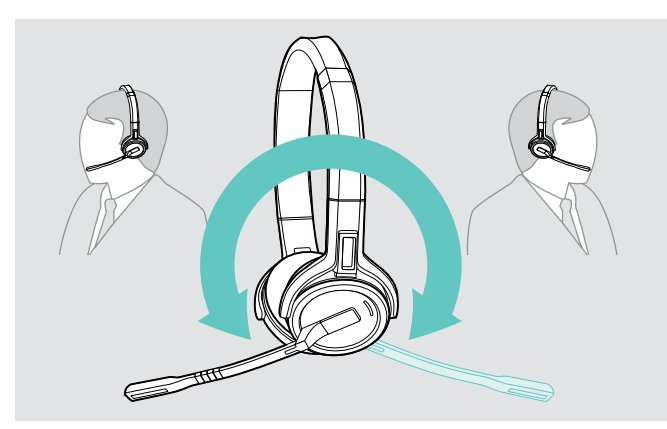

> Rode a haste do microfone para alterar o lado de utilização.

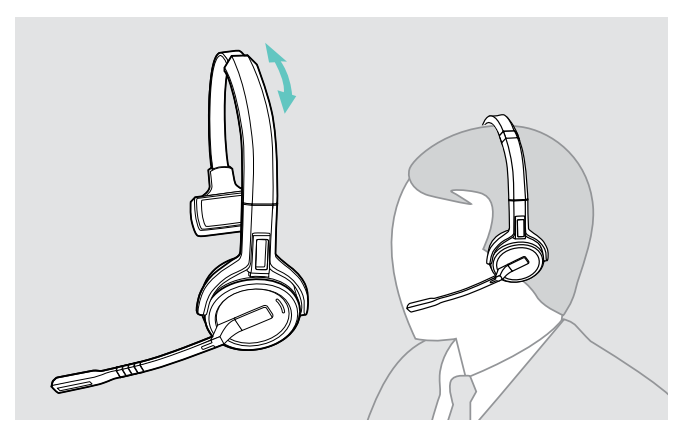

> Ajuste o auscultador de forma a que o mesmo pouse de forma confortável sobre a sua orelha direita ou esquerda.

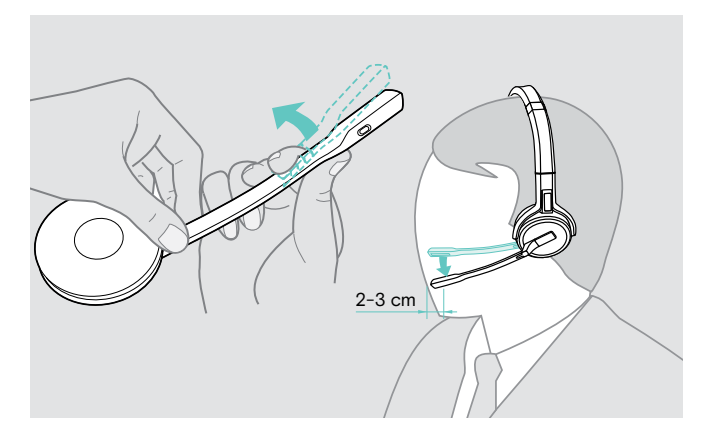

> Dobre e faça girar a articulação do microfone para que este esteja aproximadamente a 0,8" (2 cm) do canto da sua boca.

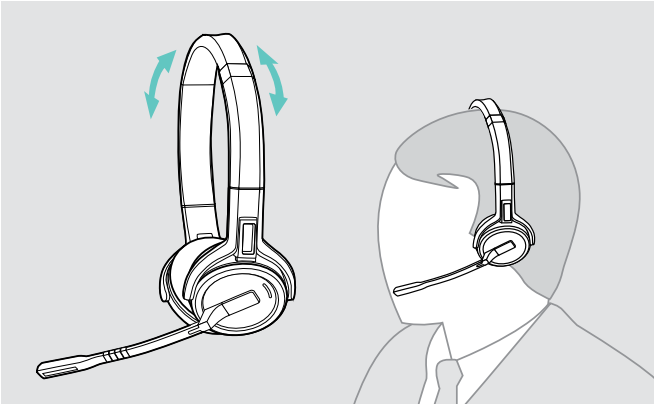

> Ajuste os auscultadores para que as almofadas pousem de forma confortável nas suas orelhas.

# <span id="page-27-0"></span>Etiquetar o auscultador

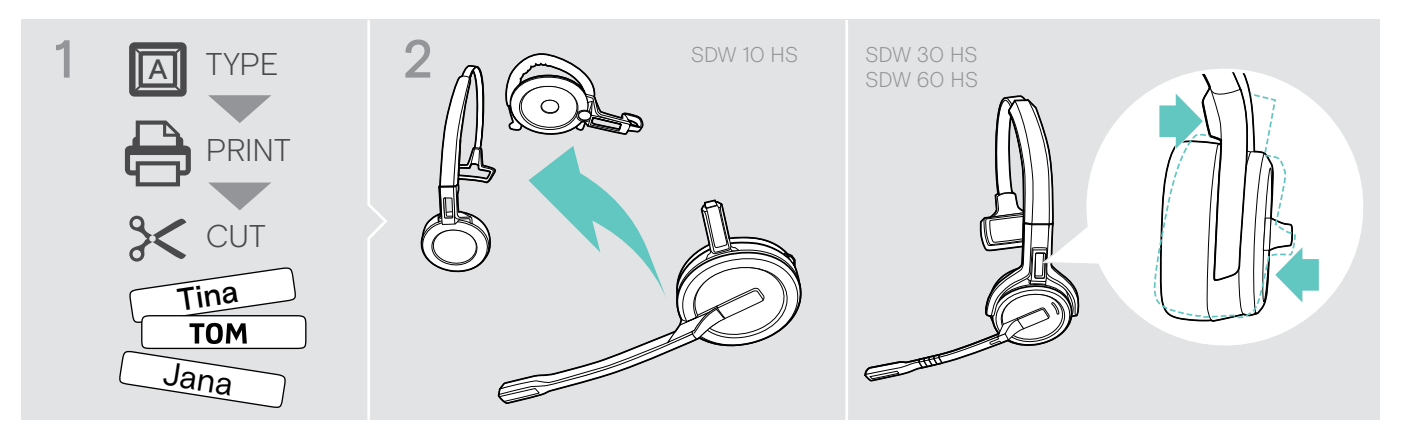

### SDW 10 HS:

> Desligue o aro para cabeça ou o adaptador do estilo de utilização do auscultador (ver página [25\)](#page-25-1).

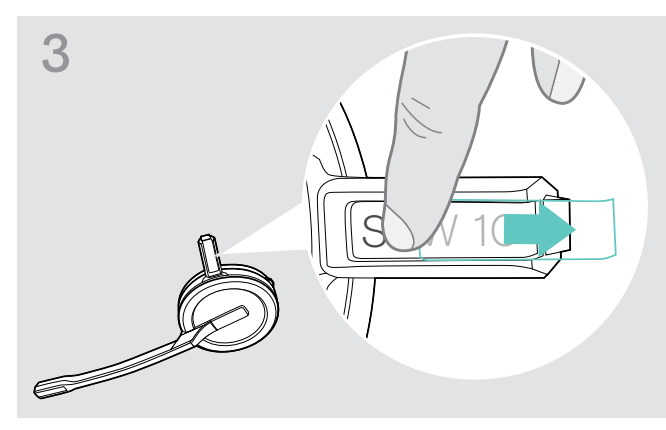

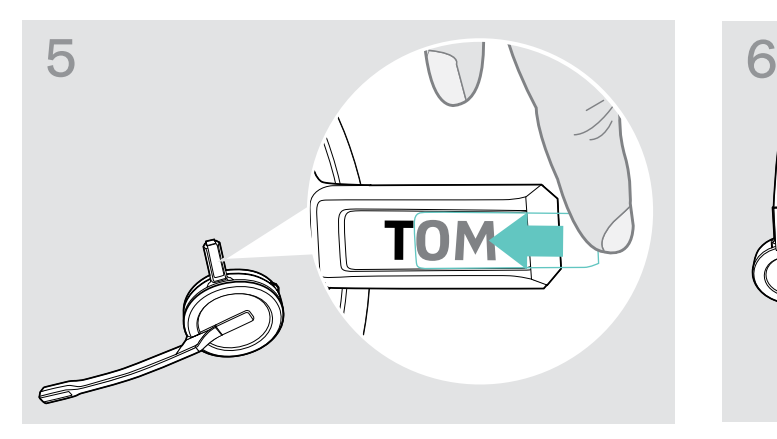

> Deslize a cobertura sobre o suporte. SDW 10 HS:

### SDW 30 HS | SDW 60 HS:

> Incline o auscultador com a articulação do microfone conforme ilustrado

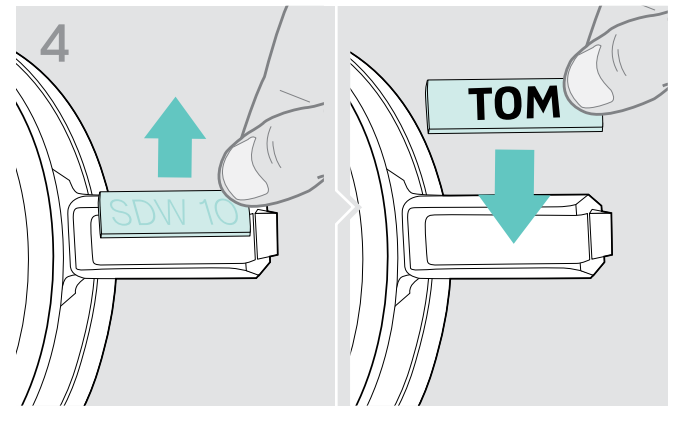

> Remova a cobertura. <br>
> Substitua a placa do nome.

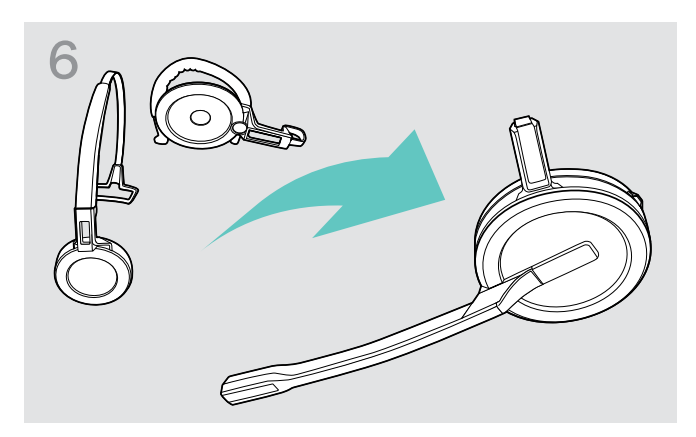

> Volte a montar o auscultador com o aro para cabeça ou o adaptador do estilo de utilização (ver página [20\)](#page-20-1).

# <span id="page-28-0"></span>Configurar o sistema de auscultadores

### <span id="page-28-1"></span>Configurar o sistema de auscultador usando o EPOS Connect ou os interruptores DIP

Pode ajustar o sistema de auscultadores através do software EPOS Connect ou dos interruptores DIP na estação de base. Alterações no EPOS Connect substituem definições nos interruptores DIP.

O EPOS Connect oferece definições adicionais – marcado com o ícone adjacente nos seguintes capítulos. Para além das definições descritas aqui, o EPOS Connect oferece mais configurações – ver opções no software.

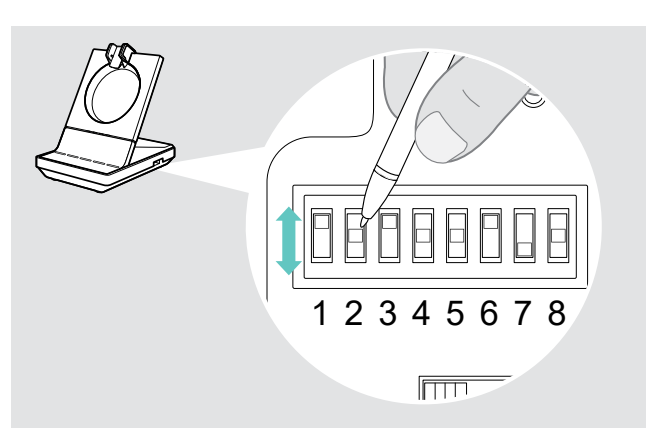

Para configurar o sistema através dos interruptores DIP:<br>> Use um objeto pontiagudo para colocar os interruptores DIP nas posições pretendidas. Depois dos interruptores DIP terem sido mudados:

 $\left(\equiv\right)_{\rm EPOS}$ Connect

> Reinicie o sistema desligando brevemente a alimentação elétrica e o cabo USB do fornecimento elétrico.

Para configurar o sistema através do EPOS Connect:

- > Ligue a estação de base ao seu computador e instale o software necessário (ver página [15\)](#page-15-2).
- > Execute o EPOS Connect.
- > Clique em «Definições» no menu e selecione o seu dispositivo SDW 5000.
- > Altere os valores pretendidos e grave.

### <span id="page-28-2"></span>Configurar o telefone de mesa – interruptores DIP 1 e 2 – apenas SDW 5 BS

Se não tiver um telefone de mesa com uma solução EHS, o HSL 10 II pode ser usado para controlo de chamadas remoto.

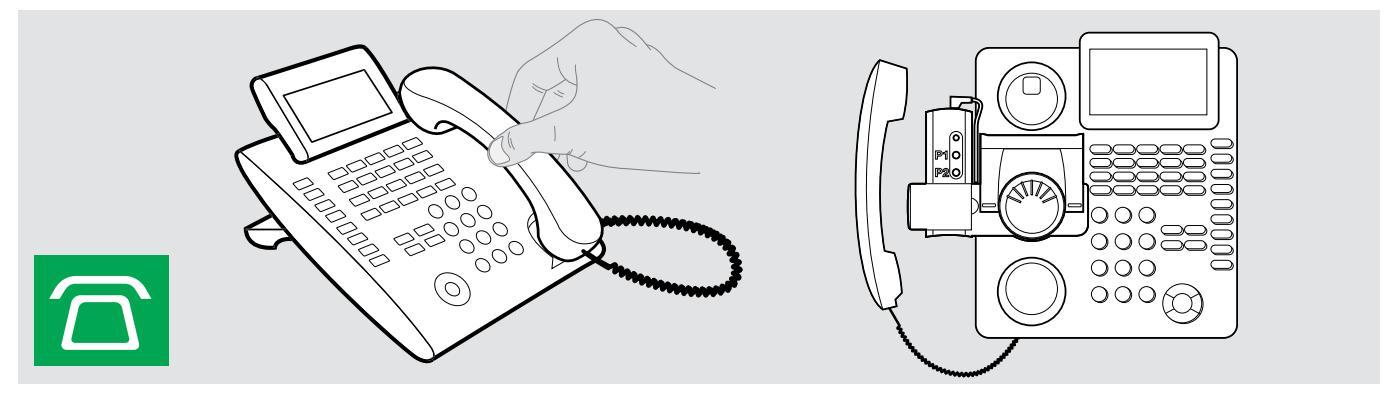

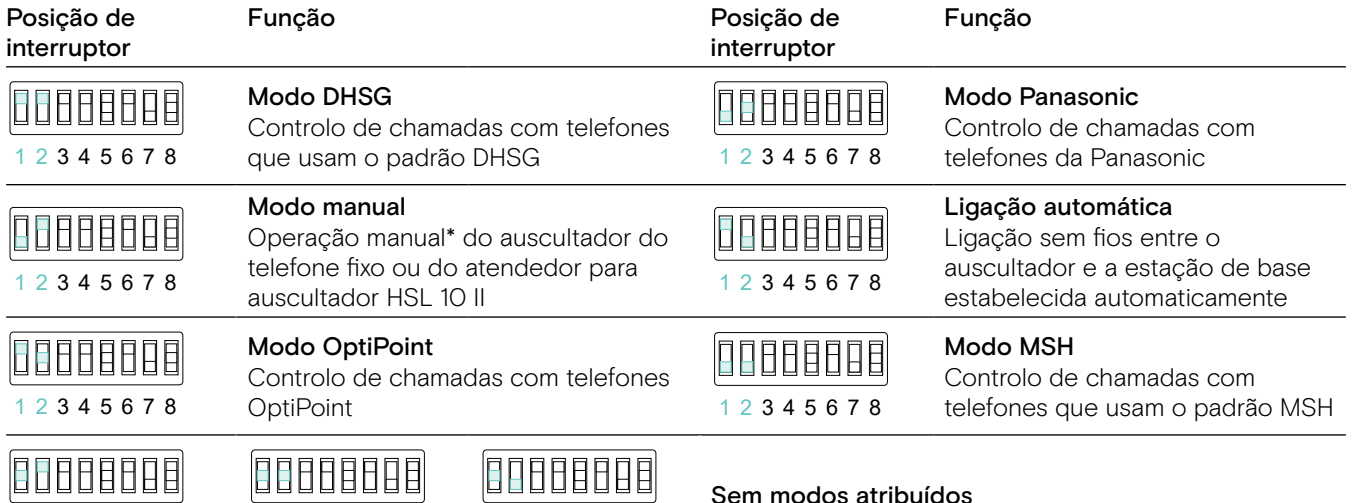

Sem modos atribuídos

\* Para telefones indetetáveis sem controlo de chamadas: Toque no ícone  $\widehat{\Omega}$  para estabelecer manualmente uma ligação com o telefone de mesa. Tocar uma segunda vez irá concluir a ligação e permite-lhe operar chamadas noutras fontes de áudio  $(\underline{\Box}/\Box)$ .

1 2 3 4 5 6 7 8 1 2 3 4 5 6 7 8 1 2 3 4 5 6 7 8

### <span id="page-29-0"></span>Ajustar o alcance de rádio – interruptor DIP 3

Se vários sistemas DECT forem operados num espaço confinado, podem ocorrer interferências. Neste caso, deve alterar o alcance de rádio nos sistemas DECT.

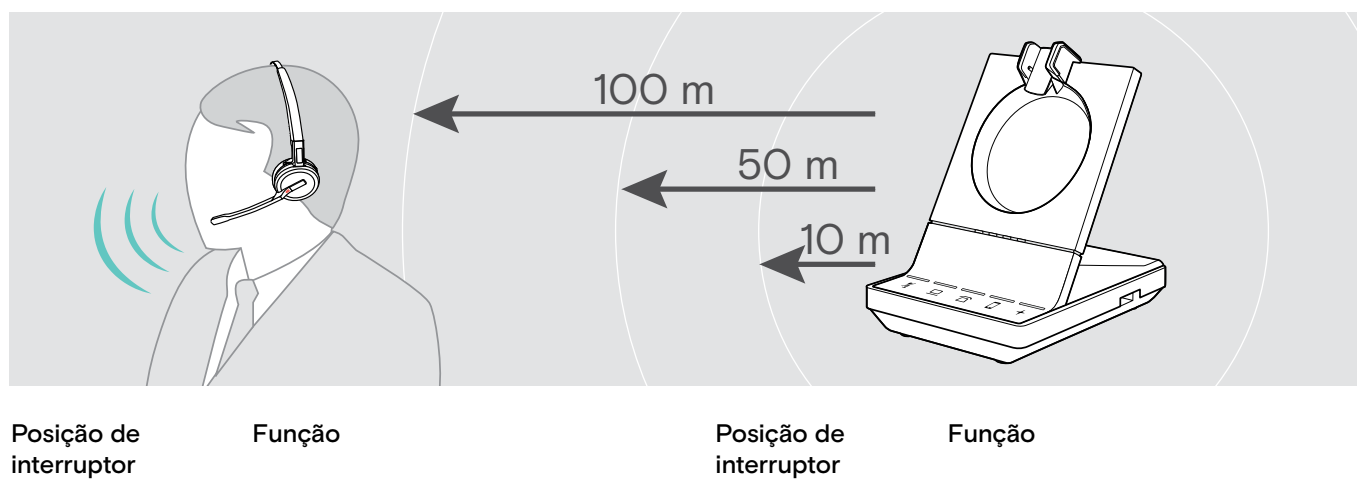

88888888 Longo alcance

Médio alcance

1 2 3 4 5 6 7 8

1 2 3 4 5 6 7 8

88888888

Até 100 m em espaços interiores

88888888 1 2 3 4 5 6 7 8

### Curto Alcance

Até 10 m em espaços interiores; para interferência mínima com outros dispositivos DECT em ambientes densos

### <span id="page-29-1"></span>Ajustar como o sistema gere chamadas recebidas – interruptor DIP 4

Até 50 m em espaços interiores

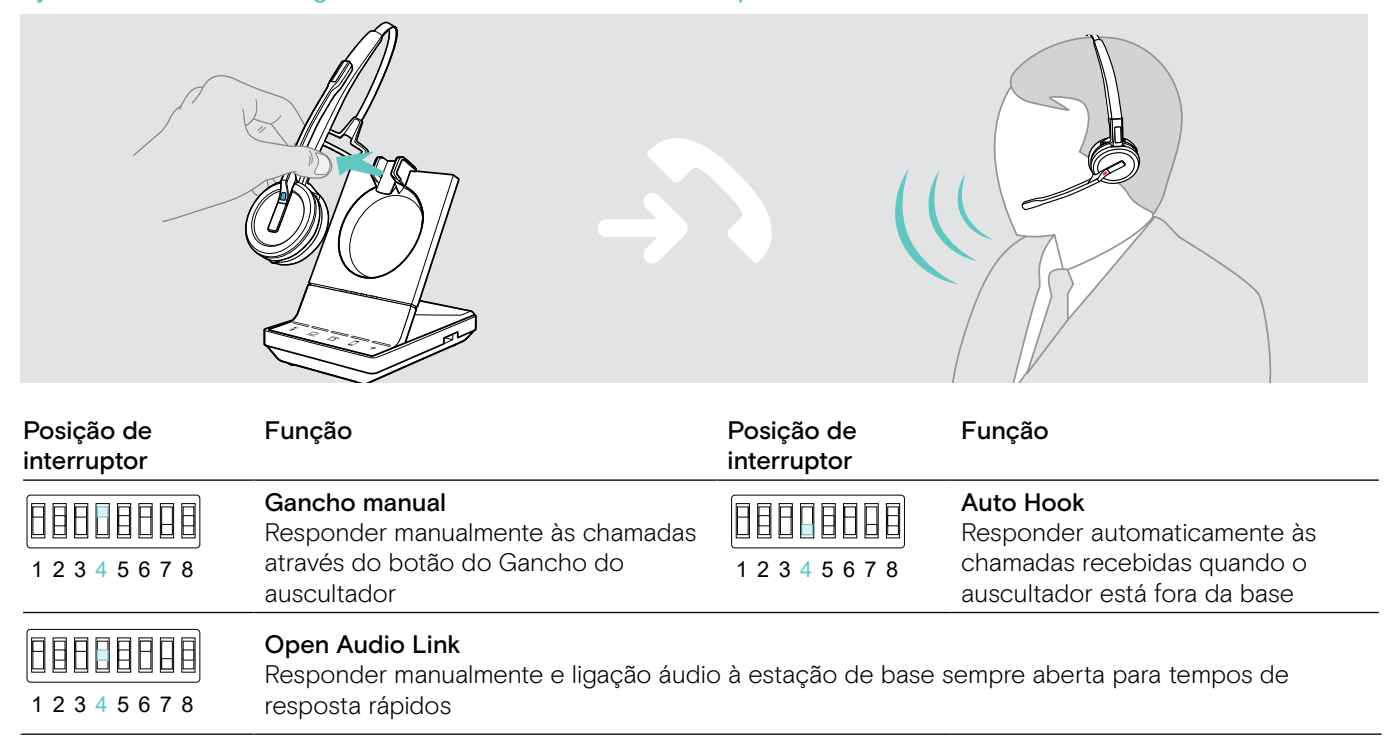

### <span id="page-30-0"></span>Ajustar a qualidade de áudio – interruptor DIP 5

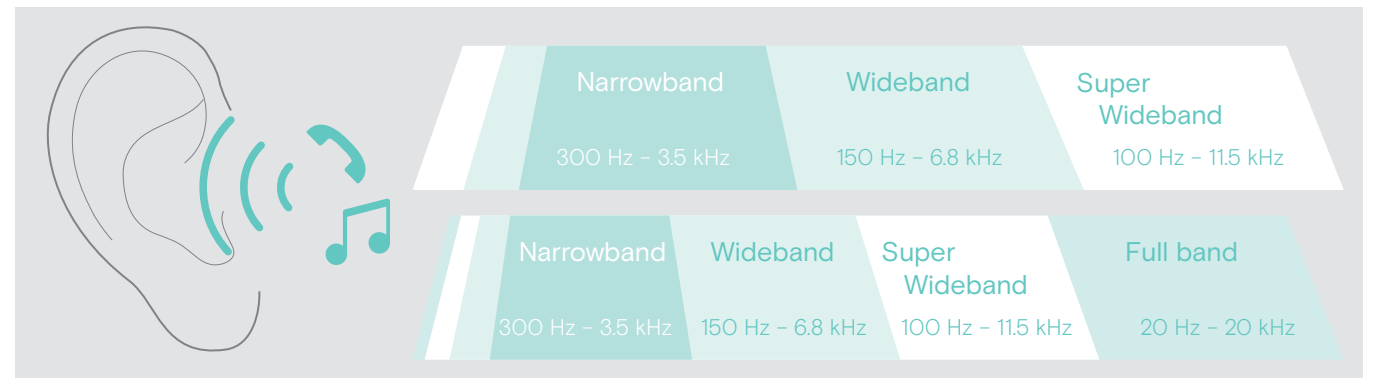

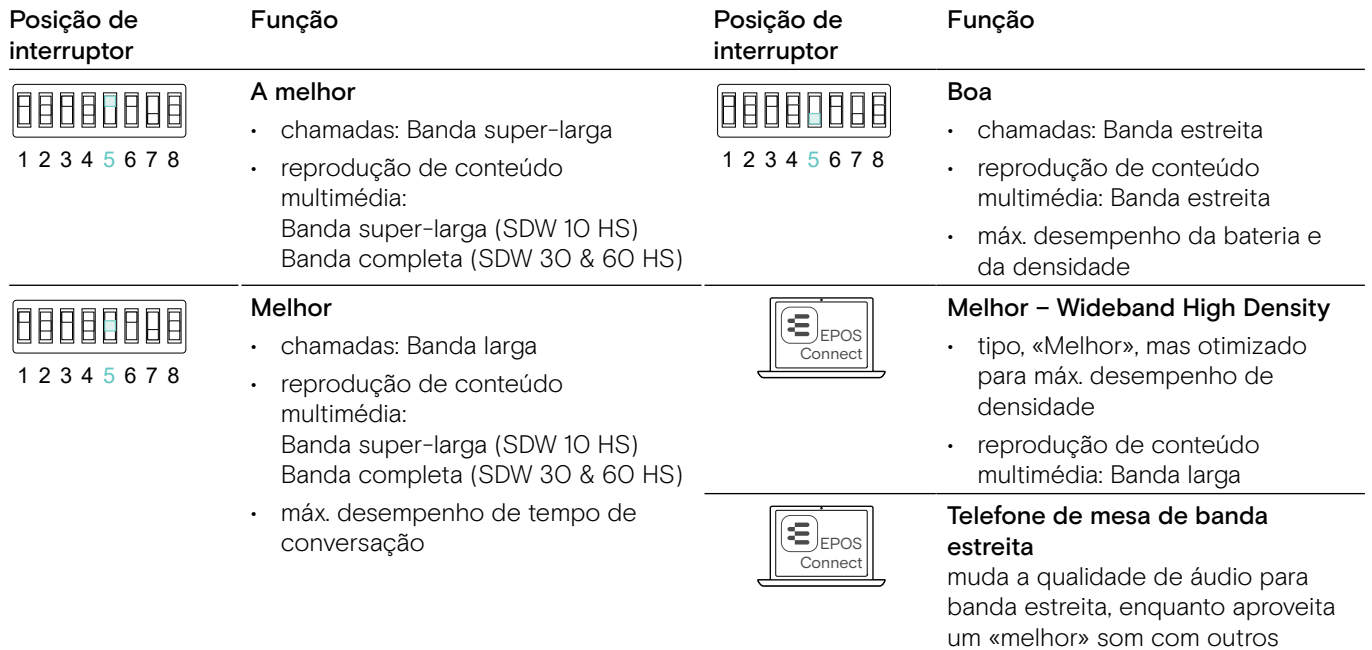

dispositivos

### Limitar o volume – interruptor DIP 6

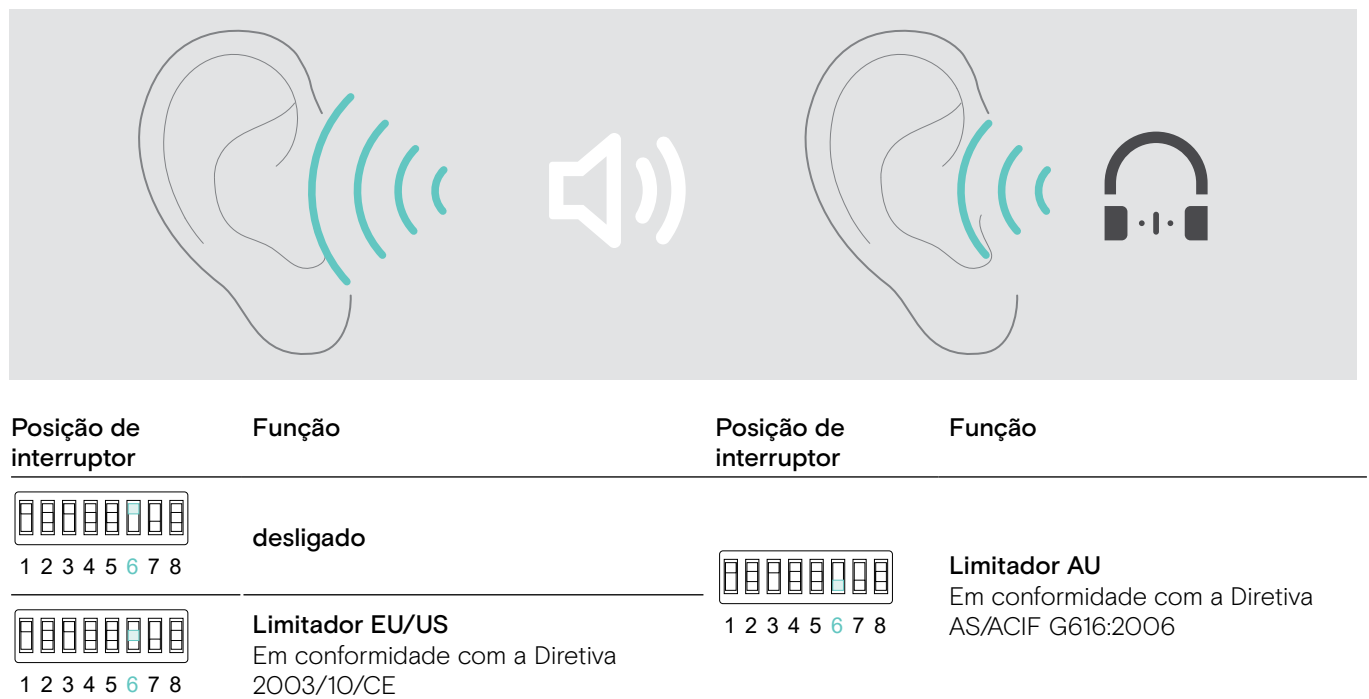

### Ajustar o toque e o volume dos toques da estação de base – interruptor DIP 7 e 8

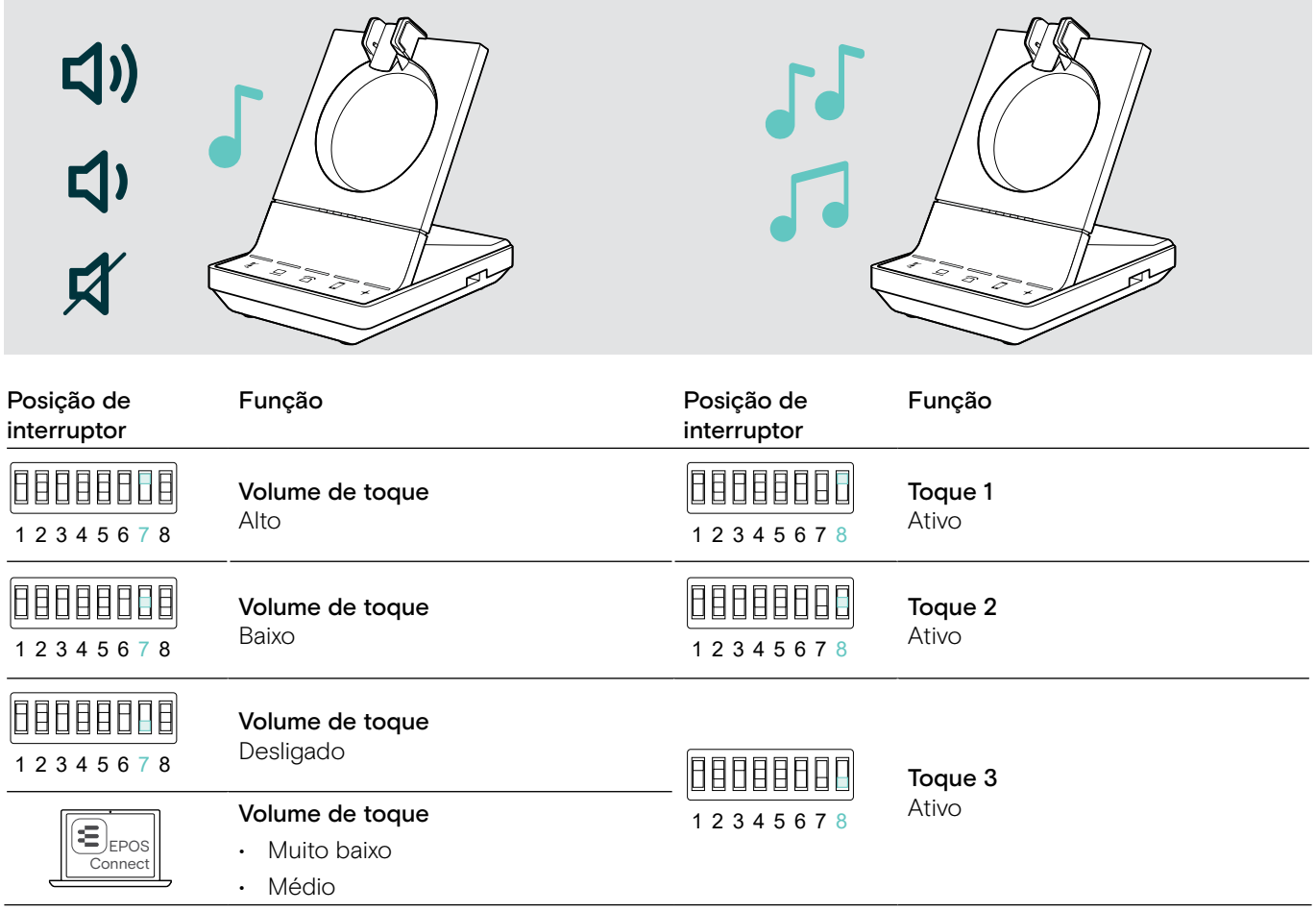

<span id="page-32-1"></span><span id="page-32-0"></span>Ajustar o sinal de áudio para telefones de mesa usando o interruptor ABC – apenas SDW 5 BS

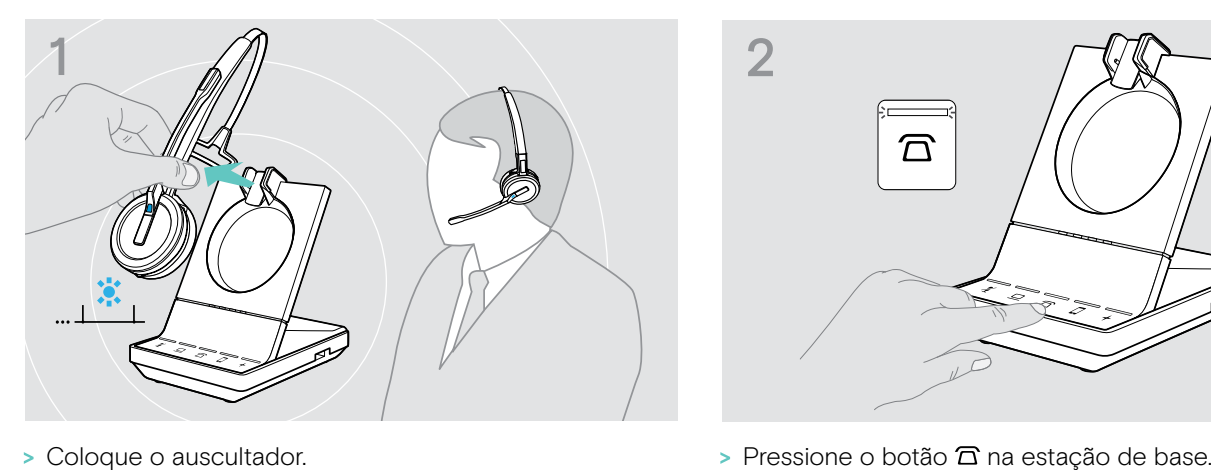

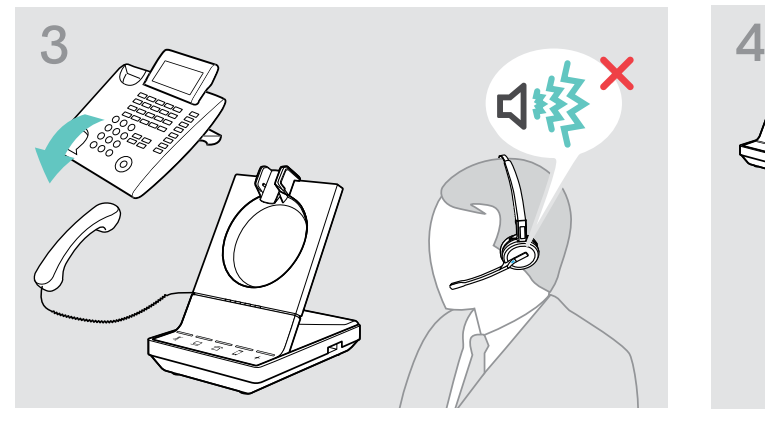

> Levante o auscultador do telefone fixo. Ouvirá um tom de marcação.

- 穴
- 

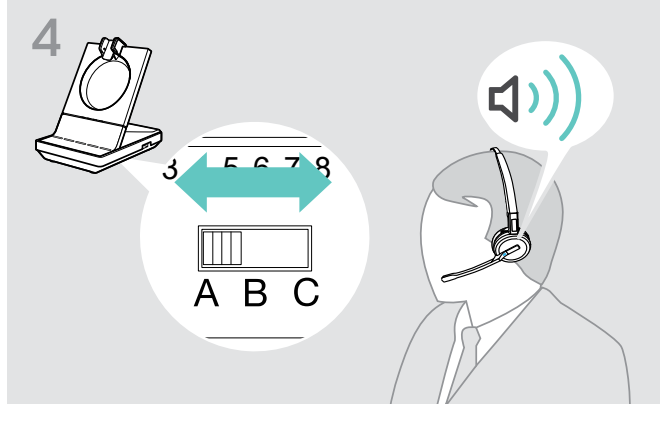

> Coloque o interruptor ABC na posição A, B ou C, de forma a que consiga ouvir um tom de marcação claro no auscultador.

### <span id="page-32-2"></span>Ajustar o volume de transmissão

Ajustar o volume do microfone para o telefone de mesa ligado – apenas SDW 5 BS

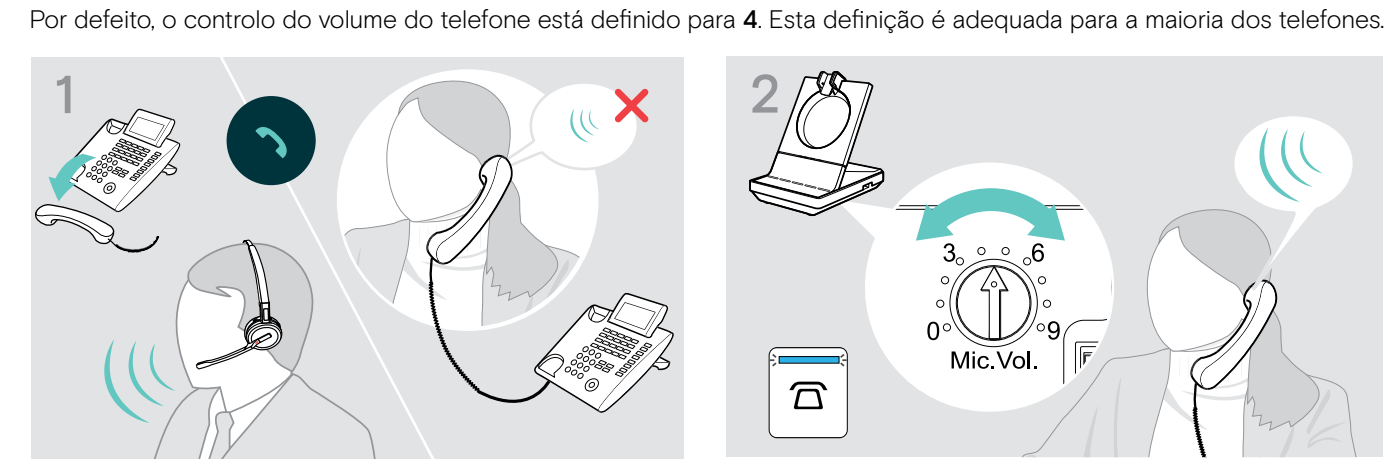

> Faça uma chamada para alguém que o ajude a encontrar a definição de sensibilidade correta para o seu microfone (ver página [36\)](#page-36-1).

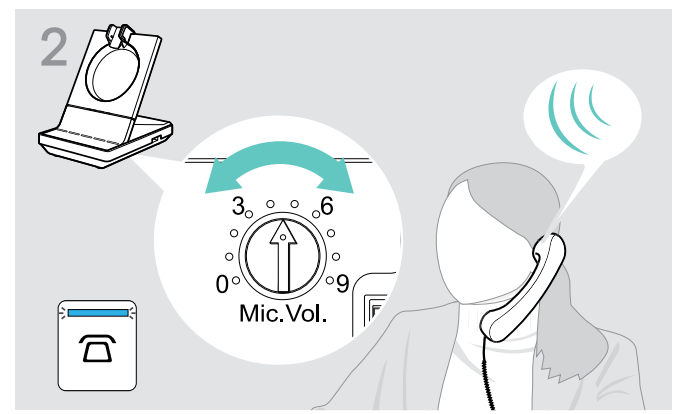

> Rode o controlo de volume do microfone de forma a que a outra pessoa o/a consiga ouvir com um volume confortável.

### Ajustar o volume do microfone para o computador conectado

- > Ative a opção «Ajustar automaticamente a sensibilidade do microfone» nas definições do seu softphone se disponível.
- > Ajustar a sensibilidade do microfone através do seu sistema operativo, de forma a que a outra pessoa o/a consiga ouvir com um volume confortável (ver função Ajuda do seu sistema operativo).

# <span id="page-33-0"></span>Configurar e usar o auscultador

### Ajustar o volume

**ATENCÃO** 

### Danos auditivos devido a volumes altos!

Ouvir com níveis de volume altos durante longos períodos de tempo pode causar danos auditivos permanentes.

- > Defina o volume para um nível baixo antes de colocar o auscultador.
- > Não se exponha de forma contínua a volumes altos.

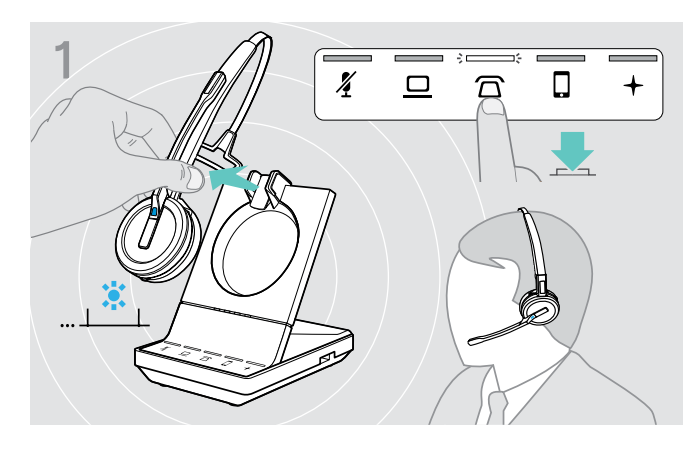

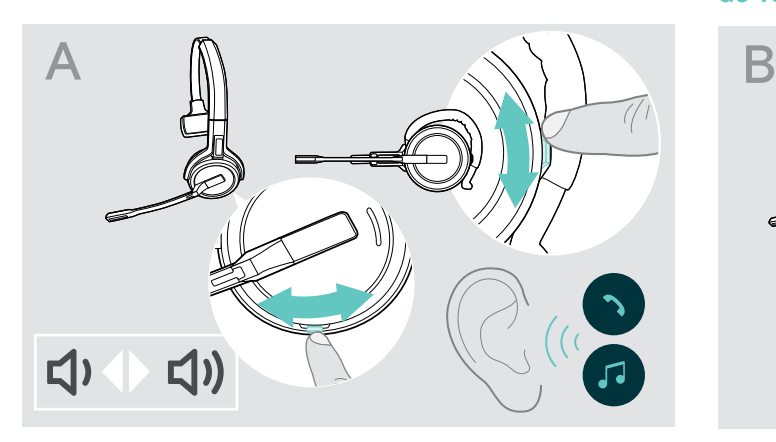

- > Efetuar uma chamada (ver página [37](#page-37-1)) ou reprodução de conteúdo multimédia (ver página [46](#page-46-1)).
- > Mova o botão Silenciar e Volume conforme ilustrado para ajustar o volume.

 $\overline{1}$  Pode ajustar duas definições de volume independentes<br>  $\overline{1}$   $\overline{1}$   $\overline{1}$   $\overline{1}$   $\overline{1}$   $\overline{1}$   $\overline{1}$   $\overline{1}$   $\overline{1}$   $\overline{1}$   $\overline{1}$   $\overline{1}$   $\overline{1}$   $\overline{1}$   $\overline{1}$   $\overline{1}$   $\overline{1}$   $\overline{$ para o auscultador:

- volume do altifalante, sinal de áudio
- volume para o toque, os bipes e os comandos de voz:

A direção dos botões de volume pode ser alterada.

- > Coloque o auscultador.
- > Selecione a sua fonte de áudio. O respetivo LED ilumina-se.

### Ajustar o volume do sinal de áudio Ajustar o volume do toque, os bipes e os comandos de voz

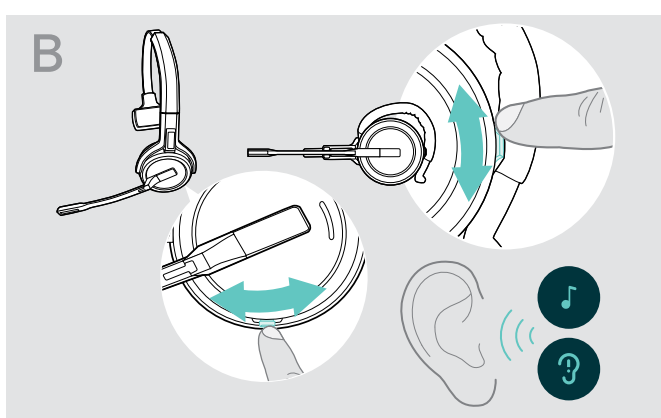

- > Certifique-se de que os auscultadores estão em modo inativo (sem nenhuma chamada ativa ou reprodução de conteúdo multimédia).
- > Mova o botão Silenciar e Volume conforme ilustrado para ajustar o volume.

Quando chegar ao volume mínimo ou máximo, o comando de voz «Volume min» ou «Volume max» é anunciado no auscultador. Quando os comandos de voz estão desativados, ouve antes um bipe no auscultador.

### Ajustar o volume do microfone do auscultador para softphones

- > Inicie uma chamada no dispositivo conectado para alguém que o ajude a encontrar a definição de volume correta para o seu microfone.
- > Altere o volume do microfone na aplicação do softphone e/ou na aplicação de áudio do PC.

### Ajustar o tom lateral

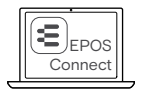

 $\textbf{E}_{\texttt{EPOS}}\parallel$   $\texttt{O}$  tom lateral dos auscultadores SDW pode ser ajustado através do EPOS Connect.

### <span id="page-34-0"></span>Mudar a direção dos botões de volume

Pode alterar a direção da função aumentar/baixar do botão do volume, por exemplo, se pretender usar o auscultador na outra orelha. SDW 10 HS: Se o sensor de movimento estiver ativado, os botões do volume mudam automaticamente de direção quando mudar o lado de utilização.

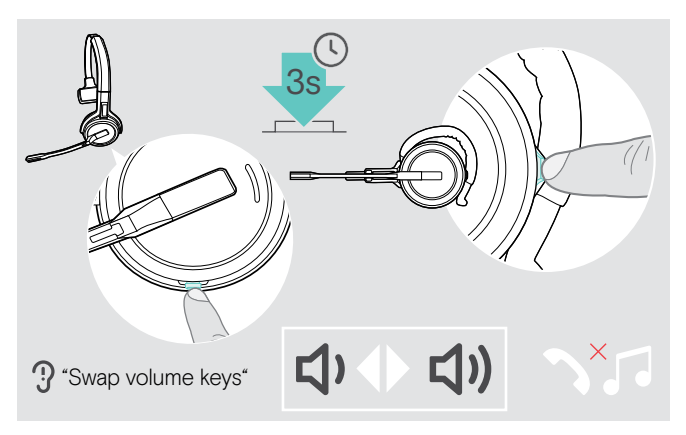

Silenciar o microfone do auscultador

- > Certifique-se de que os auscultadores estão em modo inativo (sem nenhuma chamada ativa ou reprodução de conteúdo multimédia).
- > Pressione e mantenha premido o botão Silenciar e Volume.

A direção da função aumentar/baixar do botão do volume é alterada. O comando de voz «Swap volume keys» é anunciado no auscultador.

### SDW 60 HS:

Os canais de estéreo esquerdo/direito também serão alterados.

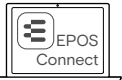

Também pode alterar estas definições através do EPOS Connect.

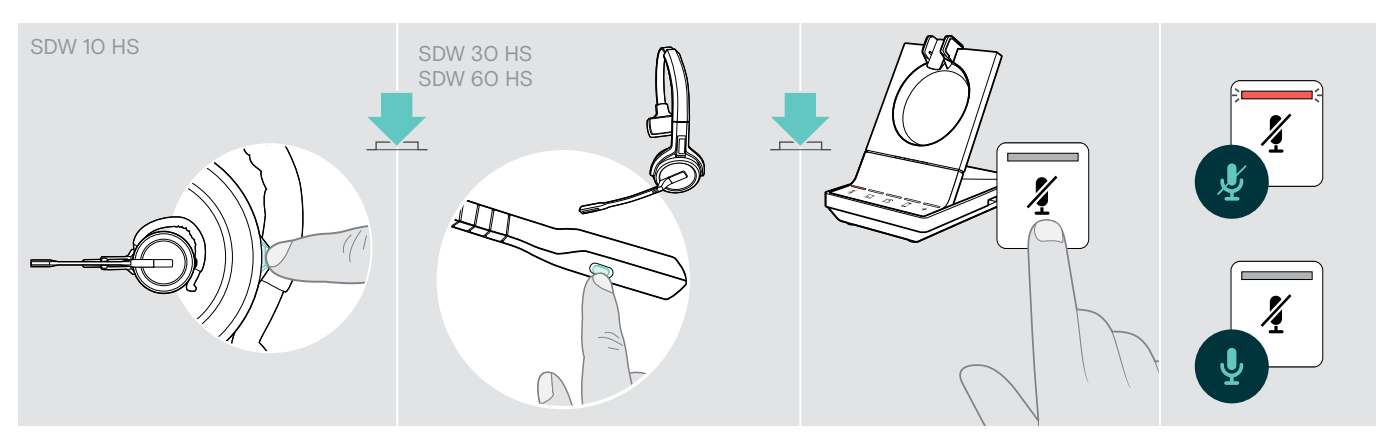

> Pressione o botão Silenciar no auscultador OU SDW 30 HS | SDW 60 HS: O botão Silenciar encontra-se no braço da articulação OU toque no botão Silenciar  $\tilde{\pmb{X}}$  na estação de base.

### Silenciar o microfone

O microfone está silenciado e o LED  $\AA$  fica vermelho. O comando de voz «Mute on» é anunciado.

### Ativar o som do microfone

O silenciamento é cancelado e o LED  $\tilde{A}$  apaga-se. O comando de voz «Mute off» é anunciado.

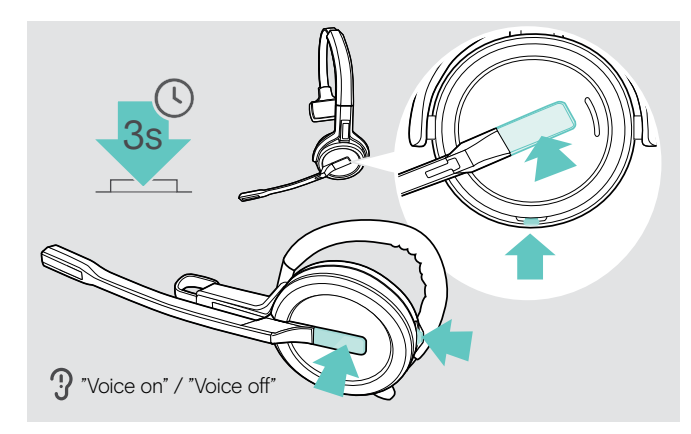

### <span id="page-34-1"></span>Ativar/desativar comandos de voz

- > Retire o auscultador da estação base.
- > Simultaneamente, prima e mantenha premido o gancho e o botão Silenciar até ouvir 2 bipes, de seguida, liberte o botão.

Os comandos de voz estão agora ativados/desativados e o comando de voz «Voice on» ou «Voice off» é anunciado no auscultador.

Se os comandos de voz estiverem desativados, o auscultador emite um bipe.

### <span id="page-35-0"></span>Verificar a duração da bateria

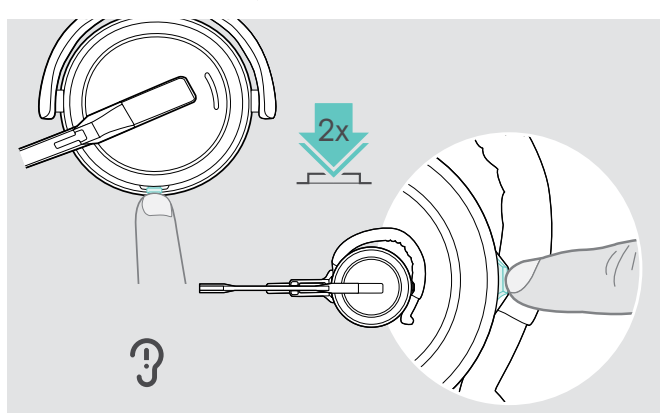

Pode obter informações sobre a duração restante da bateria em qualquer altura, exceto quando está em chamada ou a reprodução de conteúdo multimédia:

> Prima duas vezes o botão Silenciar e Volume do auscultador.

É anunciada a duração restante da bateria.

Também é possível verificar a duração restante da bateria do auscultador, em qualquer altura, através dos LEDs de bateria da estação de base.

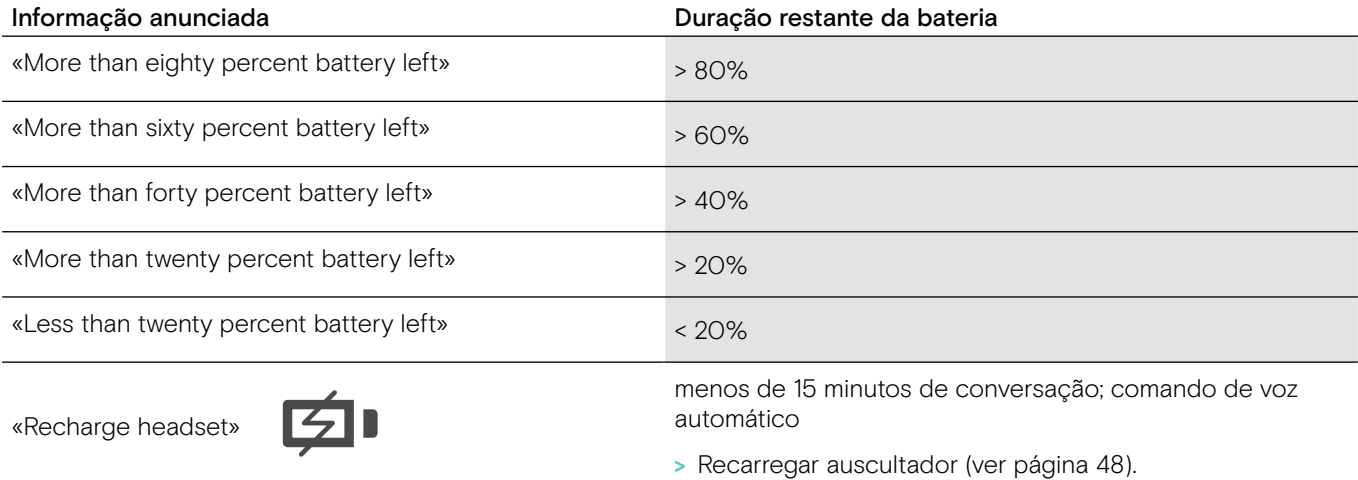

### <span id="page-35-1"></span>Se sair do alcance do DECT ou do Bluetooth

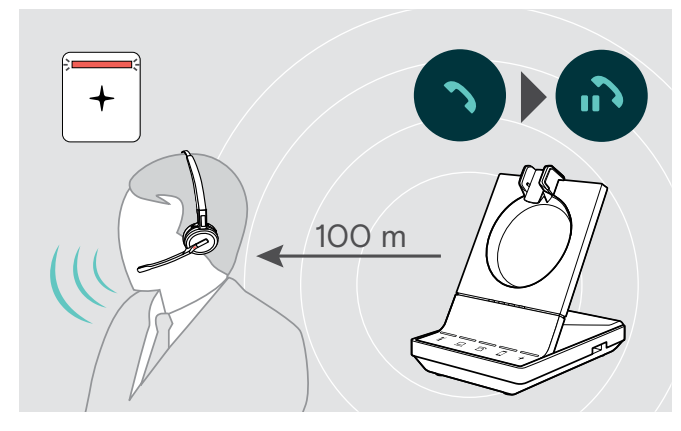

Em edifícios de escritórios, o alcance entre o auscultador DECT e a estação de base é de até 100 m. Pode consultar mais informações sobre como ajustar o alcance de rádio na página [29\)](#page-29-0).

O alcance entre um auscultador Bluetooth e a estação de base ou entre o telemóvel e a estação de base / o dongle depende do dispositivo.

Se a qualidade de áudio se deteriorar durante uma chamada ou se a chamada for abaixo, ouvirá o comando de voz «device disconnected» no auscultador. O LED no auscultador está desligado e o LED  $+$  na estação de base fica vermelho.

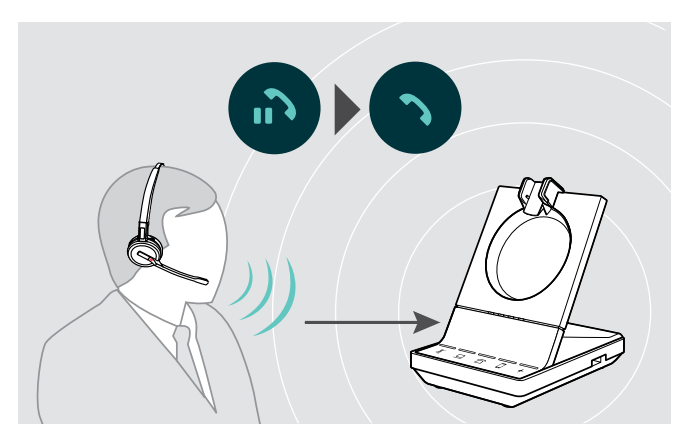

> Volte a entrar no alcance de rádio da estação de base para retomar a chamada.

Se o seu softphone suportar o controlo de chamadas, a chamada será automaticamente terminada 60 segundos após ter saído do alcance de rádio.

# <span id="page-36-1"></span><span id="page-36-0"></span>Fazer chamadas usando o sistema de auscultadores

Nos seguintes capítulo serão explicadas as funções mais importantes dos dispositivos conectados. Algumas funções dependem da configuração da estação de base (ver página [28](#page-28-1)).

Poderá consultar mais informações sobre como configurar uma teleconferência combinando várias chamadas ou auscultadores no capítulo «Criar uma teleconferência» na página [42.](#page-42-1)

Se o EPOS SDW Busylight opcional estiver ligado (ver página [19\)](#page-19-1), o estado atual será indicado pela luz «em chamada» (ver página [9\)](#page-9-0).

### Preparar chamadas - definições iniciais

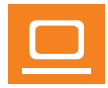

- Controlo de chamadas gerir chamadas diretamente através do auscultador:
- > Visite a nossa página web em eposaudio.com e verifique se o seu softphone é suportado.
- > Instale o nosso software gratuito para ativar o suporte de controlo de chamadas se necessário.

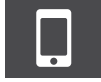

> Garanta que o seu dongle BTD 800 está emparelhado e conectado ao seu telemóvel (ver página [16](#page-16-1)).

### <span id="page-36-2"></span>Selecionar fonte de áudio – telefone fixo/ computador/ telemóvel

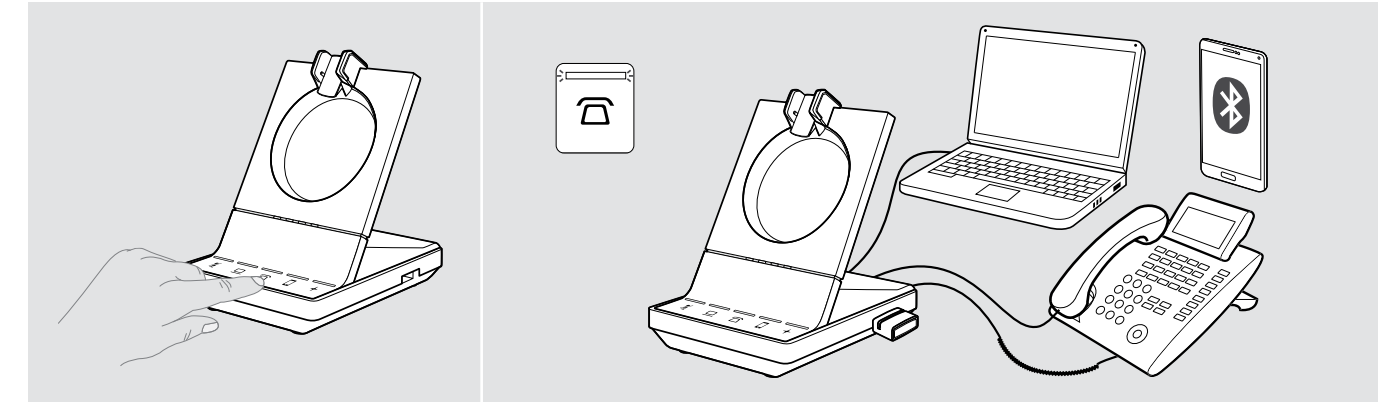

> Toque no ícone da fonte de áudio pretendida na sua estação de base  $\overline{\Omega}/\Omega$ . A fonte de áudio selecionada é realçada e o LED ilumina-se em branco.

Se, por exemplo,  $\bar{\Omega}$  estiver realçado, pressione o botão do Gancho (ou toque novamente no ícone  $\bar{\Omega}$ ) para iniciar uma chamada através do seu telefone fixo – dependendo das definições. O telefone fixo permanecerá como a fonte de áudio predefinida para chamadas efetuadas, até que o altere.

### <span id="page-37-1"></span><span id="page-37-0"></span>Fazer uma chamada

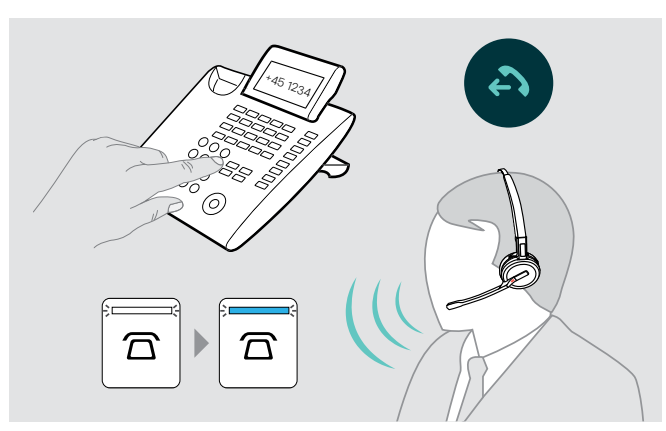

- > Coloque o auscultador.
- > Pressione o botão do Gancho do auscultador OU toque no ícone na estação de base para:
	- Computador  $\Box$ : executa o seu softphone
	- Telefone de mesa  $\overline{\Omega}$ : ativa o tom de marcação\*  $-$  Telemóvel  $\Box$ : inicia o assistente de voz
- > Marque o número pretendido ou escolha o seu contacto A ligação é estabelecida. O LED da estação de base  $\overline{\Omega}/\underline{\square}/\overline{\square}$  fica azul.
- \* Para telefones indetetáveis sem controlo de chamadas (modo manual, ver página [28](#page-28-2)):
- > Toque no ícone  $\overline{\Omega}$  para estabelecer manualmente uma ligação com o telefone de mesa. Tocar uma segunda vez irá concluir a ligação e permite-lhe operar chamadas noutras fontes de áudio ( $\Box/\Box$ ).

### Atender/rejeitar uma chamada

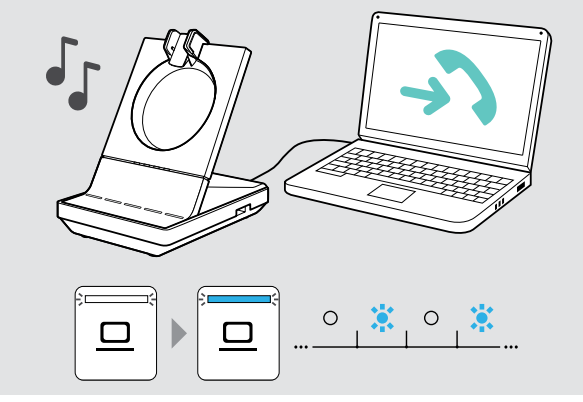

Ouvirá um toque no seu auscultador, na estação de base\*, no telefone de mesa\* ou no telemóvel\* (\*se estiver ativado).

O LED da estação de base  $\overline{\triangle}/\overline{\square}/\overline{\square}$  pisca azul.

- > Atender a chamada através da fonte de áudio. A ligação é estabelecida OU
- > Pressione o botão do Gancho do auscultador OU Toque no ícone  $\overline{\Omega}/\square/\square$  do LED a piscar.

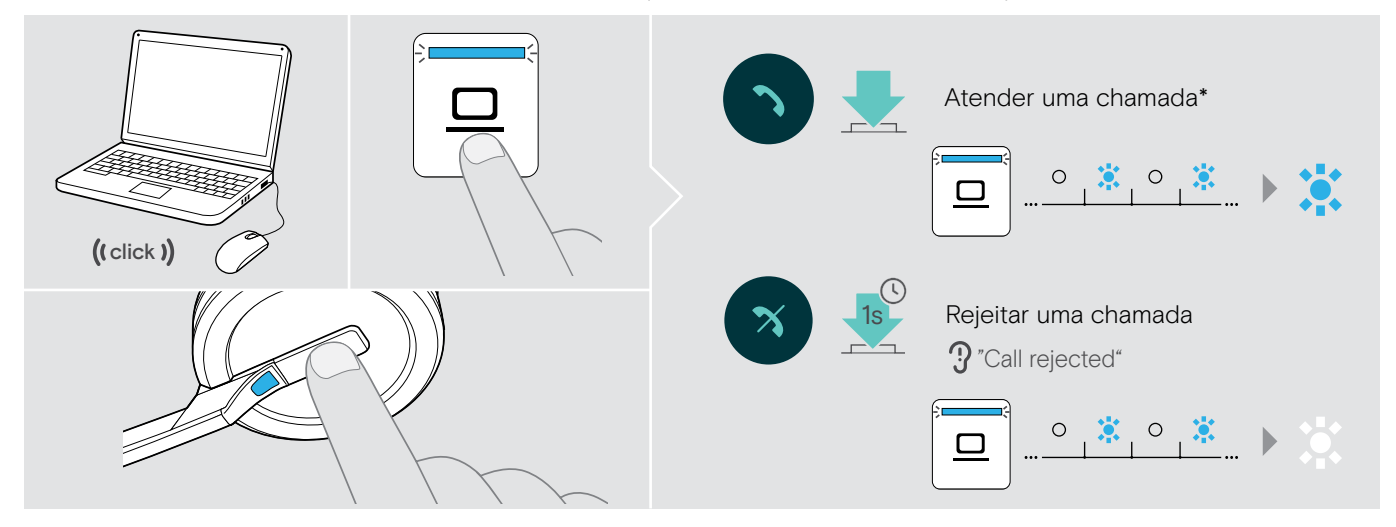

\*Para a funcionalidade de atendimento automático, ative «Auto Hook» (ver página [29\)](#page-29-1) ou sensor de movimento (ver página [47](#page-47-1)).

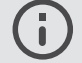

Quando o auscultador SDW estiver pousado para carregamento, a chamada pode ser atendida através do auscultador Bluetooth/USB ou através do altifalante conectado.

### <span id="page-38-0"></span>Transferir chamadas para dispositivos conectados

Transferir a chamada para o auscultador Bluetooth/USB ou altifalante opcional

Para transferir uma chamada ativa, p. ex., se a bateria do auscultador estiver quase vazia:

- > Prima duas vezes no ícone + na estação de base.
- A chamada é transferida para o auscultador Bluetooth/ USB ou altifalante.

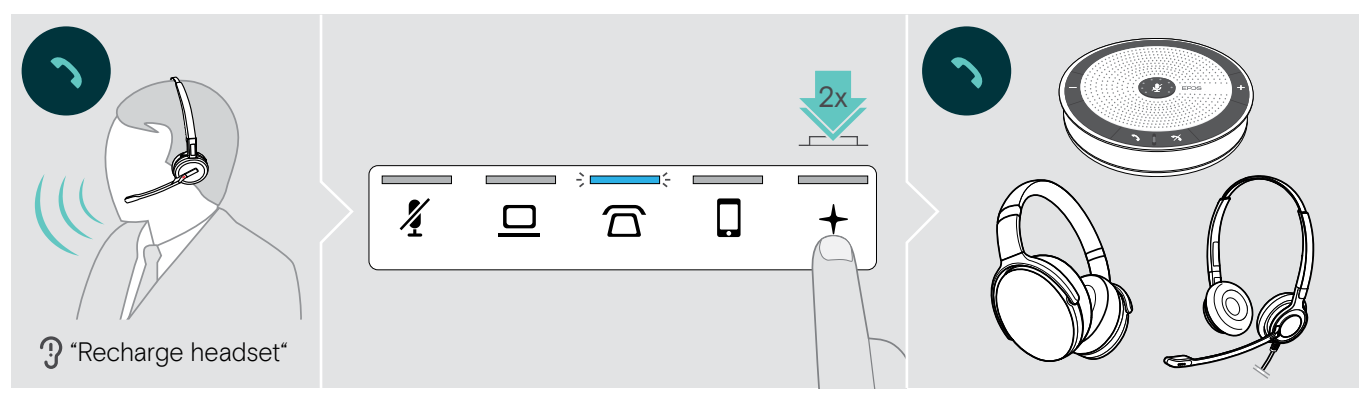

Para mudar uma chamada ativa de volta para o auscultador SDW:

> Retire o auscultador SDW da estação de base. A chamada é transferida automaticamente para o auscultador SDW.

Se o auscultador SDW já tiver sido retirado da estação de base:

> Prima duas vezes no ícone + na estação de base. A chamada é transferida para o auscultador SDW.

### Transferir uma chamada de softphone para o telemóvel – apenas «Skype para Empresas»

- > Configure o seu número de telemóvel no menu de opções do «Skype para Empresas». Para mais informações, visita a página web de apoio do «Skype para Empresas».
- > Toque no ícone + na estação de base durante 1 segundo para transferir a chamada para o seu telemóvel.

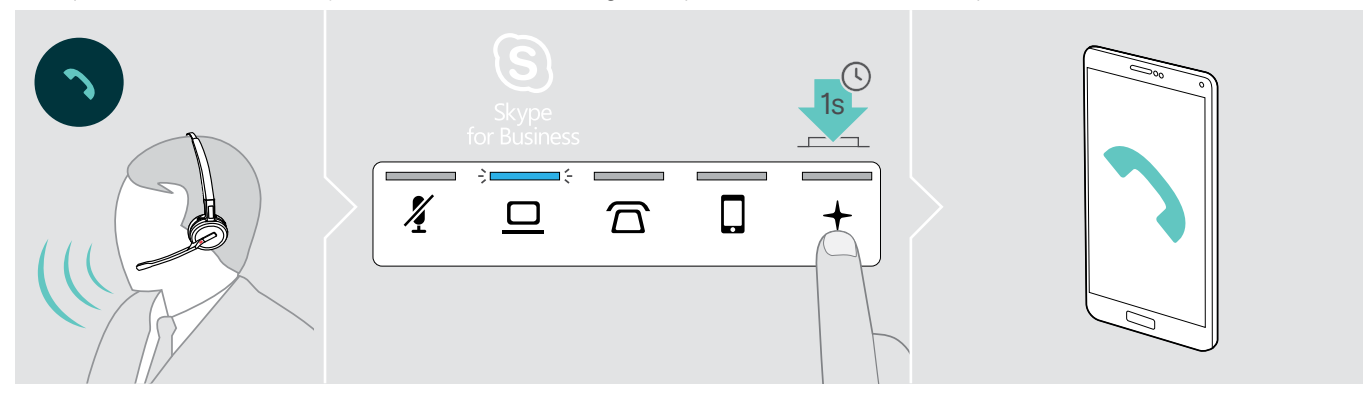

### <span id="page-39-0"></span>Terminar uma chamada

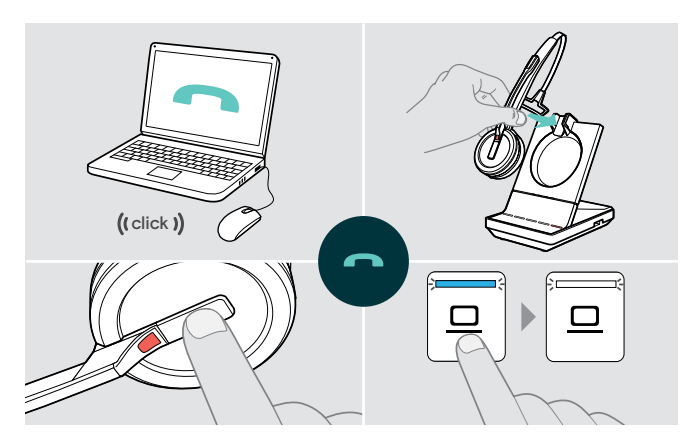

- > Termine a chamada através da fonte de áudio. OU
- > Coloque o auscultador na base de carregamento da estação de base OU Pressione o botão do Gancho do auscultador OU Toque no ícone  $\frac{\Box}{\Box}$  na estação de base.

A chamada foi terminada. O LED da estação de base fica branco.

Se a outra pessoa desligar, a sua fonte de áudio e o seu auscultador firam automaticamente prontos para receber a chamada seguinte.

### Remarcação

> Prima duas vezes no respetivo ícone  $\overline{\Omega}/\underline{\square}/\overline{\square}$  na estação de base OU no botão do Gancho do auscultador.

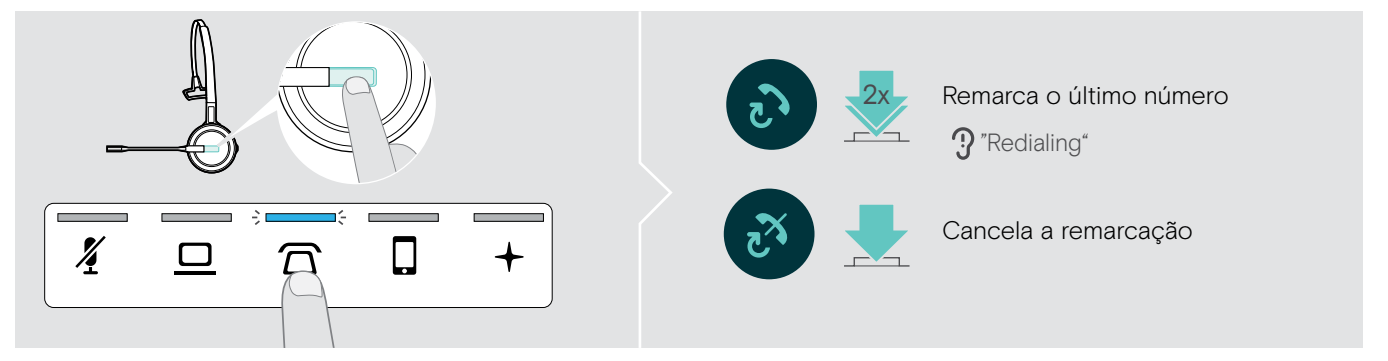

### Colocar uma única chamada ativa em modo de espera

> Prima duas vezes no respetivo ícone  $\overline{\Omega}/\underline{\square}/\overline{\square}$  na estação de base OU no botão do Gancho do auscultador.

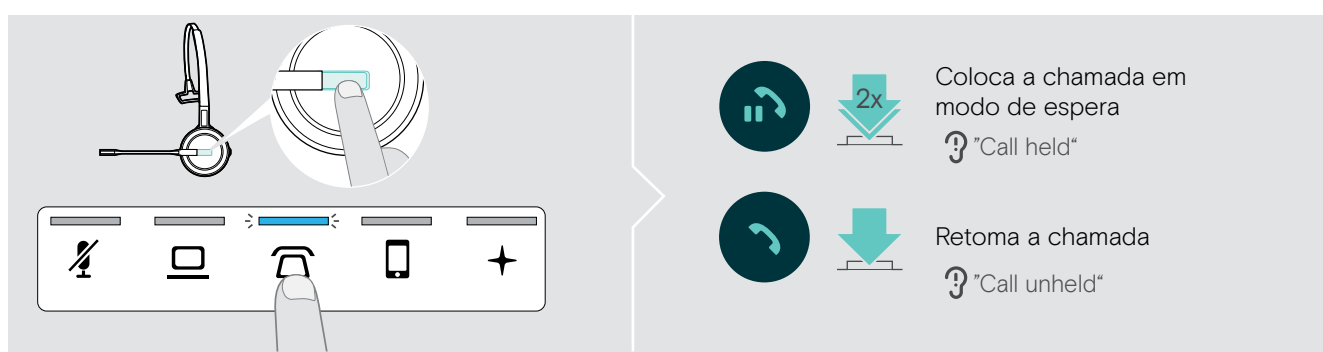

### <span id="page-40-0"></span>Gerir várias chamadas - duas chamadas de duas fontes de áudio

### Atender/rejeitar uma segunda chamada

Se receber uma chamada num segundo dispositivo enquanto estiver numa chamada ativa, o respetivo LED  $\Delta/\Delta/\Gamma$ pisca.

> Toque no ícone  $\overline{\Omega}/\underline{\square}/\overline{\square}$  na estação de base correspondente ao LED intermitente OU prima duas vezes o botão do Gancho do auscultador:

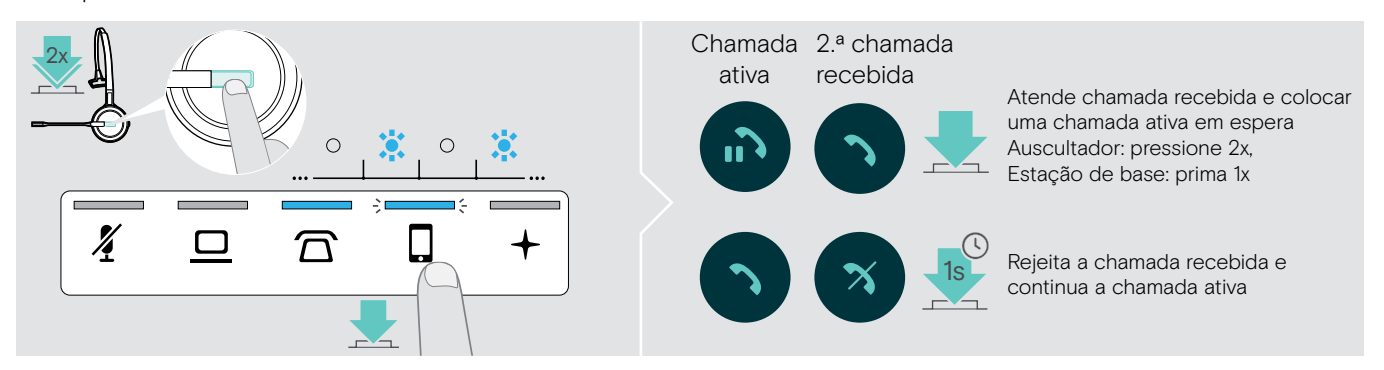

### Terminar a chamada ativa e aceitar a chamada recebida

Se receber uma chamada num segundo dispositivo enquanto estiver numa chamada ativa, o respetivo LED  $\Omega/\Box/\Box$ pisca.

- > Toque no ícone  $\overline{\Omega}/\underline{\square}/\overline{\square}$  do LED que está azul na estação de base para terminar a chamada ativa.
- > Toque no ícone  $\hat{\triangle} / \hat{\square} / \hat{\square}$  correspondente ao LED intermitente para aceitar a chamada.

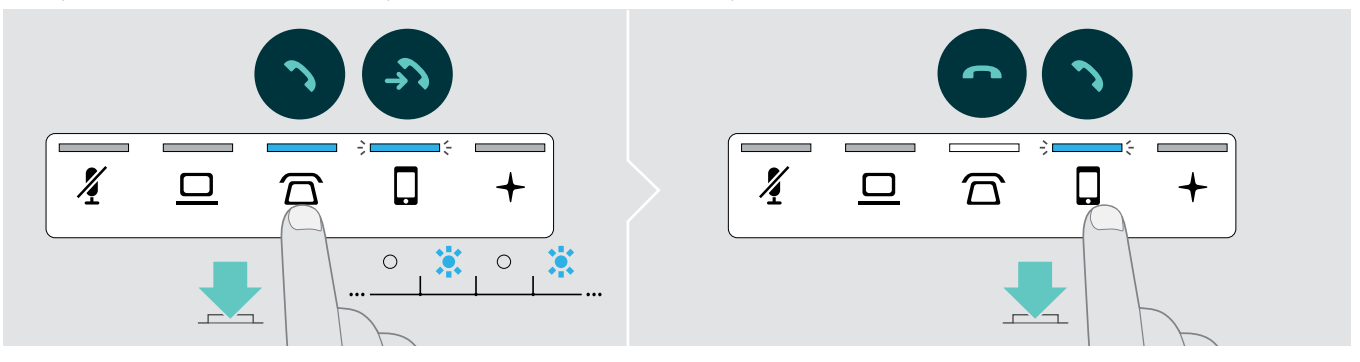

### Juntar uma chamada em espera a uma chamada ativa – mini conferência

> Toque no ícone  $\overline{\Omega}/\underline{\square}/\square$  da chamada em espera durante 1 segundo (LED deixa de piscar quando se juntar).

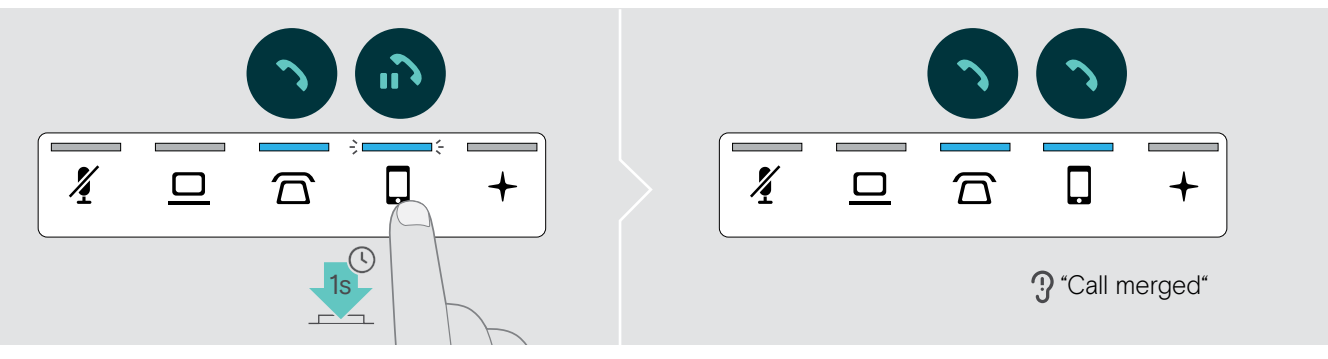

### Separar uma chamada de uma mini conferência e colocar em espera

> Toque no ícone  $\overline{\Omega}/\square/\square$  da fonte de áudio com a chamada que pretende colocar em espera durante 1 segundo (LED de chamada separada começa a piscar).

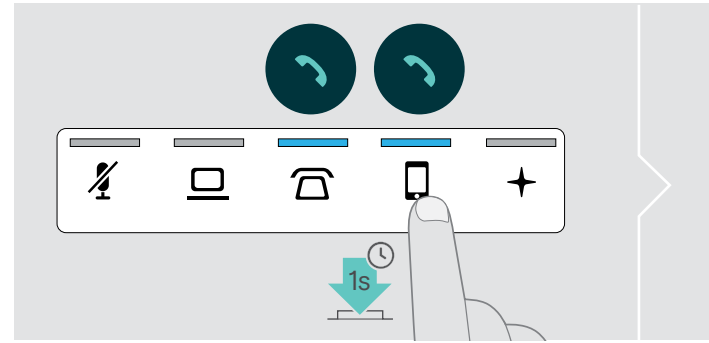

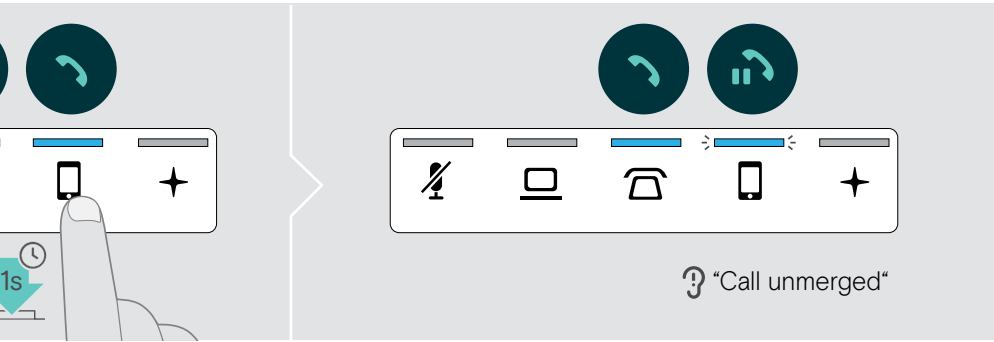

### Alternar entre chamada ativa e em espera

- > Toque no ícone  $\overline{\Omega}/\underline{\square}/\overline{\square}$  da chamada em espera (LED intermitente) OU prima duas vezes no botão do Gancho do auscultador.
- Se ambas as chamadas forem da mesma fonte:
- > Prima duas vezes no ícone  $\overline{\triangle} / \overline{\square} / \overline{\square}$  da chamada ativa para alternar entre as chamadas.

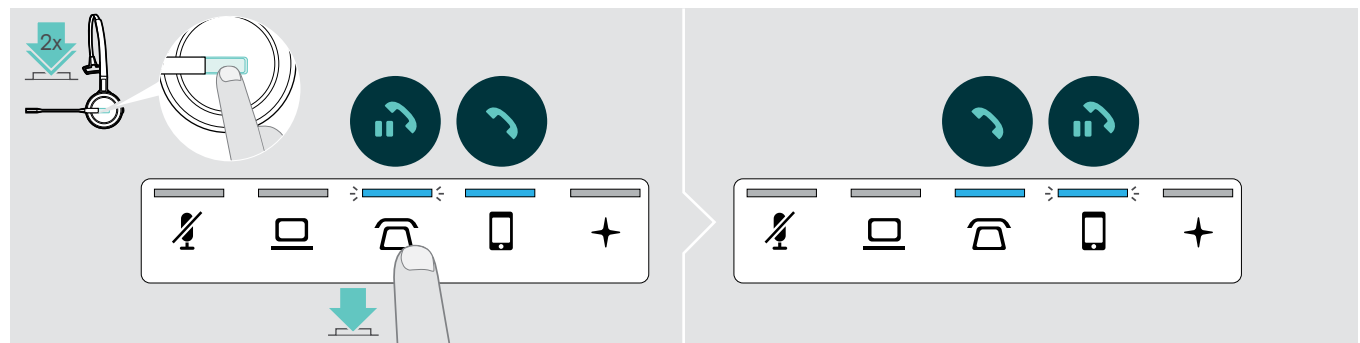

### <span id="page-42-1"></span><span id="page-42-0"></span>Criar uma teleconferência

Com uma estação de base, pode:

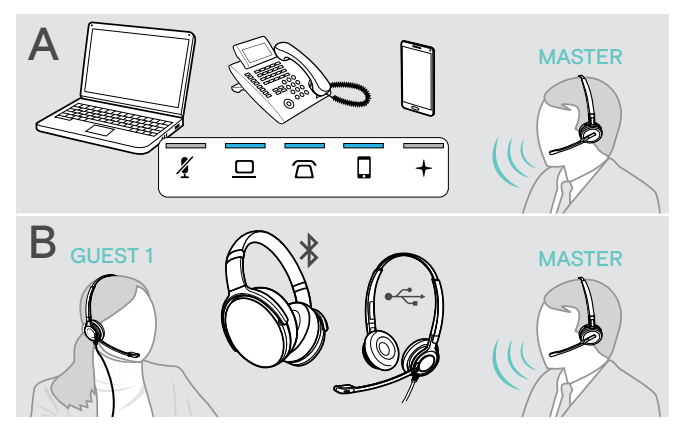

- A juntar até três chamadas das fontes de áudio ligadas numa conferência telefónica (ver capítulo anterior),
- B criar uma pequena conferência com um auscultador SDW 5000 e um auscultador USB ou Bluetooth adicional da EPOS,

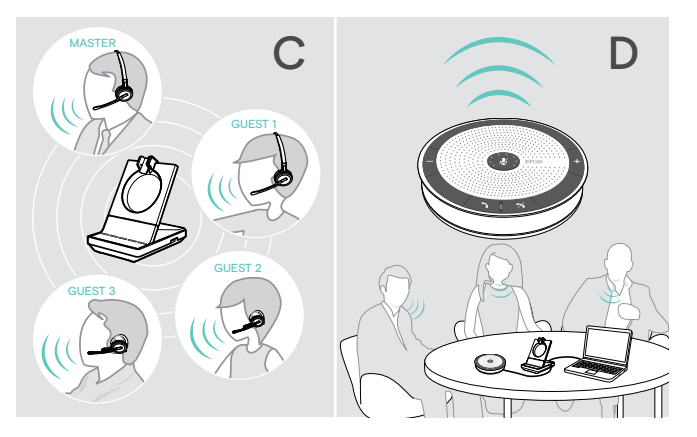

- C uma grande conferência com até quatro auscultadores SDW 5000,
- D criar uma conferência com um altifalante USB da EPOS (p. ex., SP 20).

Todas as opções de conferências podem ser combinadas. É, por exemplo, possível criar uma grande conferência com até 2 fontes de áudio unidas, em que vários auscultadores SDW e um dispositivo Bluetooth ou USB estão conectados.

### Criar uma pequena conferência através de auscultador USB ou Bluetooth

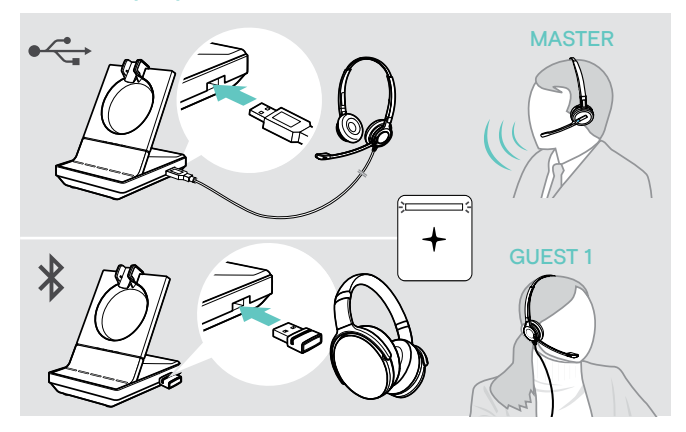

- > Coloque o auscultador PRINCIPAL.
- > Ligue o seu auscultador USB ou Bluetooth (ver página [18/](#page-18-1)[19](#page-19-2)) à estação de base. O LED + ilumina-se em branco.
- > Pressione o botão do Gancho do auscultador PRINCIPAL dentro de 10 segundos para adicionar o auscultador SECUNDÁRIO. O comando de voz «Conference pairing successful» é anunciado no auscultador SECUNDÁRIO.
- > Ligue à outra pessoa (ver página [36](#page-36-1)).

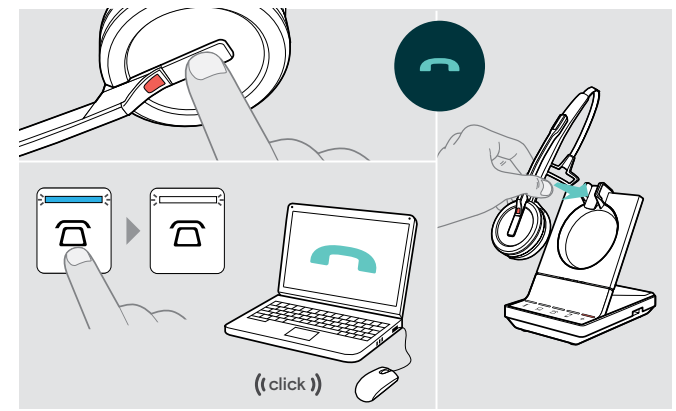

### Para terminar a chamada, mas manter a conferência:

> Termine a chamada através da fonte de áudio, da estação de base ou do auscultador PRINCIPAL. Todos os participantes na conferência permanecem conectados e pode ser iniciada uma nova chamada com eles.

### Para terminar a chamada e a conferência:

- > Termine a chamada através da fonte de áudio, da estação de base ou do auscultador PRINCIPAL.
- > Coloque o auscultador PRINCIPAL no suporte magnético da estação de base para desconectar todos os participantes da conferência.

### Criar uma grande conferência com até 4 auscultadores da série SDW

O sistema de auscultadores permite-lhe fazer uma teleconferência com até 4 auscultadores SDW 5000. O primeiro auscultador emparelhado (PRINCIPAL) é usado para controlar a chamada.

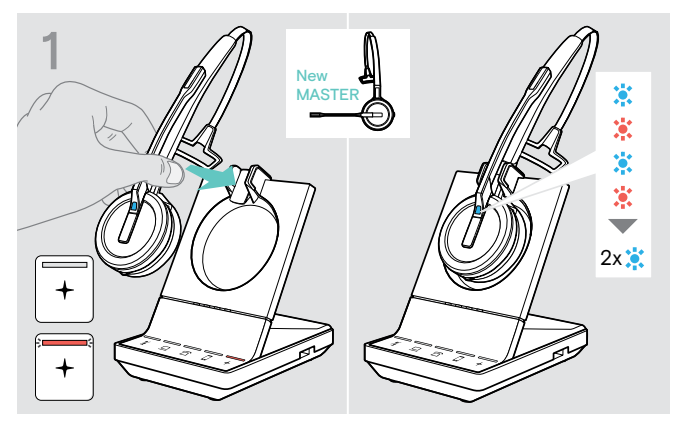

Se pretender usar um novo auscultador PRINCIPAL:

> Coloque o auscultador na estação de base. O LED do auscultador pisca alternadamente azul/ vermelho até ser estabelecida uma ligação com a estação de base. O LED do auscultador pisca azul duas vezes.

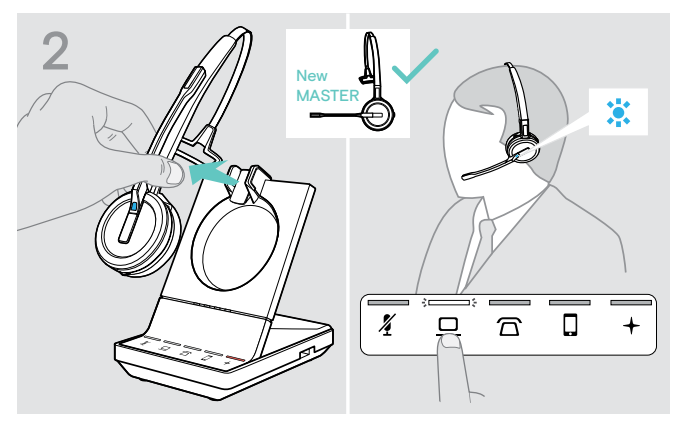

- > Coloque o auscultador PRINCIPAL.
- > Alterar fonte de áudio se necessário (ver página [36](#page-36-2)).

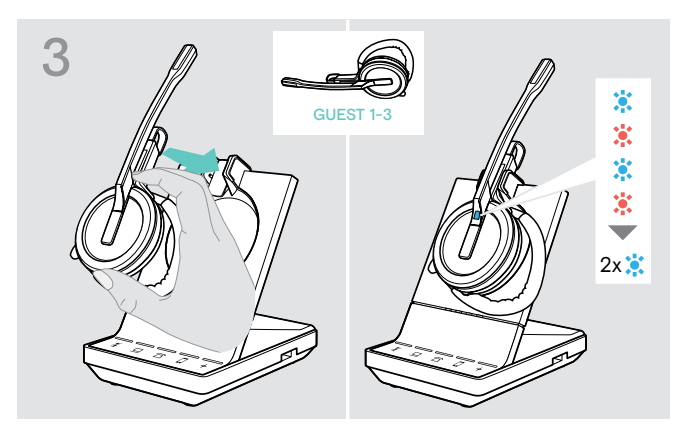

> Pressione e mantenha pressionado o botão Silenciar e Volume enquanto coloca o auscultador SECUNDÁRIO na estação de base do auscultador PRINCIPAL. O LED do auscultador pisca alternadamente azul/ vermelho até ser estabelecida uma ligação com a estação de base. O LED do auscultador pisca azul duas vezes.

O comando de voz «Conference pairing» é anunciado no auscultador PRINCIPAL.

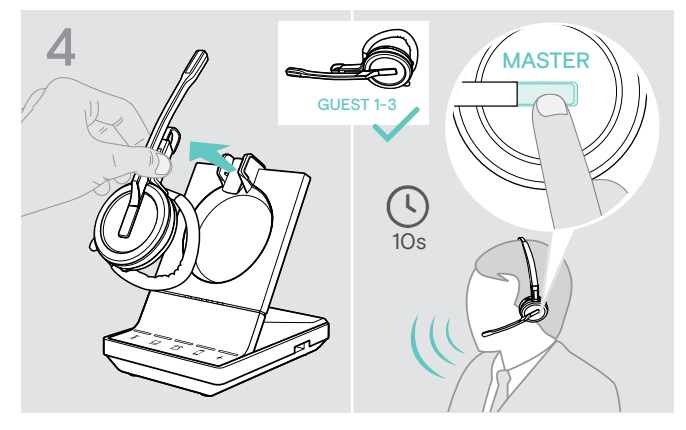

- > Retire o auscultador SECUNDÁRIO da estação base.
- > Para adicionar o auscultador SECUNDÁRIO à teleconferência, pressione o botão do Gancho do auscultador PRINCIPAL no espaço de 10 segundos. O comando de voz «Conference pairing successful» é anunciado no auscultador SECUNDÁRIO.
- > Adicionar auscultadores SECUNDÁRIOS se necessário.

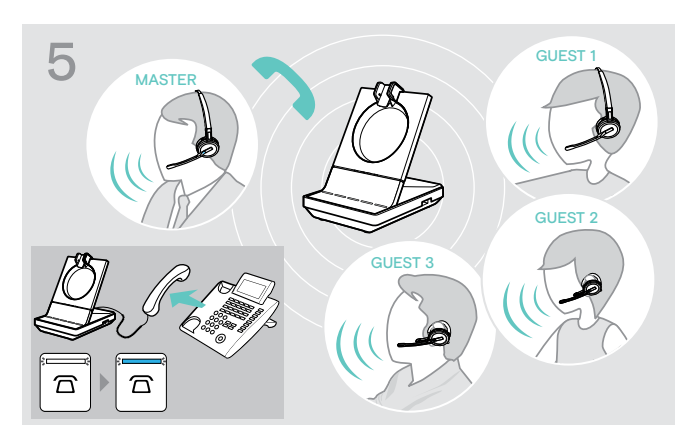

- > Ligue à outra parte.
- O LED  $\overline{\Omega}/\underline{\square}/\overline{\square}$  fica azul na estação de base.

O SECUNDÁRIO pode abandonar a chamada premindo o botão do Gancho do auscultador SECUNDÁRIO.

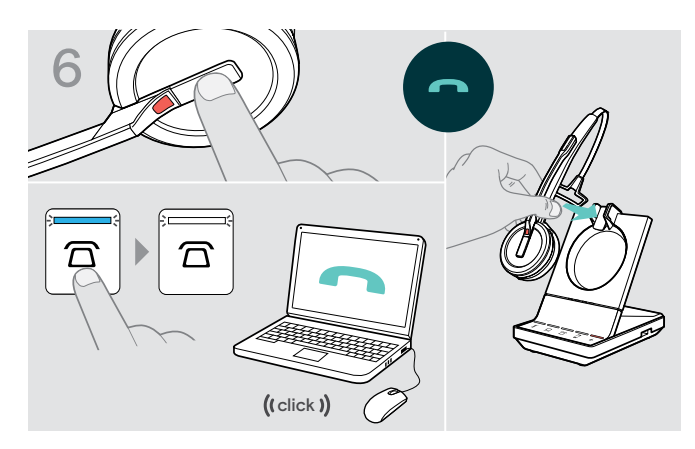

### Para terminar a chamada, mas manter a conferência:

> Termine a chamada através da fonte de áudio, da estação de base ou do auscultador PRINCIPAL. Agora pode ser iniciada uma nova chamada com os mesmos participantes da conferência.

### Para terminar a chamada e a conferência:

- > Termine a chamada através da fonte de áudio, da estação de base ou do auscultador PRINCIPAL.
- > Coloque o auscultador PRINCIPAL no suporte magnético da estação de base para terminar a conferência.

«easy pairing» (emparelhamento fácil) Para usar de seguida o auscultador SECUNDÁRIO com outras estações de base, coloque os auscultadores SECUNDÁRIOS noutras estações de base. O LED do auscultador pisca alternadamente azul/vermelho até que seja estabelecida uma ligação.

### <span id="page-44-0"></span>Adicionar um auscultador SECUNDÁRIO durante uma chamada com o auscultador PRINCIPAL

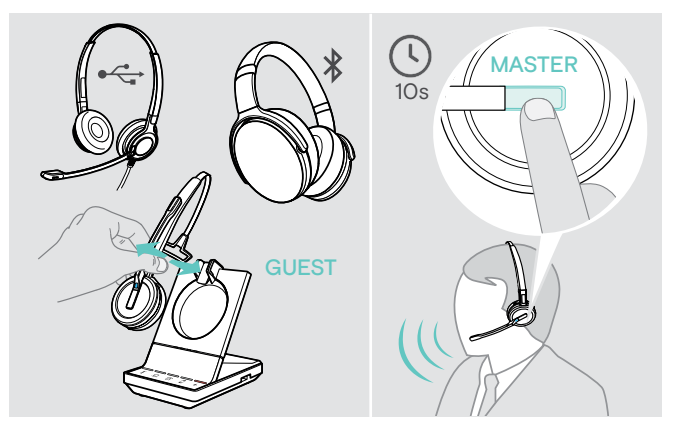

- > Ligue o seu auscultador USB ou Bluetooth (ver página [18/](#page-18-1)[19](#page-19-2)) à estação de base OU Coloque e retire da base o auscultador SECUNDÁRIO SDW 5000 (não é necessário pressionar o botão Silenciar).
- > Pressione o botão do Gancho do auscultador PRINCIPAL dentro de 10 segundos para adicionar o auscultador SECUNDÁRIO. O comando de voz «Conference pairing successful» é anunciado.

O SECUNDÁRIO pode abandonar a conferência terminando a chamada no auscultador SECUNDÁRIO.

### Fazer uma teleconferência com um altifalante USB da EPOS

Se o auscultador SDW estiver pousado na estação de base, o altifalante torna-se no PRINCIPAL. Se o auscultador SDW for retirado da base, o altifalante funciona como SECUNDÁRIO.

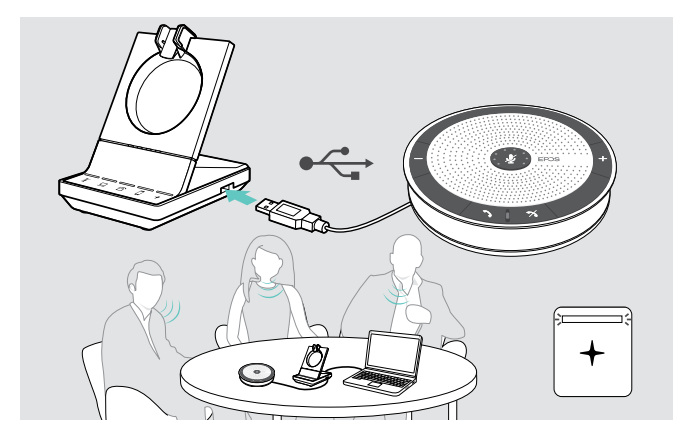

- > Ligue o altifalante à entrada USB na estação de base. O LED + ilumina-se em branco.
- > Selecione a(s) sua(s) fonte(s) de áudio (ver página [36](#page-36-2)).
- > Ligue à outra parte. Dependendo da fonte de áudio, o LED  $\widehat{\mathbb{Z}}/\square/\square$  fica azul na estação de base.
- > Termine a chamada através da fonte de áudio ou altifalante e desligue o altifalante da entrada USB.

# <span id="page-45-0"></span>Usar o modo de dicção

### Gravar chamadas do telefone fixo ou telemóvel com o modo de dicção

O SDW 5000 oferece um modo de dicção que lhe permite gravar chamadas telefónicas através de uma aplicação no seu computador. Neste modo, o microfone está sempre aberto na direção do computador, de forma a que uma chamada no telefone de mesa ou telemóvel possa ser gravada.

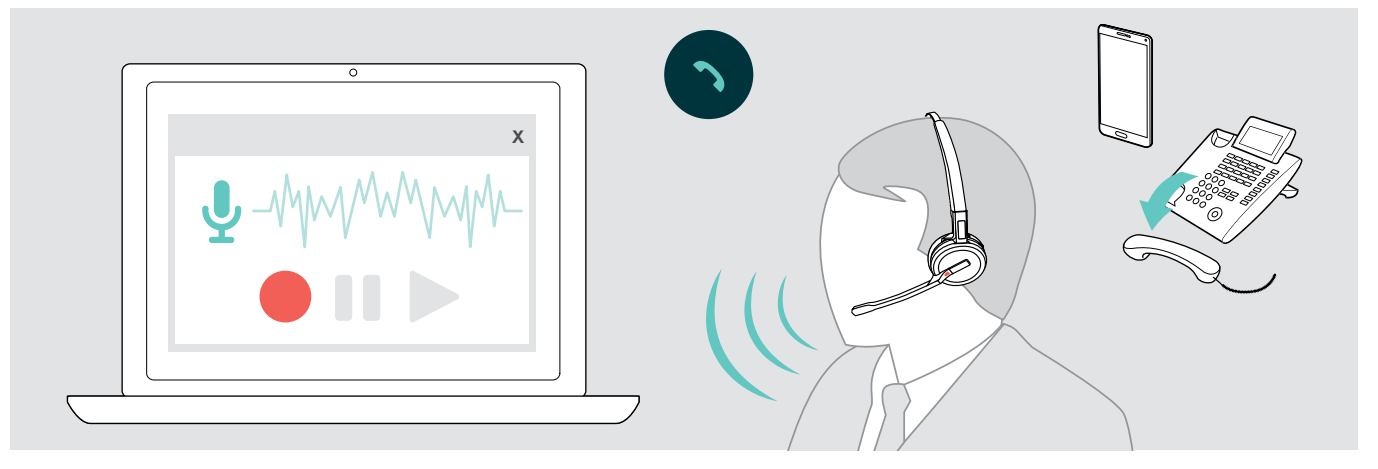

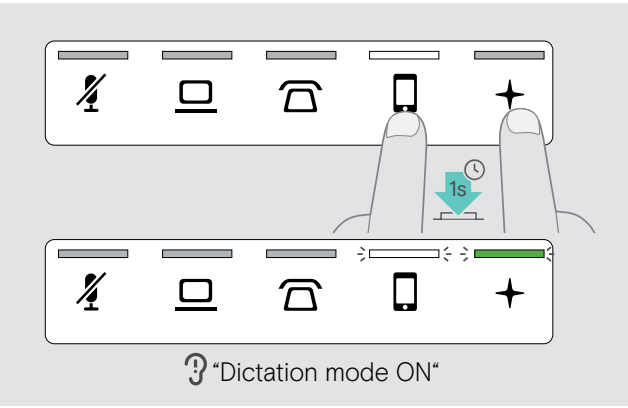

### Para ligar o modo de dicção:

- > Certifique-se de que o sistema está em modo inativo (nenhuma chamada ativa ou reprodução de conteúdo multimédia).
- $>$  Toque no ícone  $\overline{\Omega}$  ou  $\overline{\mathsf{Q}}$  e no  $+$  na estação de base, em simultâneo, durante 1 segundo. O modo de dicção está ligado. O comando de voz «Dictation mode ON» é anunciado. O LED da estação de base  $+$  fica verde e o LED  $\widehat{\mathbb{Z}}$  ou  $\widehat{\mathbb{Q}}$  da fonte de áudio selecionada fica branco.

O modo de dicção ficará ligado se o auscultador ficar pousado na base.

Chamadas podem ser recebidas e feitas a partir da fonte de áudio selecionada (telefone de mesa ou telemóvel). Outras fontes de áudio estão inativas.

Se receber uma chamada numa fonte inativa: > Desligue o modo de ditafone e atenda a chamada.

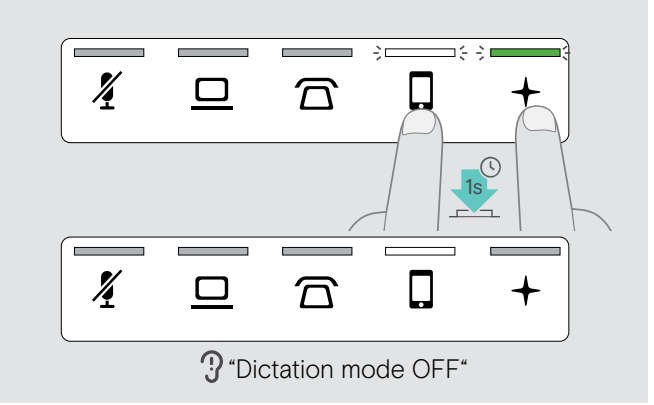

### Para desligar o modo de dicção:

 $>$  Toque no ícone  $\overline{\Omega}$  ou  $\overline{\mathbb{Q}}$  (LED branco) e no  $+$  na estação de base, em simultâneo, durante 1 segundo. O modo de dicção está desligado. O comando de voz «Dictation mode OFF» é anunciado. O LED da estação de base+ desliga-se.

O modo de dicção também se irá desligar se a estação de base for desligada ou se for reiniciada.

### Gravar áudio do computador

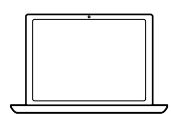

Pode gravar chamadas ou qualquer sinal de áudio diretamente através de uma aplicação do computador.

Ouvir gravações num computador apenas é possível enquanto o modo de dicção para telefones estiver desligado (ver acima).

# <span id="page-46-1"></span><span id="page-46-0"></span>Ouvir conteúdo multimédia usando o auscultador

Pode ouvir conteúdo multimédia a partir do seu computador ou dispositivo móvel.

Se usar o dongle Bluetooth BTD 800 com um telemóvel:

> Ative o Bluetooth no seu telemóvel.

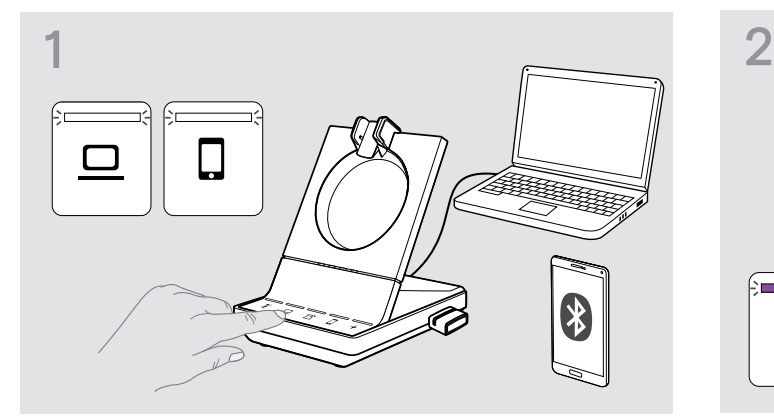

- > Toque no ícone  $\Box$  ou  $\square$ . O respetivo LED ilumina-se em branco.
- > Coloque o auscultador.

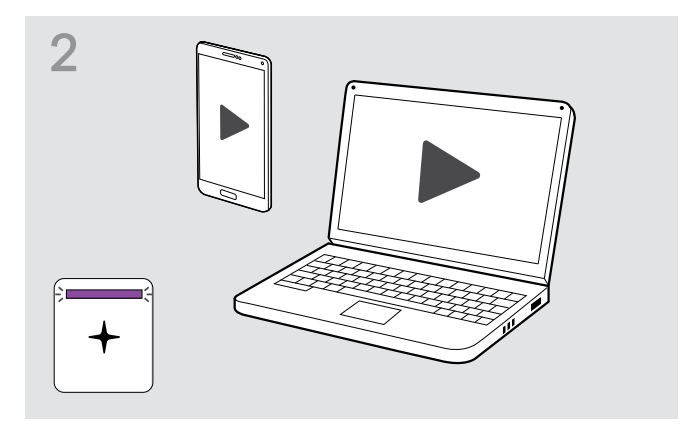

> Reproduza o conteúdo multimédia na sua fonte de áudio.

O LED do auscultador e o LED + na estação de base ficam roxos.

O LED está desligado por defeito e pode ser ativado através do EPOS Connect.

Se receber e atender uma chamada, a reprodução de conteúdo multimédia é parada e recomeça depois da chamada (caso o leitor de multimédia suporte esta funcionalidade).

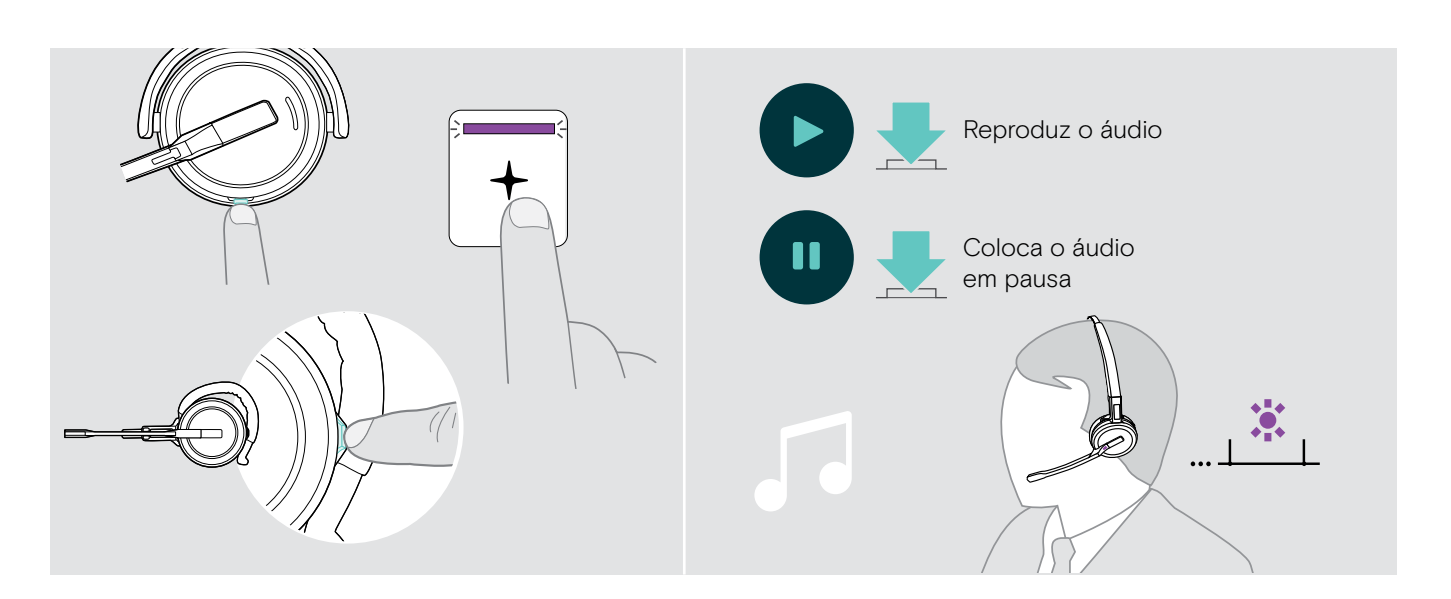

# <span id="page-47-1"></span><span id="page-47-0"></span>Usar o sensor de movimento

O auscultador está equipado com um sensor de movimento que deteta quando o auscultador está a ser usado ou quando está em posição de descanso.

### Ativar/desativar o sensor de movimento

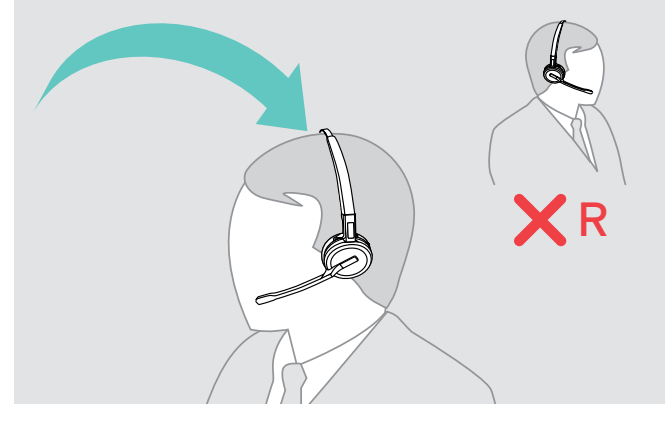

> Coloque o auscultador e coloque o fone sobre a orelha esquerda.

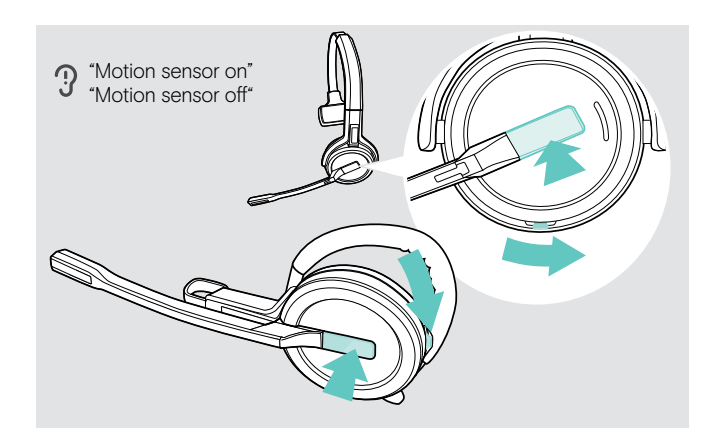

> Prima o botão do volume conforme ilustrado e, em simultâneo, o botão do gancho. Mantenha os botões pressionados até ouvir três bipes.

O sensor de movimento está ativado/desativado e pode escolher o lado em que quer usar o auscultador. O comando de voz «Motion sensor on» ou «Motion sensor off» é anunciado.

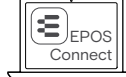

Também pode alterar estas definições através do EPOS Connect.

> Levante o auscultador da secretária e coloque-o. O sensor deteta movimento e a chamada recebida é atendida.

### SDW 30 HS | SDW 60 HS:

A reprodução de conteúdo multimédia será interrompida ao pousar os auscultadores e é reiniciada quando volta a colocar os auscultadores.

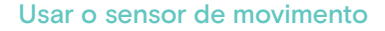

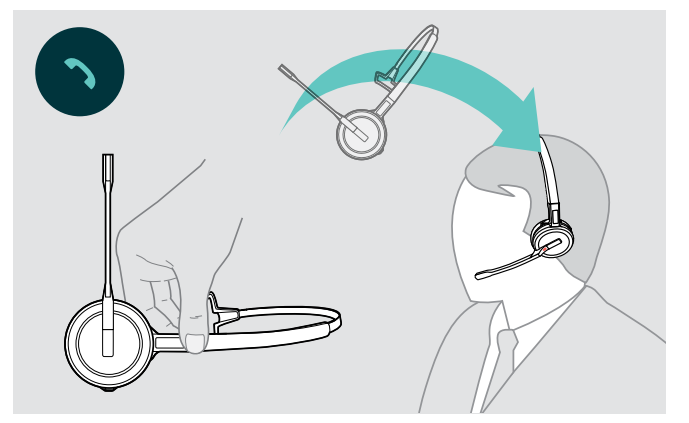

# <span id="page-48-2"></span><span id="page-48-0"></span>Carregar o auscultador e armazenar o sistema de auscultadores

### <span id="page-48-1"></span>Carregar o auscultador

Coloque sempre o auscultador na estação de base, para garantir que o mesmo está completamente carregado para quando for necessário. Pouco antes de a bateria recarregável ficar sem carga (quando restarem 15 minutos), o comando de voz «recharge headset» é anunciado no auscultador.

Se os auscultadores não forem utilizados durante 12 horas, desligam-se para conservarem o nível de bateria. Para voltar a ligá-los, prima o botão do gancho dos auscultadores. Esta funcionalidade pode ser desativada através do EPOS Connect.

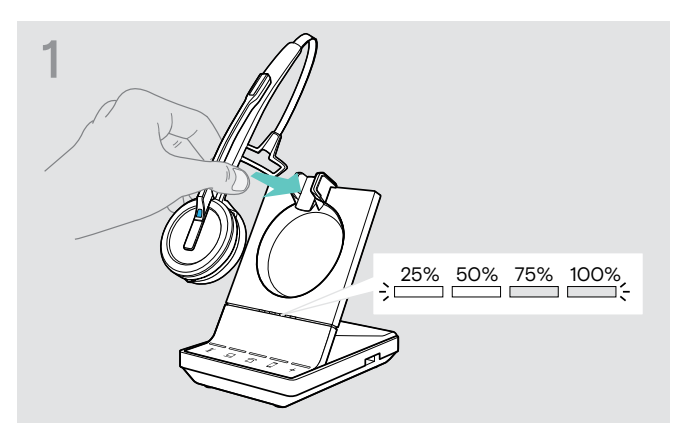

> Coloque o auscultador no suporte magnético da estação de base.

Os LEDs de estado da bateria do auscultador na estação de base indicam o estado de carregamento.

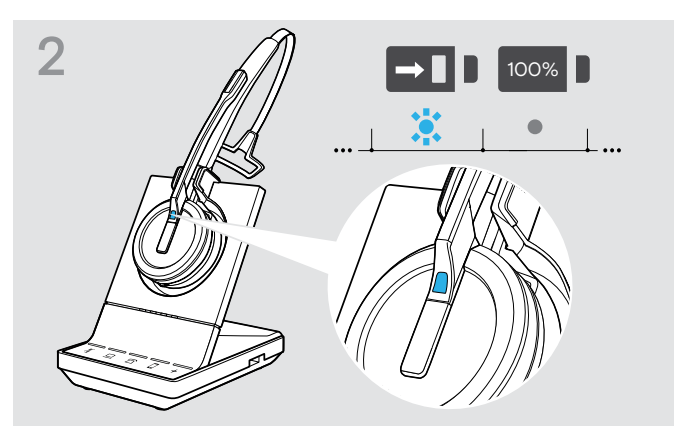

Durante o carregamento, o LED do auscultador fica azul. O LED desliga-se quando o auscultador estiver completamente carregado.

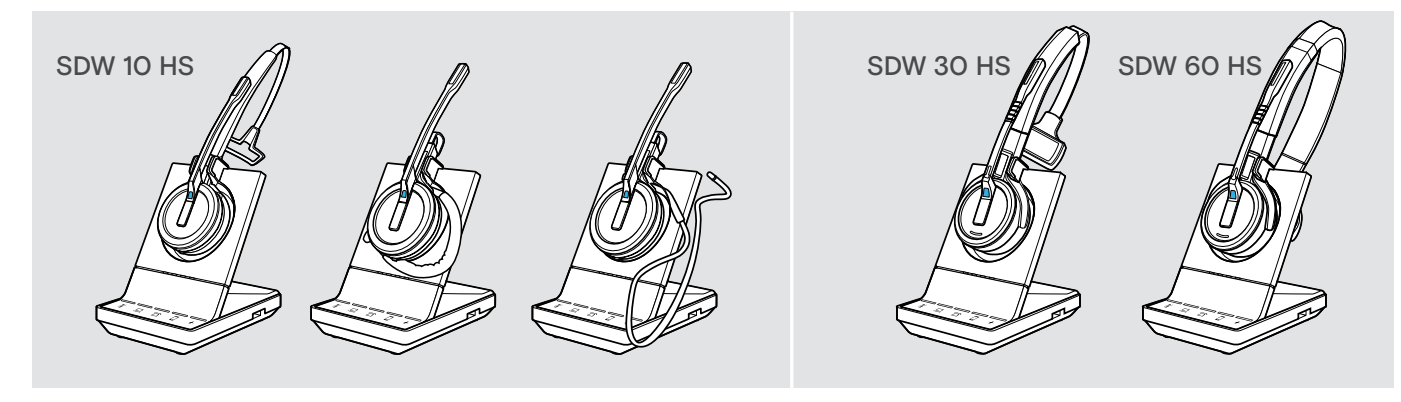

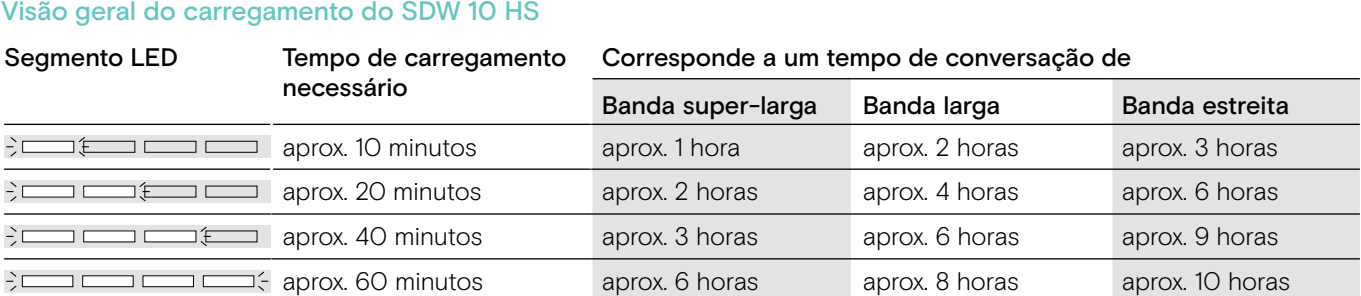

### <span id="page-48-3"></span>Visão geral do carregamento do SDW 30 HS | SDW 60 HS

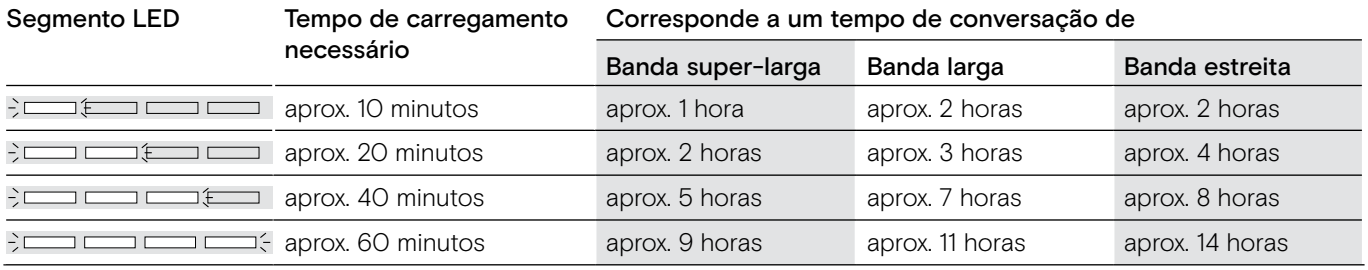

### <span id="page-49-0"></span>Carregar o auscultador usando o carregador CH 30 | Carregar vários auscultadores em simultâneo

O carregador de auscultador CH 30 e a fonte de alimentação multi-USB MCH 7 são acessórios opcionais. O CH 30 permite-lhe carregar auscultadores SDW adicionais, p. ex., para partilhar a mesma estação de base quando trabalha por turnos. Vários CH 30 em ligação com o MCH 7 permite-lhe carregar até 7 auscultadores em simultâneo.

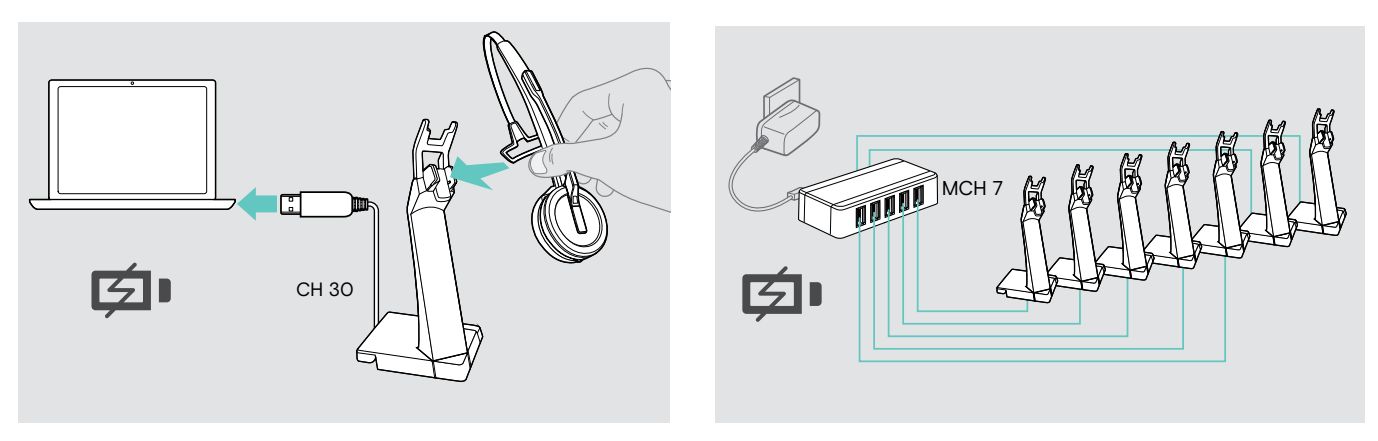

> Consulte o Guia Rápido do CH 30 ou do MCH 7 para mais informações.

### Desligar o sistema de auscultadores durante um longo período de inutilização

Pode desligar o sistema de auscultadores ou o auscultador quando não usar os produtos durante um longo período de utilização (p. ex., quando estiver de férias).

### Desligar o sistema de auscultadores Desligar o auscultador

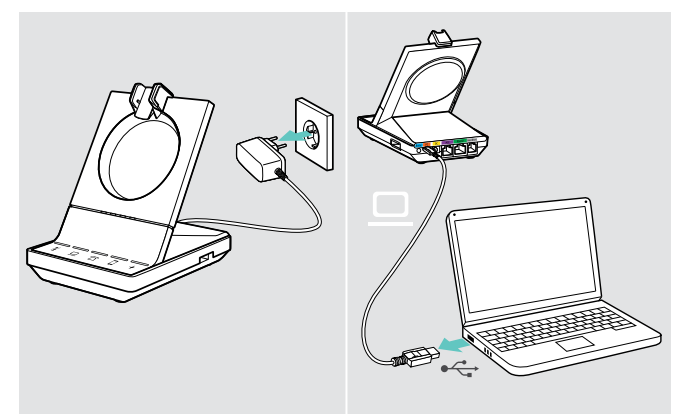

> Desligar a estação de base da rede elétrica e do computador.

A estação de base e o auscultador desligam-se imediatamente, todos os LEDs apagam-se.

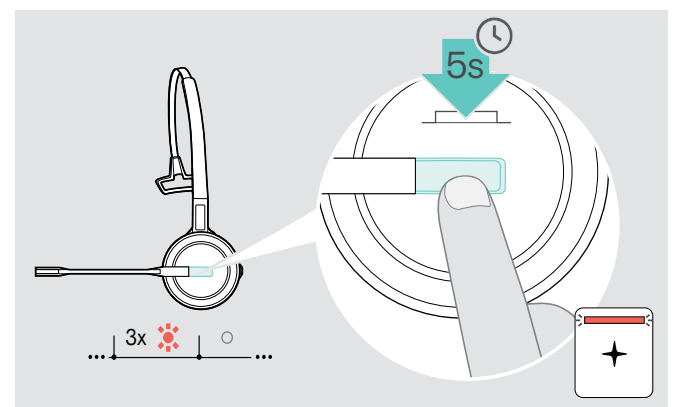

> Pressione e mantenha premido o botão do Gancho durante 5 segundos para desligar o auscultador. O LED do auscultador pisca vermelho 3 vezes. Os LEDs de estado da bateria do auscultador na estação de base apagam-se. O LED  $+$  fica vermelho.

Para voltar a ligar o auscultador:

> Volte a premir o botão do gancho.

# <span id="page-50-0"></span>Partilhar um local de trabalho

Os auscultadores SDW 5000 e as estações de base são compatíveis uns com os outros. Se partilhar um local de trabalho, pode usar uma estação de base com vários auscultadores.

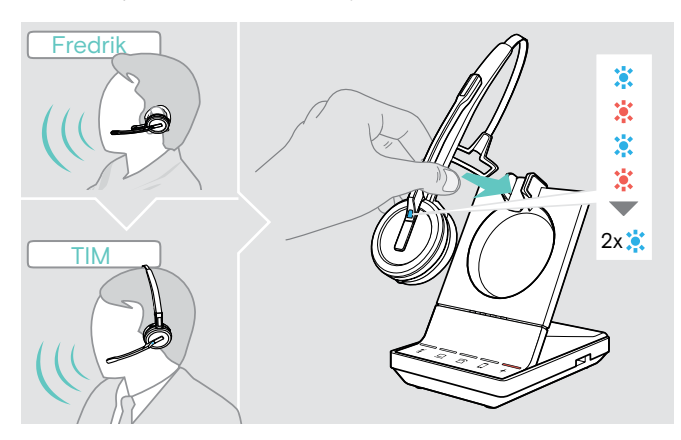

> Coloque o auscultador a usar no suporte magnético da estação de base.

O LED do auscultador pisca alternadamente azul/ vermelho e pisca azul duas vezes se o emparelhamento for bem sucedido. O auscultador está pronto a ser usado.

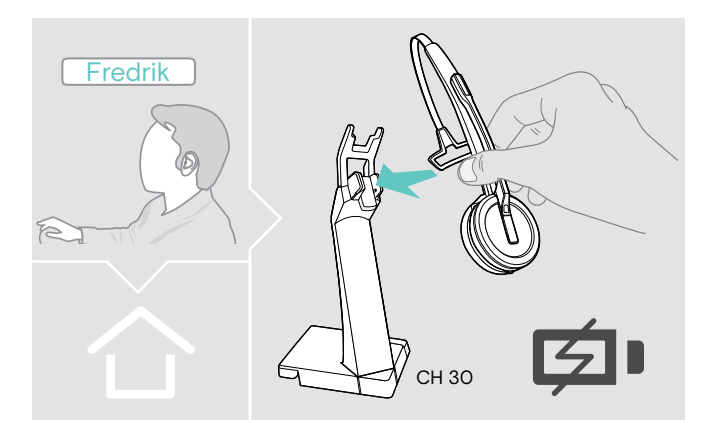

> Carregue o auscultador que não está em uso com o carregador de auscultador CH 30 (ver página [48\)](#page-48-3).

### Usar o auscultador com uma estação de base de terceiros (telefone DECT-GAP)

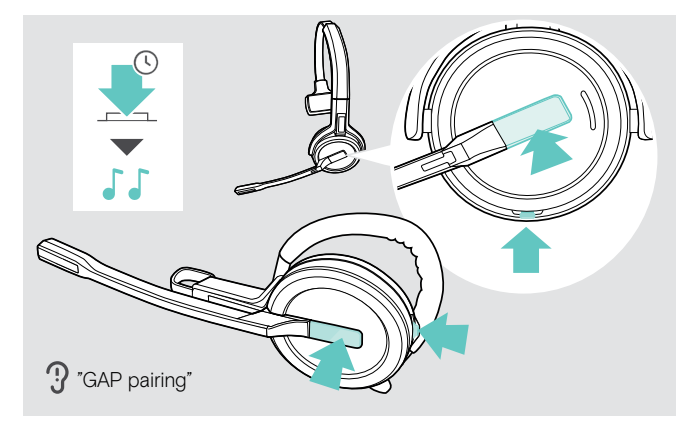

- > Coloque o auscultador a uma distância máxima de 1 m da estação de base de terceiros.
- > Prima e mantenha premido em simultâneo o botão dos auscultadores e o botão Silenciar até ouvir 2 bipes. O comando de voz «GAP pairing» é anunciado. O auscultador muda para um modo de emparelhamento especial e o LED do auscultador pisca alternadamente azul/vermelho.
- > Defina a estação de base de terceiros para um modo de emparelhamento especial (ver o manual de instruções da estação de base de terceiros). O código predefinido para o auscultador é «0000». O auscultador emparelha-se com a estação de base de terceiros. Se o emparelhamento for bem sucedido, o LED do auscultador desliga-se.

Se o emparelhamento não for bem sucedido no espaço de 60 segundos, o auscultador muda de volta para o modo de espera.

Para emparelhar o auscultador a uma estação de base da série SDW 5000, depois de o ter emparelhado com um dispositivo com capacidade GAP:

> Coloque o auscultador no suporte magnético da estação de base.

# <span id="page-51-0"></span>Alternar entre dongle DECT e estação de base

Os seus auscultadores podem ser ligados a um dongle DECT ou a uma estação de base IMPACT SDW 5000.

Pode alternar entre estes dois dispositivos quando os seus auscultadores estiverem no modo inativo - nenhuma chamada ativa ou reprodução de multimédia.

### Mudar da estação de base para o dongle

Os auscultadores têm de ser emparelhados com o dongle (ver Guia do Utilizador do SDW D1 USB).

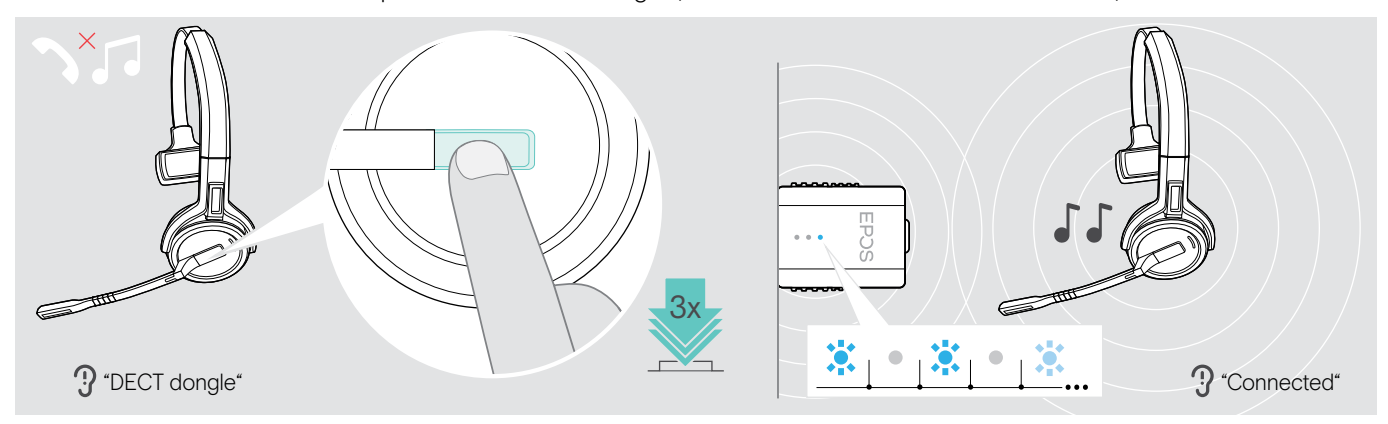

### > Prima o botão do gancho 3 vezes.

O comando de voz «DECT dongle» é anunciado no auscultador. Se os comandos de voz estiverem desativados, ouve um bipe.

Se a ligação for bem sucedida, o LED do dongle acende-se em azul esbatido. O comando de voz «Connected» é anunciado no auscultador. Se os comandos de voz estiverem desativados, ouve 2 sinais sonoros.

# 3x **⊈⊩** ∴ ∣ <sup>※</sup> ⊥.. SDW 10 HS  $\bigwedge$   $\bigwedge$   $\bigwedge$   $\bigwedge$   $\bigwedge$   $\bigwedge$   $\bigwedge$   $\bigwedge$   $\bigwedge$   $\bigwedge$   $\bigwedge$   $\bigwedge$  sDW 60 HS

Mudar do dongle para a estação de base

> Coloque o auscultador no suporte magnético da estação de base.

O auscultador está emparelhado com a estação de base, o LED pisca a azul e a vermelho. O LED fica azul quando o emparelhamento estiver concluído e o auscultador começará a carregar.

# <span id="page-52-1"></span><span id="page-52-0"></span>Limpar e manter o sistema de auscultadores

### **ATENÇÃO**

### Líquidos podem danificar a parte eletrónica dos produtos!

Líquidos que penetrem na caixa do dispositivo podem causar um curto-circuito e danificar a eletrónica.

- > Mantenha todos os líquidos longe do produto.
- > Não use produtos de limpeza ou solventes.
- > Antes de limpar, desligue a estação de base da rede elétrica.
- > Use apenas um pano seco e suave para limpar o produto.

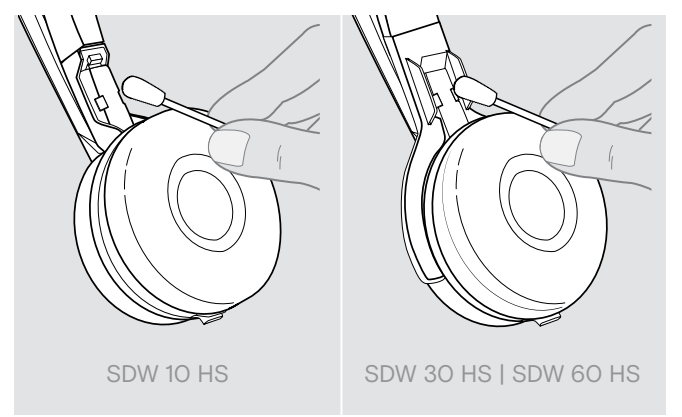

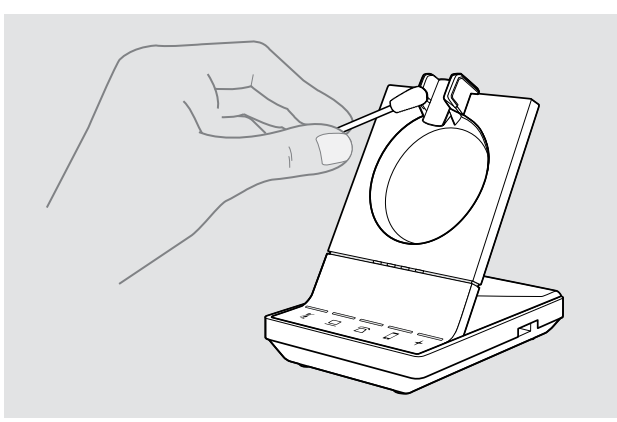

> Limpe os contactos de carregamento da estação de base e do auscultador de vez em quando, usando, p. ex., um cotonete.

### Substituir as almofadas

Por motivos de higiene, deve substituir as almofadas de vez em quando. Almofadas de substituição estão disponíveis junto do seu parceiro EPOS.

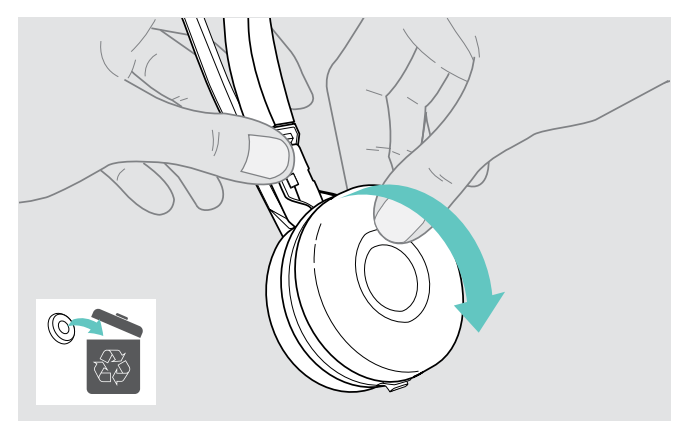

> Remova cuidadosamente a almofada antiga do fone. > Coloque a nova almofada no fone, pressionando

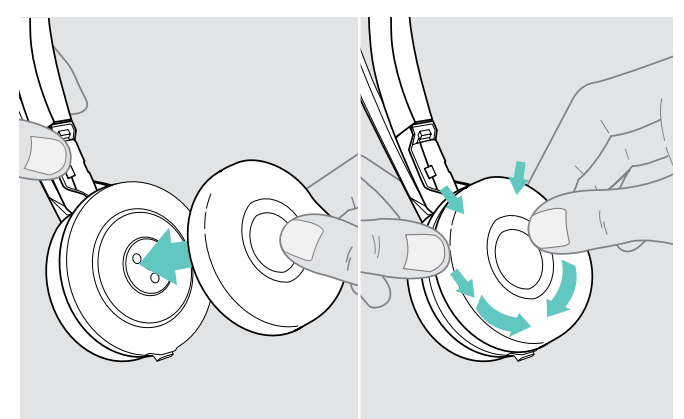

firmemente em torno do auscultador.

### <span id="page-53-2"></span><span id="page-53-0"></span>Substituir/remover a bateria recarregável do auscultador

### **ATENCÃO**

### Perigo de danos no produto!

Durante o período de garantia, a bateria recarregável apenas deve ser substituída por um centro de serviços EPOS autorizado, caso contrário, a garantia será anulada.

> Contacte o seu centro de serviços EPOS se a bateria recarregável tiver de ser substituída. Para encontrar um parceiro de serviços EPOS no seu país, vá a eposaudio.com.

Fora do período de garantia, a bateria recarregável pode ser substituída ou removida por qualquer centro de serviços qualificado ou técnico qualificado do seu departamento informático ou de serviços. Instruções para técnicos qualificados sobre como substituir ou remover a bateria estão disponíveis junto do parceiro de serviços EPOS.

### <span id="page-53-1"></span>Atualizar o firmware dos produtos

Pode atualizar o firmware do seu sistema de auscultadores e dongle Bluetooth usando o software gratuito EPOS Connect.

> Ligue a estação de base ao seu computador e instale o software necessário (ver página [15](#page-15-2)).

### Atualizar o firmware da estação de base e do auscultador

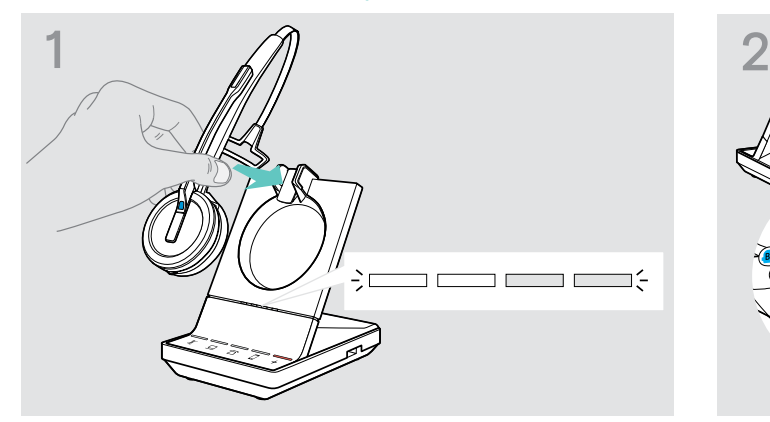

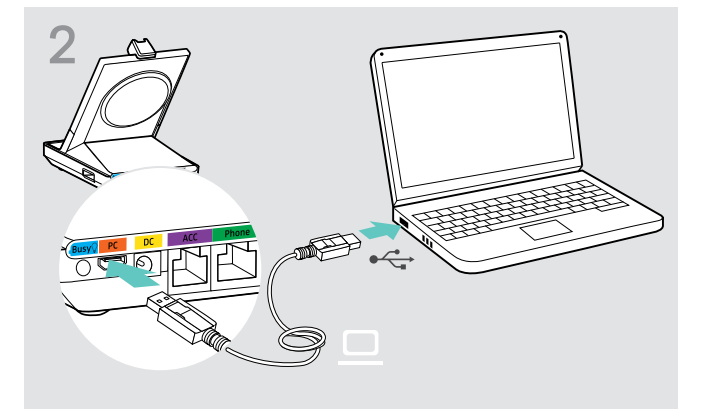

- > Coloque o auscultador no suporte magnético da estação de base.
- > Ligue a estação de base através do cabo USB a uma porta USB do seu computador.

> Execute o EPOS Connect.

O EPOS Connect verifica se o firmware instalado é a versão mais recente disponível no servidor EPOS. Se necessário, atualize para a versão mais recente. O auscultador é automaticamente atualizado através da estação de base.

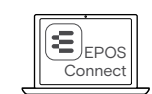

### Atualizar o firmware do dongle Bluetooth BTD 800

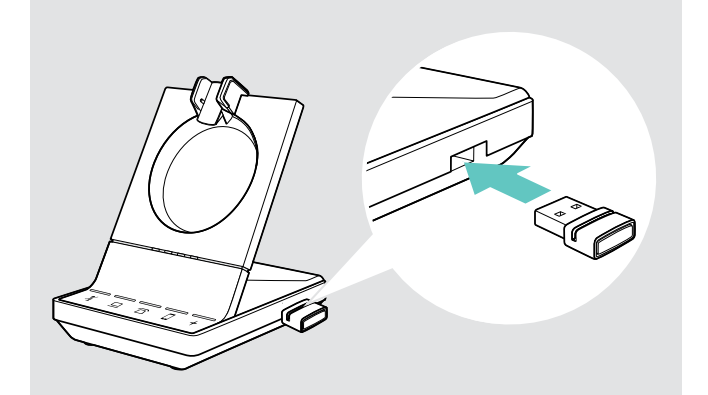

> Insira o dongle BTD 800 numa porta USB da estação de base. Algumas versões de dongles mais antigas têm de ser ligadas diretamente ao computador para que seja possível atualizá-los. «Novos» dongles podem ser identificados através das duas linhas cinza no lado inferior da carcaça.

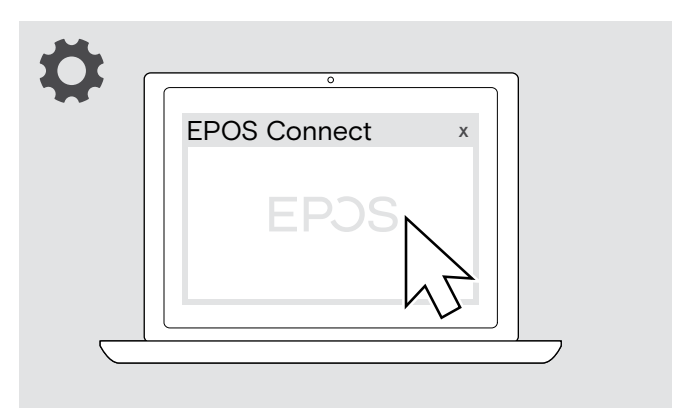

> Execute o EPOS Connect. O EPOS Connect verifica se o firmware instalado é a versão mais recente disponível no servidor EPOS. Se necessário, atualize para a versão mais recente.

# <span id="page-54-0"></span>Se ocorrer um problema ...

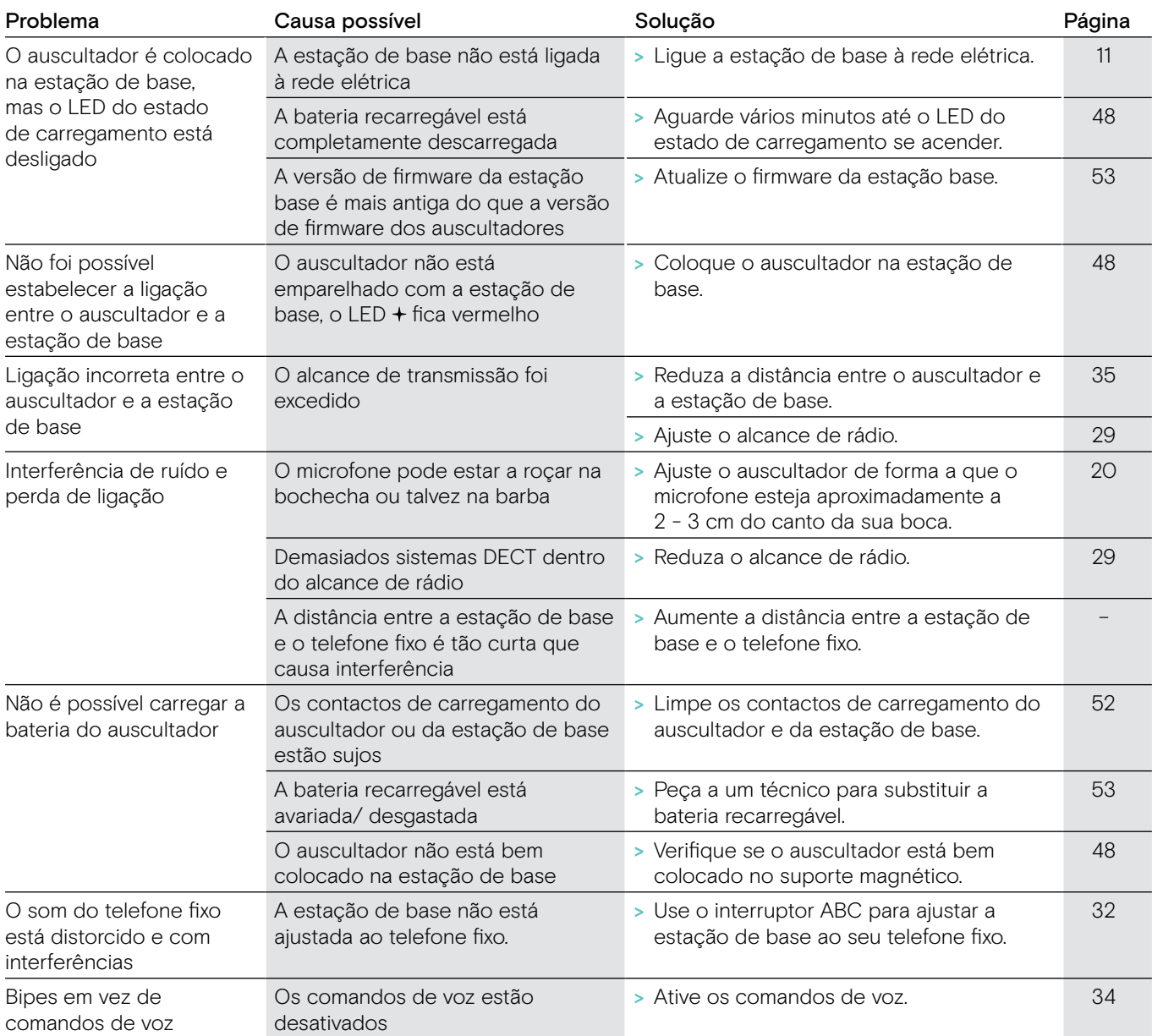

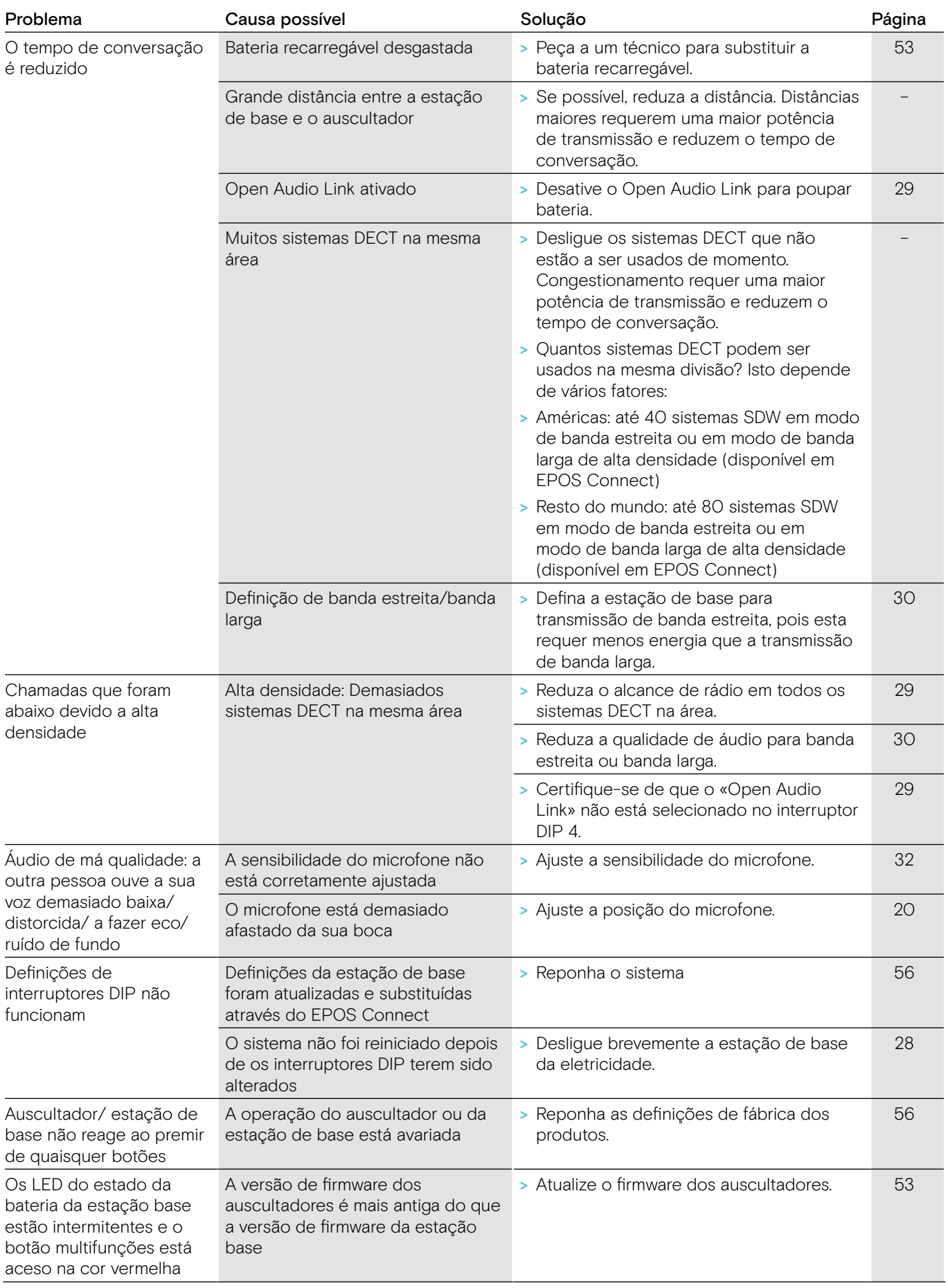

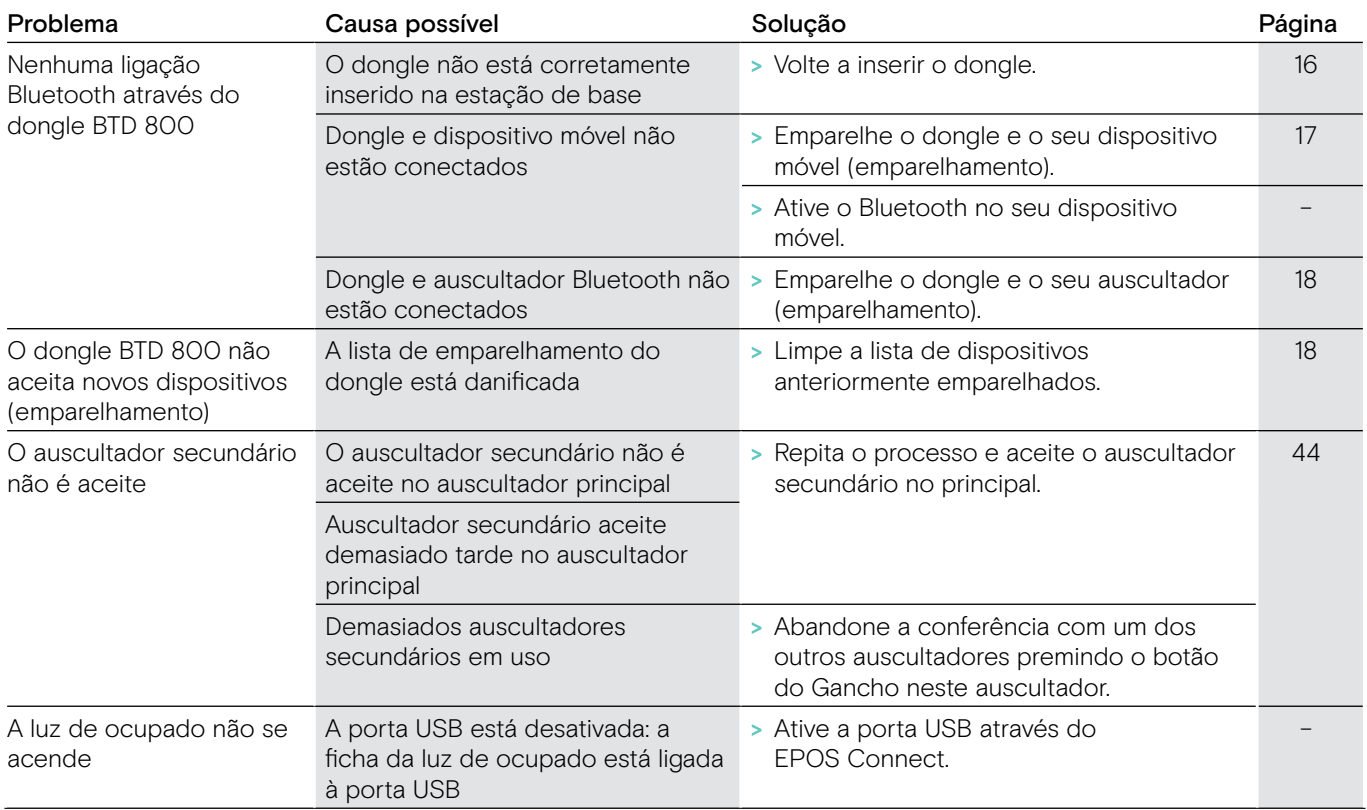

Se ocorrer um problema que não esteja listado na lista acima ou se o problema não puder ser resolvido com as soluções propostas, contacte o seu parceiro local EPOS local para obter assistência. Para encontrar um parceiro EPOS no seu país, pesquise em eposaudio.com.

### <span id="page-56-0"></span>Repor definições de fábrica (reposição)

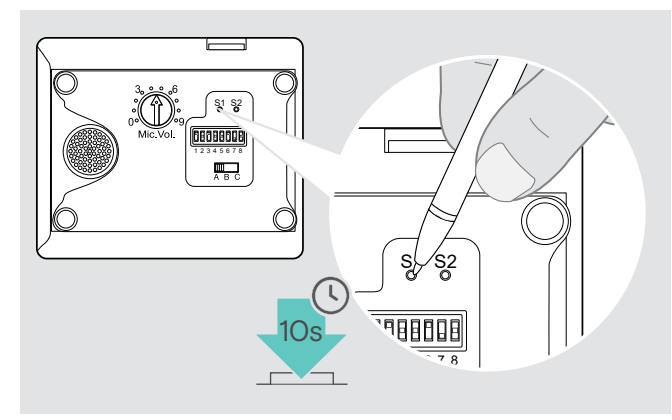

- > Certifique-se de que a estação de base está ligada à corrente através do cabo USB ou da unidade de alimentação.
- > Use um objeto pontiagudo para pressionar o botão Set S1 durante aprox. 10 segundos. As definições de fábrica da estação de base foram restauradas.

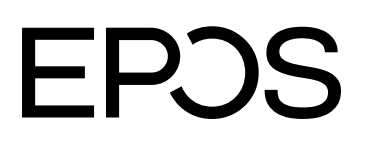

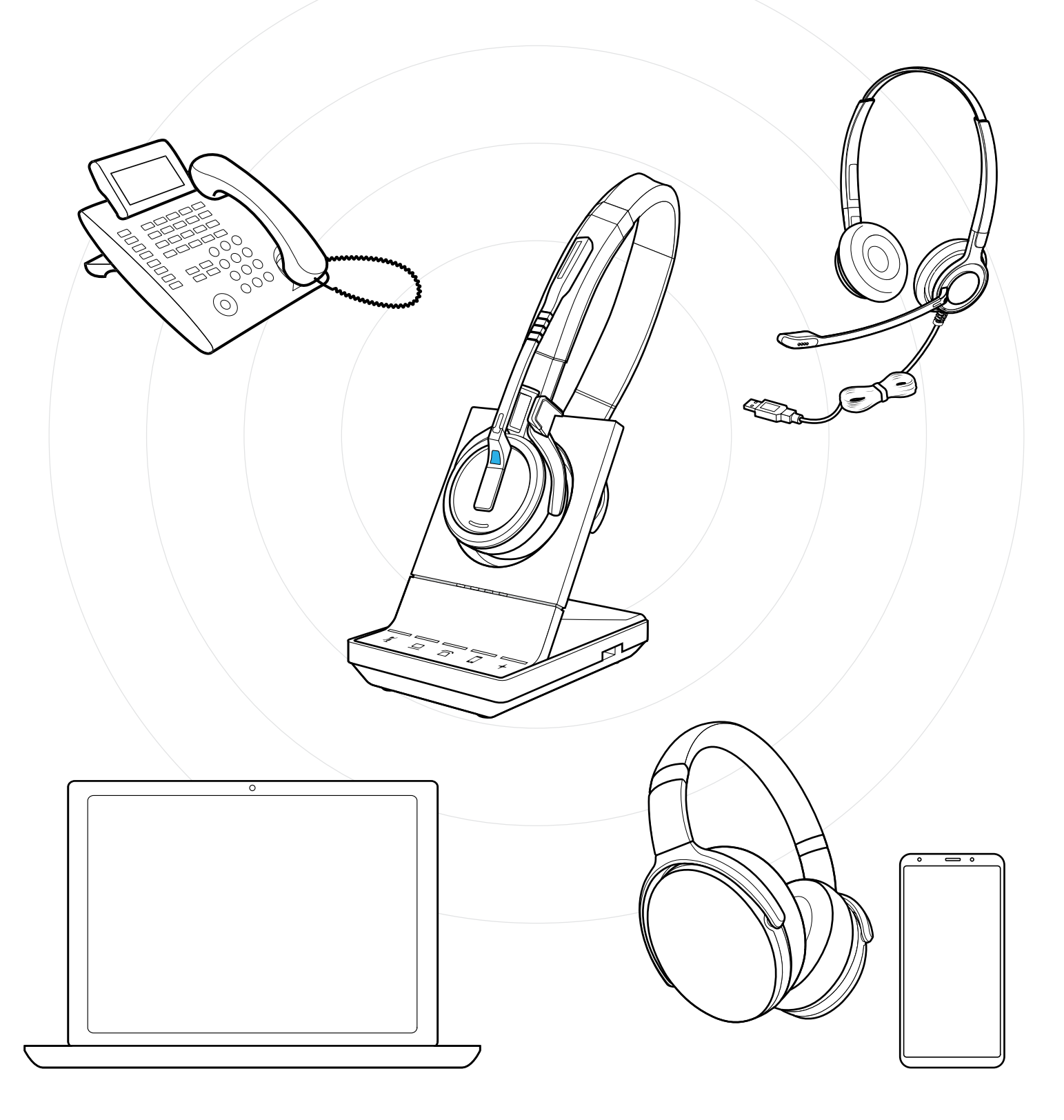

## DSEA A/S

Kongebakken 9, DK-2765 Smørum, Denmark eposaudio.com

Publ. 01/23, A09